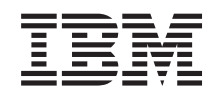

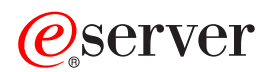

iSeries Kvaliteta usluga (QoS)

*Verzija 5 Izdanje 3*

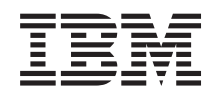

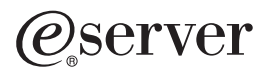

iSeries Kvaliteta usluga (QoS)

*Verzija 5 Izdanje 3*

### **Napomena**

Prije korištenja ovih informacija i proizvoda koji podržavaju, pročitajte informacije u ["Napomene",](#page-68-0) na stranici [63.](#page-68-0)

### **Četvrto izdanje (kolovoz, 2005)**

Ovo izdanje se odnosi na verziju 5, izdanje 3, modifikaciju 0 za OS/400 (5722-SS1) i na sva naredna izdanja i modifikacije dok ne bude drugačije označeno u novim izdanjima. Ova verzija ne radi na svim modelima računala smanjenog seta instrukcija (RISC) niti ne radi na CISC modelima.

**© Autorsko pravo International Business Machines Corp. 1998, 2005. Sva prava pridržana.**

# **Sadržaj**

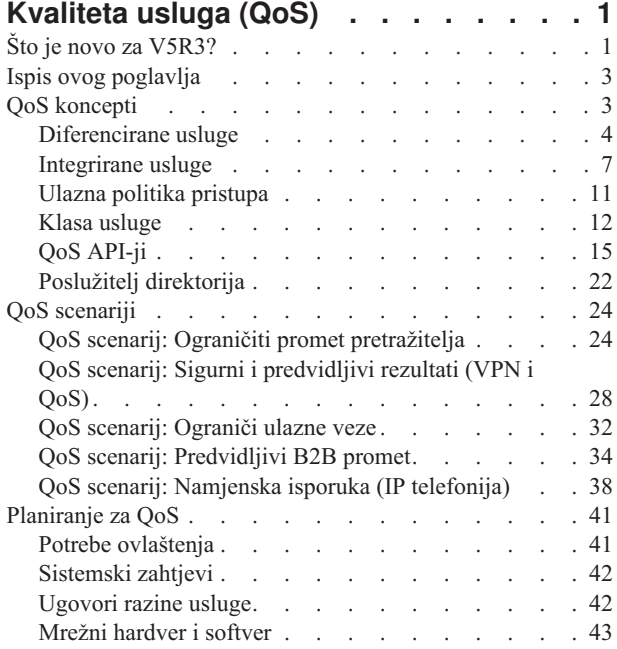

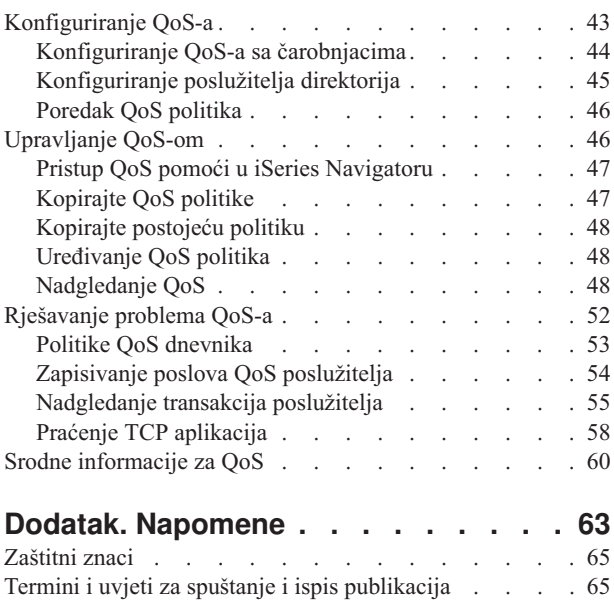

# <span id="page-6-0"></span>**Kvaliteta usluga (QoS)**

Sav promet u vašoj mreži prima jednaki prioritet. Promet nekritičkog pretražitelja se smatra jednako važnim kao i kritične poslovne aplikacije. Ako vaš glavni izvršni službenik (CEO) daje prezentaciju koristeći audio/video aplikaciju, prioritet IP paketa postaje briga. Kritično je da za vrijeme prezentacije ova aplikacija primi veću izvedbu od drugih aplikacija.

iSeries(TM) QoS rješenje osposobljava politike tako da traže prioritet mreže i širinu pojasa za TCP/IP aplikacije kroz mrežu. Prioritet paketa vam je važan ako šaljete aplikacije koje trebaju predvidljive i pouzdane rezultate, kao što je multimedija. QoS politike na iSeries<sup>(TM)</sup> poslužitelju mogu također ograničiti podatke koji napuštaju vaš poslužitelj, upravljati zahtjevima za povezivanje i kontrolirati opterećenje poslužitelja.

Važno je da razumijete QoS prije nego pokrenete politike konfiguriranja. Na sljedećim linkovima možete dobiti informacije koje su vam potrebne za izvođenje QoS-a.

#### **Što je novo kod [V5R3?](rzak8whatnew.htm)**

Ispisuje promjene u funkciji kvalitete usluge i poglavlje informacijskog centra.

#### **Ispis [poglavlja](rzak8print.htm)** Ispis cijelog poglavlja.

## **QoS [koncepti](rzak8what_is.htm)**

Ako ste novi korisnik kvaliteta usluga, pregledajte neke osnovne QoS koncepte. Time ćete dobiti pregled toga kako radi QoS i kako zajedno rade QoS funkcije.

#### **QoS [scenariji](rzak8examples.htm)**

Pregledajte neke scenarije QoS politike da vidite zašto i kako možete koristiti QoS.

#### **[Plan](rzak8planning.htm) za QoS**

Povezuje vas na savjetnika planiranja i mrežne informacije koje ćete trebati znati da bi učinkovito koristili QoS.

#### **[Konfiguriranje](rzak8configuring.htm) QoS-a**

Slijedite ove procedure kako bi kreirali nove politike diferencirane usluge, politike integrirane usluge i ulazne politike pristupa.

#### **[Upravljanje](rzak8administration.htm) s QoS-om**

Slijedite ove procedure kako bi upravljali postojećim QoS osobinama i politikama. U ovim člancima je opisano gdje možete pronaći stvarne zadatke za uređivanje, osposobljavanje, pregledavanje i korištenje drugih tehnika za upravljanje politikom. Postoji i objašnjenje toka kako treba koristiti QoS monitor i zbirku podataka kao pomoć pri analizi vašeg IP prometa preko poslužitelja.

#### **[Uklanjanje](rzak8troubleshooting.htm) pogrešaka za QoS**

Koristite ovo poglavlje rješavanja problema za pomoć u debugu QoS problema.

#### **Povezane [informacije](rzak8other_info.htm) za QoS**

Pronađite veze na druge korisne QoS izvore. Postoje mnoge druge knjige, Web stranice, zahtjevi za komentare (RFC-ovi) i bijeli papiri.

# **Što je novo za V5R3?**

Ovaj članak opisuje nove funkcije koje su dodane za Verziju 5 Izdanje 3.

### **Nove funkcije**

### v **Politika nove napredne [diferencirane](rzak8diffserv.htm) usluge (DiffServ)**

Ranije su politike diferencirane usluge dozvoljavale da dodijelite razine usluge na izlazni promet zasnovano na IP

adresama izvora/odredišta, portovima, aplikacijama, čak i klijentima. U V5R3, vaše iSeries<sup>(TM)</sup> aplikacije mogu primati razine usluga bazirano na više specifičnim aplikacijskim informacijama. Kako bi dobili više informacija, pogledajte koncept diferenciranih usluga.

### v **Dvije opcije za [pohranjivanje](rzak8ldap.htm) QoS politika**

Ranije su politike bile eksportirane na poslužitelj direktorija s najnovijim LDAP protokolom verzije 3. Sada su vaše QoS politike uvijek pohranjene na vašem lokalnom poslužitelju. Svejedno ih možete, ako želite, eksportirati i na poslužitelja direktorija. Ovo će vam poglavlje predstaviti prednosti svake metode, kao i dodatne informacije o poslužitelju direktorija.

## v **Identificirajte aplikacije pomoću imena poslužitelja**

Ranije ste dodjeljivali razine usluge TCP/UDP aplikacijama pomoću njihovih dobro poznatih portova. Identificiranje aplikacije porta ne funkcionira dobro kod svake aplikacije. Na primjer, FTP pasivnog načina koristi dinamički port za veze podataka. Sada možete identificirati aplikaciju pomoću jedinstvenog znakovnog niza koji se naziva ime poslužitelja (kao što je TFTP). Taj popis imena poslužitelja je ranije definiran. Kada konfigurirate politiku, ime poslužitelja možete izabrati iz ranije definirane liste ili kreirati svoje vlastito. Korištenje imena poslužitelja zamjenjuje korištenje porta ili raspona porta kako bi se definirala aplikacija.

### v **[Poboljšanja](rzak8cos.htm) klase usluge**

Čarobnjak klase usluge vam sada dopušta da definirate klasu usluge koja se može dijeliti između ulaznih i izlaznih politika. Kao dio klase usluge definirate rukovanje iz-profila. Postoji nova opcija za smanjenje prozora TCP zagušenja. Ako je to izabrano, prozor TCP zagušenja se koristi za reguliranje prometa.

### v **Redovi [prioriteta](rzak8inbound.htm) s važnošću**

Kada se prihvati ulazna veza, ona se smješta u red za prihvaćanje koji je definiran ulaznom politikom. Svi redovi prihvaćanja imaju važnost kojom se određuje prioritet reda.

### **Promjene informacije**

### v **[Nadgledanje](rzak8monitor_server.htm) QoS informacija**

Nadgledanje je sjajan način za analiziranje i mjerenje protoka prometa u vašoj mreži. Koristite primjer i informacije nadgledanja kako bi lakše iskoristili prednosti ovog alata.

• Nova API uvođenja

API informacije su postale istaknutije za politike koje koriste API-je. Informacije će vas voditi do odreenih API-ja za svaki tip QoS politike.

### **Kako da vidite što je novo ili promijenjeno**

Da bi lakše vidjeli gdje su učinjene tehničke promjene, ove informacije koriste:

• Slika

# ≫

označava gdje nove ili promijenjene informacije počinju.

• Slika

# ≪

označava gdje nove ili promijenjene informacije završavaju.

Da nađete ostale informacije o tome što je novo ili promijenjeno u ovom izdanju pogledajte [Memorandum](http://publib.boulder.ibm.com/iseries/v5r3/ic2924/info/rzaq9.pdf) za korisnike

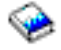

.

# <span id="page-8-0"></span>**Ispis ovog poglavlja**

Kako bi pregledali ili učitali PDF verziju izaberite [Kvaliteta](rzak8.pdf) usluga (oko 525 KB).

Za spremanje PDF-a na vašu radnu stanicu za pregledavanje ili ispis:

- 1. Otvorite PDF u vašem pretražitelju (kliknite vezu gore).
- 2. U izborniku vašeg pretražitelja, kliknite **Datoteka**.
- 3. Kliknite na **Save As...**
- 4. Navigirajte do direktorija u kojem trebate spremiti PDF.
- 5. Kliknite **Save**.

Ako trebate Adobe Acrobat Reader za gledanje ili ispis ovih PDF-ova, možete spustiti kopiju s Adobe Web [stranice](http://www.adobe.com/products/acrobat/readstep.html)

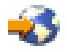

.

# **QoS koncepti**

Prije nego pokušate izvoditi QoS, preporuča se da pregledate poglavlje i da budete sigurni da će ta usluga zadovoljiti vaše potrebe. Termini Kvaliteta usluga (QoS) se mogu naći u više resursa, tako da će se ovo poglavlje baviti samo osnovama.

Za rad s QoS, trebate konfigurirati politike pomoću čarobnjaka u iSeries(TM) Navigatoru. **Politika** je skup pravila koja određuju akciju. Politika u pravilu označava koji klijent, aplikacija i raspored (kojeg vi označavate) mora primiti određenu uslugu. Možete konfigurirati tri tipa politike:

- Diferencirane usluge
- Integrirane usluge
- Ulazni pristup

Diferencirane usluge i integrirane usluge se smatraju izlaznim politikama pojasne širine. Izlazne politike ograničavaju podatke koji napuštaju vašu mrežu i pomažu kod kontroliranja punjenja poslužitelja. Brzine koje postavite unutar izlazne politike kontroliraju kako su i koji podaci ograničeni ili neograničeni unutar poslužitelja. Oba tipa izlazne politike mogu tražiti SLA s vašim ISP-om. Kako bi dobili informacije, pogledajte [Ugovori](rzak8sla.htm) razine usluge.

Politike ulaznog pristupa kontroliraju zahtjeve za povezivanje koji dolaze u vašu mrežu sa nekog vanjskog izvora. Ulazne politike nisu ovisne o razini usluge od vašeg ISP-a. Kako bi odredili koju politiku trebate koristiti, procijenite razloge zašto želite koristiti QoS i razmotrite ulogu vašeg iSeries poslužitelja.

Jedan od najvažnijih dijelova izvođenja QoS-a je sam vaš poslužitelj. Ne samo da trebate razumjeti donje koncepte, već trebate voditi računa o tome koju ulogu ima vaš poslužitelj u tim konceptima. iSeries poslužitelj može biti samo klijent ili poslužitelj, ne i usmjerivač. Na primjer, iSeries poslužitelj koji se ponaša kao klijent može koristiti politiku diferencirane usluge kako bi osigurao da je informacijskim zahtjevima na drugim poslužiteljima dan viši prioritet u mreži. iSeries poslužitelj koji se ponaša kao poslužitelj može koristiti ulaznu politiku pristupa kako bi se ograničili URI zahtjevi koje prihvaća poslužitelj.

Koristite sljedeće veze za više informacija:

#### <span id="page-9-0"></span>**[Diferencirane](rzak8diffserv.htm) usluge**

Ovo je prvi tip politike izlazne pojasne širine koju možete kreirati na vašem poslužitelju. Diferencirane usluge dijele vaš promet u klase. Kako bi izvodili politiku diferencirane usluge, trebate odrediti kako želite klasificirati vaš mrežni promet i kako želite rukovati različitim klasama.

#### **[Integrirane](rzak8intserv.htm) usluge**

Drugi tip politike vanjske pojasne širine koju možete kreirati je politika integrirane usluge. Integrirane usluge osiguravaju sposobnost IP aplikacijama da traže i rezerviraju širinu pojasa korištenjem RSVP protokola i QoS API-ja. Politike integrirane usluge koriste RSVP protokol i RAPI API (ili API-ja qtoq utičnice) kako bi se garantiralo povezivanje s kraja na kraj. To je najviša razina usluge koju možete odrediti; ipak, također je i najkompleksnija.

#### **Ulazni [pristup](rzak8inbound.htm)**

Ulazna politika pristupa se koristi za kontroliranje zahtjeva za povezivanjem koji dolaze u vašu mrežu.

#### **Klasa [usluge](rzak8cos.htm)**

Ovo podpoglavlje objašnjava dijelove koji čine klasu usluge. Kada kreirate politiku diferencirane usluge ili politiku ulaznog pristupa, kreirate i korištenje klase usluge.

#### **QoS [API-ji](rzak8rsvp.htm)**

Ovo podpoglavlje opisuje protokol i API-je koji su potrebni za svaki tip QoS politike. Takoer raspravlja što čini usmjerivač RSVP-omogućenim. Trenutni QoS API-ji uključuju RAPI API, API qtoq utičnice, Sendmsg() API i API-je nadgledanja.

#### **QoS [nadgledanje](rzak8monitor_server.htm)**

To podpoglavlje opisuje QoS nadgledanje koje vam omogućava da verificirate da QoS politike rade onako kako ste željeli.

### **Poslužitelj [direktorija](rzak8ldap.htm)**

Možete izabrati eksportiranje vaših politika na poslužitelj direktorija. Pregledajte ovo poglavlje kako bi vidjeli koje su prednosti korištenja ili nekorištenja poslužitelja direktorija, LDAP koncepata i konfiguracije, kao i QoS sheme.

Pogledajte stranicu srodne [informacije](rzak8other_info.htm) za QoS kako bi dobili dodatne resurse.

# **Diferencirane usluge**

## ≫

Diferencirane usluge (DiffServ) dijele vaš promet u klase. Kako bi izvodili DiffServ politike u vašoj mreži, morate odrediti kako želite klasificirati svoj mrežni promet (Pogledajte 4) i kako ćete rukovati različitim klasama (Pogledajte [6\)](#page-11-0).

#### **Klase s prioritetom: Kako da se klasificira mrežni promet**

Diferencirane usluge definiraju promet u klase. Najuobičajenije klase su definirane korištenjem IP adresa klijenta, portova aplikacije, tipa poslužitelja, protokola, lokalne IP adrese i rasporeivanja. Sav promet koji pripada istoj klasi se jednako tretira. Kako bi dobili napredniju klasifikaciju, neke od vaših iSeriesTM aplikacija mogu primiti različite razine usluga specificiranjem podataka poslužitelja. Korištenje podataka je neobavezno, ali bi vam moglo biti korisno kod klasificiranja razine zrnatosti.

Podaci poslužitelja su zasnovani na različitim tipovima aplikacijskih podataka: oznaka aplikacije ili URI. Ako promet odgovara oznaci ili URI koje ste specificirali u politici, politika će se odnositi na izlazni odgovor. To će znači rezultirati izlaznim prometom, bez obzira na to koji je prioritet specificiran u politici diferencirane usluge.

### *Korištenje oznake aplikacije s politikama diferenciranih usluga*

Korištenje podataka aplikacije će govoriti politici da odgovori na odreene parametre (oznake i prioritet) koje predaje aplikacija na poslužitelj preko sendmsg() API-ja. Ta postavka je neobavezna. Ako vam nije potrebna ta razina zrnatosti u vašoj izlaznoj politici, izaberite **Sve oznake** u čarobnjaku. Ako utvrdite da želite uskladiti oznaku i prioritet aplikacije sa specifičnim skupom oznake i prioriteta u izlaznoj politici, možete to učiniti. U politici postoje dva dijela postavljanja aplikacijskih podataka koji uključuju oznaku i prioritet.

• Što je to oznaka aplikacije?

Oznaka aplikacije je bilo koji znakovni niz koji može predstavljati definirani resurs, kao što je myFTP. Oznaka koju ste specificirali u QoS politici se uspoređuje s oznakom koju je dobavila izlazna aplikacija. Aplikacija osigurava vrijednosti oznake preko sendmsg() API-ja. Ako se oznake podudaraju, promet aplikacije je uključen u diferenciranu politiku usluge.

Kako bi koristili oznaku aplikacije u politici diferencirane usluge, učinite sljedeće:

- 1. U QoS prozoru konfiguracije desno kliknite **DiffServ** i izaberite **Nova politika**. Pokrenite čarobnjaka.
- 2. Kada naiete na stranicu *Zahtjev podataka poslužitelja* izaberite **Izabrane oznake aplikacije**.
- 3. Kako bi kreirali novu oznaku, kliknite na **Novo**. Pojavit će se kućica dijaloga *Novi URI*.
- 4. U polje *Ime* unesite smisleno ime za oznaku aplikacije.
- 5. U polju *URI* obrišite (/) i unesite oznaku aplikacije (niz koji nema više od 128 znakova). Na primjer, myFTPapp umjesto tipičnog URI.
- Što je prioritet aplikacije?

Prioritet aplikacije kojeg ste specificirali se uspoređuje s prioritetom aplikacije kojeg dobavlja izlazna aplikacija. Aplikacija osigurava vrijednost prioriteta korištenjem sendmsg() API-ja. Ako se prioriteti podudaraju, promet aplikacije je uključen u politiku diferencirane usluge. Sav promet koji je definiran u politici diferencirane usluge će svejedno primiti prioritet koji je dan cijeloj politici.

Kada specificirate oznaku aplikacije, aplikacija koja osigurava te informacije poslužitelju, mora biti specifično kodirana za korištenje Sendmsg() API-ja. To radi programer aplikacije. Dokumentacija aplikacije bi trebala sadržavati valjane vrijednosti (oznaka i prioritet) koje će koristiti QoS administrator u politici diferencirane usluge. Politika diferencirane usluge onda primjenjuje vlastiti prioritet i klasifikaciju na promet koji odgovara skupu oznake u politici. Ako aplikacija nema vrijednosti koje odgovaraju vrijednostima postavljenim u politici, ili se treba promijeniti aplikacija ili trebate koristiti drugačije parametre podataka aplikacije za diferenciranu politiku usluge.

Kako bi dobili detalje programiranja koji se odnose na QoS proširenja na sendmsg() API, pogledajte sendmsg() API.

### *Korištenje URI-ja s politikama diferencirane usluge*

Kod kreiranja politike diferencirane usluge, čarobnjak vam omogućuje da postavite informacije podataka poslužitelja, kako je to gore opisano. Iako vas polja u čarobnjaku promptiraju za oznaku aplikacije, umjesto toga možete specificirati relativan URI. Ponovo, to je neobavezno. Ako vam nije potrebna ta razina zrnatosti u vašoj izlaznoj politici, izaberite **Sve oznake** u čarobnjaku. Ako utvrdite da želite uskladiti odreeni URI sa skupom URI-a u izlaznoj politici, to možete učiniti.

Relativan URI je zapravo podskup apsolutnog URI-ja (slično starom apsolutnom URL). Razmotrite sljedeći primjer: http://www.ibm.com/software. Segment **http://www.ibm.com/software** se smatra apsolutnim URI-jem. Segment **/software** je relativan URI. Sve vrijednosti relativnog URI-ja moraju početi s jednom kosom crtom (**/**). Sljedeće su važeći primjeri relativnog URI-ja:

- /market/grocery#D5
- $\bullet$  /software
- /market/grocery?q=green

Prije nego možete postaviti politiku diferencirane usluge koja koristi URI-ove, morate osigurati da port aplikacije koji je dodijeljen za URI odgovara direktivi 'Slušanja' osposobljenoj za FRCA u konfiguraciji Apache Web poslužitelja. Kako bi promijenili ili pogledali port za vaš http poslužitelj pogledajte sljedeće poglavlje: [Upravljajte](http://publib.boulder.ibm.com/iseries/v5r2/ic2924/info/rzaie/rzaieaddressports.htm) adresama i portovima za vaše HTTP [poslužitelje](http://publib.boulder.ibm.com/iseries/v5r2/ic2924/info/rzaie/rzaieaddressports.htm) (pokreće ga Apache).

FRCA (Akcelerator predmemorije brzog odgovora) će identificirati URI za svaki izlazni HTTP odgovor. On uspoređuje URI koji se odnosi na izlazni odgovor sa URI-jem definiran u svakoj politici diferencirane usluge. Prva politika sa nizom oznake (URI) koja najbolje odgovara URI-ju kojeg identificira FRCA se primjenjuje na sve odgovore za URI.

### <span id="page-11-0"></span>**Prioriteti postavljanja: Kako treba rukovati klasama**

Nakon što se klasificira promet, diferencirana usluga isto traži da per-hop ponašanje (PHB) definira ″kako treba″ rukovati prometom. Poslužitelj koristi bitove u IP zaglavlju da identificira razinu usluge IP paketa. Usmjerivači i preklopnici dodjeljuju njihove resurse zasnovano na PHB informacijama u tipu IP zaglavlja polja okteta usluge (TOS). TOS polje je bilo redefinirano u zahtjevu za komentar (RFC) 1349 i OS/400<sup>(R)</sup> V5R1. PHB je ponašanje prosljeđivanja koje paket prima u mrežnom čvoru. Ono se predstavlja vrijednošću koja je poznata kao kodna točka. Paketi mogu biti označeni na ili poslužitelju ili drugim dijelovima mreže, poput usmjerivača. Kako bi paket zadržao traženu uslugu, svaki čvor mreže mora biti (DiffServ)-aware diferencirane usluge. To znači, da oprema mora biti sposobna da nametne per-hop ponašanja. Da nametne PHB tretman, mrežni čvor mora biti sposoban koristiti raspoređivanje reda i outbound upravljanje prioritetom. Pogledajte stranicu Uvjeti [prometa](rzak8conditioners.htm) kako bi dobili više informacija o tome što to znači DiffServ-aware.

Ako vaš paket prolazi kroz usmjerivač ili preklopnik koji nije DiffServ-aware, on će izgubiti svoju razinu usluge na tom usmjerivaču. Paketom se i dalje rukuje, no moglo bi doći do njegove neočekivane odgode. Na vašem iSeries poslužitelju možete koristiti predefinirane PHB kodne točke ili možete definirati vlastitu kodnu točku. Nije preporučljivo da kreirate svoje vlastite kodne točke za upotrebu izvan vaše privatne mreže. Ako ne znate koju kodnu točku treba dodijelite, ponovo pregledajte Koristite kodne točke kako bi dodijelili per-hop [ponašanja.](rzak8phb.htm)

Za razliku od integriranih usluga, promet diferencirane usluge ne traži rezerviranje per-flow tretiranja. Sav promet smješten u istu klasu se jednako tretira.

Diferencirane usluge se isto tako mogu koristiti za podešavanje prometa koji napušta poslužitelj. To znači da vaš iSeries poslužitelj stvarno koristi diferenciranu uslugu kako bi ograničio izvedbu. Ograničavanje manje kritičnih aplikacija dozvoljava aplikacijama kritičnima za misiju da prve izau iz vaše privatne mreže. Kada kreirate klasu usluge za tu politiku, od vas se traži da postavite različita ograničenja na vašem poslužitelju. [ograničenje](rzak8outboundlimits.htm) izvedbe uključuje veličinu upravljačkog spremišta, ograničenje vršne brzine i ograničenje prosječne brzine. Poglavlje pomoći unutar QoS funkcija iSeries Navigatora daje odreenije informacije o tim ograničenjima.

≪

# **Prometni uvjeti**

Mrežna oprema koja koristi politike Kvalitete usluga treba biti DiffServ-aware. To znači da mrežna oprema, poput usmjerivača i prekidača mora imati sljedeće sposobnosti: klasifikatore, metre, markere, oblikovatelje i izbacivače. Zbirka ovih termina se odnosi na *prometne uvjete*. Ako mrežna oprema ima sve prometne uvjete, onda se ona smatra DiffServ-aware.

**Napomena:** Ovi hardverski zahtjevi nisu specifični za iSeries (TM). Nećete vidjeti da se ti termini koriste u QoS sučelju budući poslužitelj ne može kontrolirati vanjski hardver. Izvan privatne mreže, hardver mora imati sposobnost rukovanja općenitim QoS zahtjevima. Pregledajte priručnike odreene opreme kako bi utvrdili da li ona može rukovati diferenciranim zahtjevima usluge. Preporuča se da istražite općenite QoS koncepte i preduvjete prije implementiranja politika.

Sljedeća slika pokazuje logički prikaz kako rade prometni uvjeti.

### **Slika 11. Uvjeti prometa**

<span id="page-12-0"></span>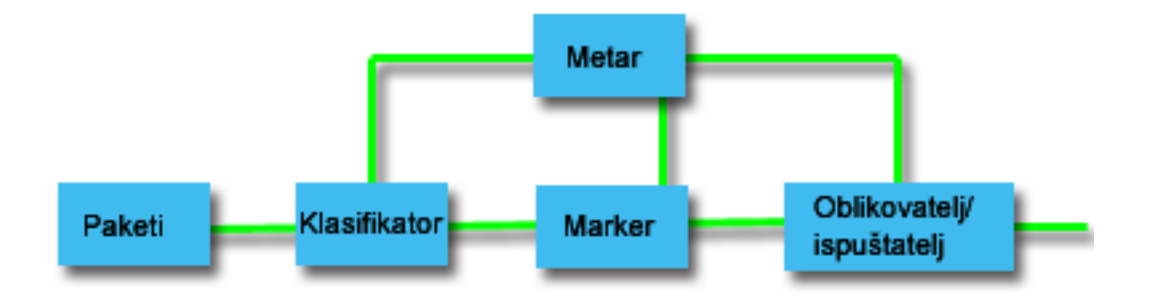

Sljedeće informacije detaljnije opisuju svaki od prometnih uvjeta.

### **Klasifikatori**

Klasifikatori paketa izabiru pakete u toku prometa temeljeno na sadržaju u njihovom IP zaglavlju. iSeries poslužitelj definira dva tipa klasifikatora. BA (Behavior aggregate) klasificira pakete isključivo temeljem kodne točke diferenciranih usluga. MF (Multi-field) klasifikator izabire pakete na temelju vrijednosti kombinacije jednog ili više polja zaglavlja, kao što je izvorna adresa, adresa odredišta, polje diferenciranih usluga, ID protokola, izvorni port, URI, tip poslužitelja i brojevi odredišnog porta.

#### **Sprave za mjerenje**

Sprave za mjerenje prometa mjere da li IP paketi, koje prosljeđuje klasifikator, odgovaraju profilu IP zaglavlja prometa. Informacija u IP zaglavlju je određena vrijednostima koje ste postavili u QoS politikama za ovaj promet. Sprava za mjerenje prosljeđuje informacije drugim uvjetujućim funkcijama da okinu akciju. Akcija je okinuta za svaki paket bilo da je u-profilu ili izvan-profila.

#### **Markeri**

Markeri paketa postavljaju polje diferenciranih usluga (DS). Marker može biti konfiguriran da označi sve pakete na pojedinačnu kodnu točku ili na skup kodnih točaka korištenih da izaberu per-hop ponašanje.

#### **Oblikovatelji**

Oblikovatelji odgaaju neke ili sve pakete u toku prometa da donesu tok u popuštanje sa profilom prometa. Oblikovatelj ima ograničenu veličinu međuspremnika, a usmjerivači mogu odbaciti pakete ako ne postoji dovoljno prostora za spremanje odgođenih paketa.

#### **Izbacivači**

Izbacivači odbacuju neke ili sve pakete u toku prometa. Ovo se dešava da bi se doveo tok u popuštanje sa profilom prometa.

# **Integrirane usluge**

Integrirane usluge se bave vremenom dostave prometa i dodjeljivanjem odreenih posebnih uputa za rukovanje prometom. Vrlo je važno da budete konzervativni s vašim integriranim politikama usluge, jer one još uvijek predstavljaju skupu sredstvo za garantiranje prijenosa podataka. Međutim, prekomjerno dobavljanje vaših resursa može biti još skuplje.

Integrirane usluge rezerviraju resurse za odreenu politiku prije nego se pošalju podaci. Usmjerivači su signalizirani prije prijenosa podataka i mreža se zapravo slaže i upravlja (kraj-na-kraj) prijenosom podataka na osnovu politike. **Politika** je skup pravila koja određuju akciju. To je u biti lista kontrole prolazaka. Zahtjev za pojasnom širinom dolazi u rezervaciji od klijenta. Ako se svi usmjerivači u stazi slažu sa zahtjevima koji dolaze od zahtjevajućeg klijenta, zahtjev dolazi do poslužitelja i intserv politike. Ako zahtjev ne uspije unutar granica definiranih politikom, QoS poslužitelj daje dozvolu za RSVP povezivanjem i postavit će pojasnu širinu sa strane za aplikaciju. Rezerviranje se izvodi korištenjem Protokola rezervacije resursa (RSVP) i RAPI API-ja ili RSVP protokola i qtoq QoS API-ja utičnica. Pogledajte QoS [API-ji](rzak8rsvp.htm) kako bi dobili više informacija.

Svaki čvor kroz koji putuje vaš promet mora imati sposobnost da koristi RSVP protokol. Usmjerivači osiguravaju kvalitetu usluge kroz sljedeće funkcije kontrole [prometa:](rzak8traffic_control.htm) raspoređivač paketa, klasifikator paketa i kontrola prolaska. Mogućnost iznošenja ove kontrole prometa često se pripisuje kao RSVP-omogućeno. Kao rezultat, najvažniji dio implementiranja politika usluga je mogućnost kontrole i predvianja resursa u vašoj mreži. Kako bi dobili predvidljive rezultate, svaki čvor u mreži mora biti RSVP-osposobljen. Na primjer, vaš promet se usmjerava na temelju resursa, a ne na temelju toga koje staze imaju RSVP-osposobljene usmjerivače. Križanje usmjerivača koji nisu RSVP-osposobljeni može uzrokovati nepredvidive probleme s izvedbom. Povezivanje je učinjeno, ali izvedba koju aplikacija zahtijeva nije garantirana tim usmjerivačem. Sljedeća slika prikazuje kako logički radi funkcija integrirane usluge.

### **Slika 13. RSVP staza izmeu klijenta i poslužitelja.**

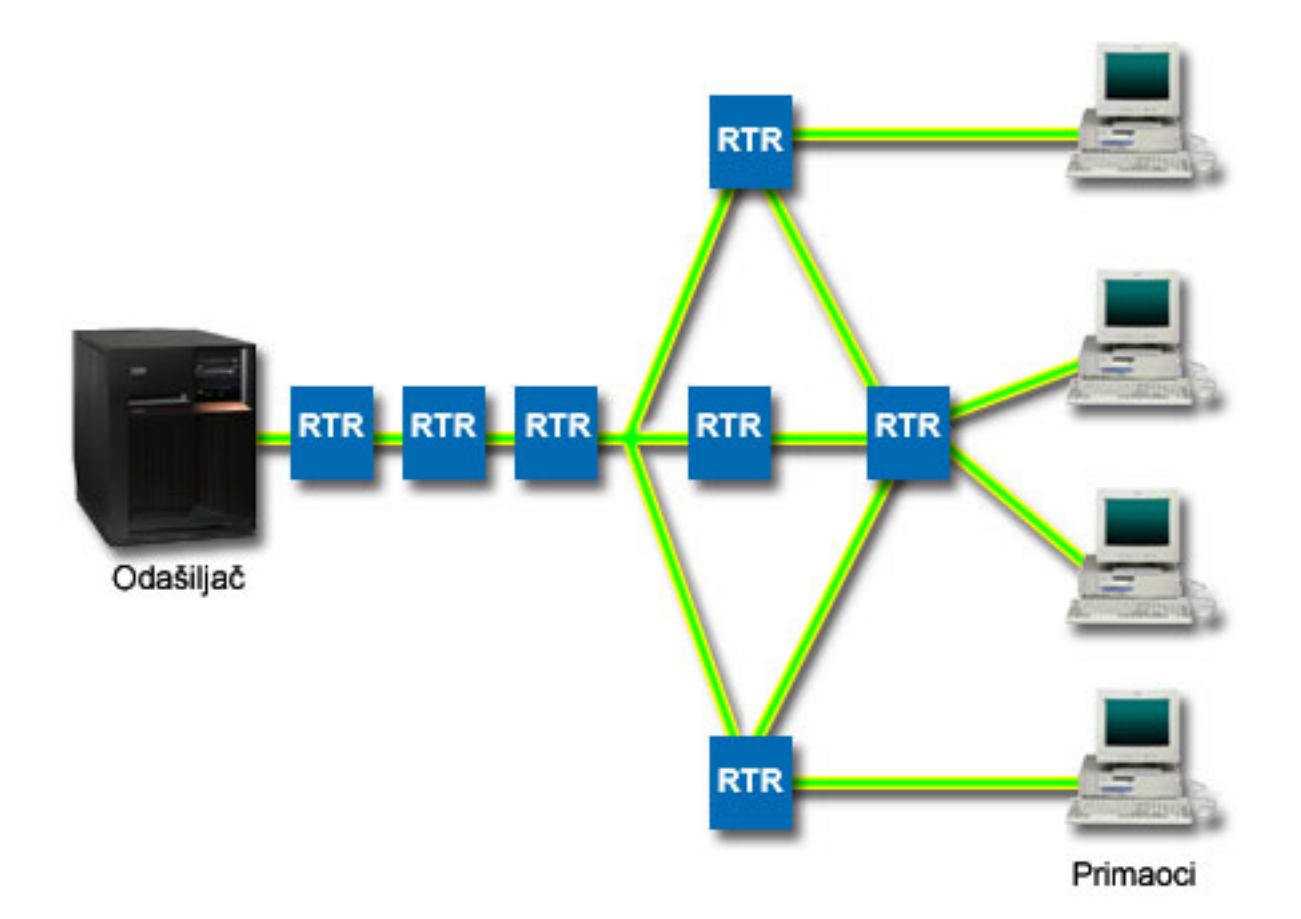

RSVP-omogućena aplikacija na poslužitelju otkriva zahtjev za povezivanjem od klijenta. Kao odgovor, aplikacija poslužitelja izdaje naredbu PATH prema klijentu. Ova naredba je izdana korištenjem RAPI APIja ili APIja qtoq QoS priključnica API-ja i sadrži informacije IP adrese usmjerivača. PATH naredba sadrži informacije o dostupnim resursima na poslužitelju i usmjerivačima duž puta, kao i informacije usmjeravanja između poslužitelja i klijenta. RSVP-omogućena aplikacija na klijentu tada šalje RESV naredbu natrag mrežnim putem da signalizira poslužitelju da su dodijeljeni mrežni resursi. Ova naredba čini rezervaciju na osnovu informacija usmjerivača iz naredbe PATH. Poslužitelj i svi usmjerivači duž puta rezerviraju resurse za RSVP povezivanje. Kada poslužitelj primi RESV naredbu, aplikacija počinje s slanjem podataka prema klijentu. Podaci su preneseni duž istog smjera kao i rezervacija. Opet, ovo prikazuje koliko su važne mogućnosti usmjerivača za iznošenje ove rezervacije za uspjeh vaše politike.

Integrirana usluga nije namijenjena za kratka RSVP povezivanja, kao što je HTTP. Naravno, to je vaša odluka. Samo vi možete odlučiti što je najbolje za vašu mrežu. Uzmite u obzir područja i aplikacije koje imaju problema s izvođenjem i trebaju kvalitetnu uslugu. Aplikacije koje se koriste u politici integrirane usluge moraju moći koristiti RSVP protokol.

Trenutno, vaš poslužitelj nema RSVP-omogućene aplikacije, tako morate napisati aplikaciju da koristi RSVP. Pogledajte odlomak QoS [API-ji](rzak8rsvp.htm) kako bi dobili više detalja o API-jima Integrirane usluge.

Kako paketi dolaze i pokušavaju napustiti vašu mrežu, vaš poslužitelj određuje da li posjeduje resurse za slanje paketa. Ovo prihvaćanje je odreeno količinom prostora u upravljačkom spremištu. Vi ručno postavljate broj bitova koji su dozvoljeni u vašem upravljačkom spremištu, granice pojasne širine, granice brzine oznake i maksimalan broj veza koje dopušta vaš poslužitelj. Ove vrijednosti se pripisuju kao granice [izvedbe.](rzak8outboundlimits.htm) Ako će paketi ostati unutar granica poslužitelja, paketi odgovaraju i poslani su dalje. U integriranim uslugama, svakom povezivanje je dozvoljeno vlastito upravljačko spremište.

### **Integrirane usluge korištenjem označavanja diferenciranih usluga**

Ako niste sigurni da cijela mreža može garantirati RSVP povezivanje, vi svejedno možete kreirati politiku integrirane usluge. No, ako mrežni resursi ne mogu koristiti RSVP protokol, veza se ne može garantirati. U toj situaciji, možda ćete željeti primijeniti kodnu točku na politici. Ta kodna točka se u pravilu koristi u politikama diferencirane usluge kako bi se prometu dala klasa usluge. Čak i kada se veza ne može jamčiti, ta kodna točka će pokušati dodijeliti vezi neki prioritet. Pogledajte Integrirana usluga koja koristi označavanja [diferencirane](rzak8markings.htm) usluge kako bi dobili više informacija.

## **Funkcije kontrole prometa**

Funkcije kontrole prometa se primjenjuju samo na integrirane usluge i nisu specifične za iSeries<sup>(TM)</sup>. Nećete vidjeti da se ti termini koriste u QoS sučelju budući poslužitelj ne može kontrolirati vanjski hardver. Izvan privatne mreže, hardver mora imati sposobnost rukovanja općenitim QoS zahtjevima. Općeniti zahtjevi usmjerivača za IntServ politike su dolje objašnjeni. Preporuča se da istražite općenite QoS koncepte i preduvjete prije nego implementirate politike.

Da dobijete predvidljive rezultate, morate imati RSVP-omogućen hardver uzduž staze prometa. Usmjerivači moraju imati određene funkcije kontrole prometa da bi koristili RSVP protokol. To se često naziva RSVP-omogućeno ili QoS-omogućeno. Zapamtite da je uloga vašeg poslužitelja ili klijent ili poslužitelj. Trenutno se ne može koristiti kao usmjerivač. Pregledajte svoje priručnike mrežne opreme kako bi verificirali da mogu rukovati QoS zahtjevima.

Kontrole funkcije prometa mogu uključivati sljedeće:

### **Rasporeivač paketa**

Raspoređivač paketa upravlja prosljeđivanjem paketa na temelju informacija u IP zaglavlju. Raspoređivač paketa osigurava da se isporuka paketa podudara sa parametrima koje ste postavili u vašoj politici. Raspoređivač je implementiran na točki gdje se paketi stavljaju u red.

#### **Klasifikatori paketa**

Klasifikator paketa identificira koji paketi na IP toku će primiti određenu razinu usluge na temelju, opet, informacija IP zaglavlja. Svaki nadolazeći paket je mapiran od klasifikatora u specifičnu klasu. Svi paketi koji su klasificirani u istu klasu jednako se tretiraju. Ta razina usluge je zasnovana na informacijama koje ste dobavili u svojoj politici.

### **Kontrola pristupa**

Kontrola pristupa sadrži algoritam odluke koji usmjerivač koristi za odreivanje ima li dovoljno resursa usmjeravanja za prihvaćanje zahtijevanog QoS za novi tok. Ako nema dovoljno resursa, novi tok se odbija. Ako je tok prihvaćen, usmjerivač dodjeljuje klasifikator paketa i raspoređivač da rezervira zahtijevani OoS. Kontrola pristupa se dešava u svakom usmjerivaču uzduž staze rezervacije.

Ovo nije diskusija koja sve uključuje o klasifikatorima i rasporeivačima. Kako bi pronašli alternativne resurse, pregledajte stranicu povezane [informacije](rzak8other_info.htm) za QoS.

## **Tipovi integrirane usluge**

Postoje dva tipa integrirane usluge: kontrolirano opterećenje i garantirana usluga.

### **Kontrolirano opterećenje**

Usluga kontroliranog opterećenja podržava aplikacije koje su vrlo osjetljive na zagušene mreže, kao stvarno vremenske aplikacije. Aplikacije moraju također biti tolerantne na male količine gubitka i kašnjenja. Ako aplikacija koristi kontroliranu uslugu učitavanja, izvedba neće trpjeti kako se povećava opterećenje mreže. Prometu će biti pružena usluga koja sliči normalnom prometu pod lakim uvjetima.

Usmjerivači moraju osigurati da usluga kontroliranog opterećenja primi odgovarajuću pojasnu širinu i resurse obrade paketa. Da bi to učinili, moraju biti QoS omogućeni sa podrškom za Integrirane usluge. Trebat ćete provjeriti specifikacije usmjerivača da vidite pružaju li kvalitetu usluge kroz funkciju kontrole prometa. Kontrola prometa se sastoji od sljedećih komponenti: raspoređivač paketa, klasifikator paketa i kontrola prijema.

### **Garantirana usluga**

Garantirana usluga osigurava da će paket stići unutar određenog vremena isporuke. Aplikacije koje trebaju garantiranu uslugu uključuju video i audio sisteme emitiranja koji koriste tehnologije protoka. Garantirana usluga kontrolira maksimalnu odgodu čekanja u redu, tako da paketi neće biti odgođeni preko određene količine vremena. Svaki usmjerivač uz stazu paketa mora pružiti RSVP sposobnost da osigura isporuku. Kada dodjeljujete granice upravljačkog spremišta i granice pojasne širine, vi definirate svoje garantirane usluge. Garantirane usluge se mogu odnositi samo na aplikacije koje koriste TCP protokol .

# **Ograničenja upravljačkog spremišta i pojasne širine**

Ograničenja upravljačkog spremišta i ograničenja širine pojasa se nazivaju ograničenjima izvedbe. Ta ograničenja izvedbe pomažu garantirati isporuku paketa u politikama vanjske pojasne širine, oba integrirane i diferencirane usluge.

### **Veličina upravljačkog odjeljka**

Veličina upravljačkog spremišta određuje količinu informacije koju vaš poslužitelj može obrađivati u danom vremenu. Ako aplikacija šalje informacije na vašeg poslužitelja brže nego poslužitelj može slati podatke van mreže, meuspremnik će se napuniti. Svi paketi podataka koji premašuju tu granicu se tretiraju kao iz-profila. Politike integrirane usluge su iznimka od ovog pravila. Možete izabrati nemoj ograničiti, to će dozvoliti zahtjev RSVP veze. Za sve druge politike možete odrediti kako se rukuje s prometom iz-profila. Maksimalna veličina oznake upravljačkog spremišta je 1 GB.

### **Granica brzine oznake**

Granica brzine specificira dugotrajnu brzinu podataka ili broj bitova u sekundi koji su dozvoljeni u mreži. QoS politika gleda zahtijevanu pojasnu širinu i uspoređuje sa brzinom i granicama toka za ovu politiku. Ako zahtjev uzrokuje da poslužitelj premaši svoje granice, poslužitelj će odbiti zahtjev. Granica brzine oznake se koristi samo za kontrolu pristupa unutar politike integrirane usluge. Ta vrijednost može varirati od 10 Kb/s do 1 Gb/s. Možete je postaviti i na nemoj ograničiti. Kada brzini dodjeljujete nemoj ograničiti, vi ograničavate dostupne resurse.

Savjet: Da odredite koje granice postaviti, možete htjeti pokrenuti nadgledanje. Kreirajte politiku sa skupnom granicom brzine oznake dovoljno velikom da skupi većinu podatkovnog prometa u vašoj mreži. Tada pokrenite skupljanje podataka na ovoj politici. Pogledajte primjer Nadgledanje trenutnih statistika mreže kao jedan način prikupljanja ukupnih brzina koje koriste vaša aplikacija i mreža. Korištenjem tih rezultata možete odgovarajuće smanjiti granice.

Kako bi nadgledali stvarno-vremenske podatke nadgledanja umjesto određene zbirke podataka, samo otvorite nadgledanje. Nadgledanje daje stvarno vremenske statistike na svim aktivnim politikama.

# **Integrirane usluge koje koriste razlikovne oznake usluga**

Ova politika se najčešće koristi kada imate miješano okruženje. Do pomiješane okoline dolazi kada rezervacija integrirane usluge prolazi kroz različite usmjerivače koji ne podržavaju rezervacije integrirane usluge, ali podržavaju diferencirane usluge. Budući da vaš promet prolazi kroz različite domene, ugovore razine usluge i mogućnosti opreme, možda nećete uvijek dobiti uslugu koju želite.

Kako bi ublažili taj mogući problem, možete pripojiti oznaku diferencirane usluge na politiku vaše integrirane usluge. U slučaju kada politika prelazi usmjerivač koji ne može koristiti RSVP protokol, vaša politika će još uvijek održavati neke prioritete. Oznake koje ste dodali se nazivaju per-hop ponašanje.

### **Bez signaliziranja**

<span id="page-16-0"></span>Kao dodatak korištenju označavanja kako je to gore opisano, možete koristiti i funkciju ″bez signala″. Kada je to izabrano, ″bez signala″ verzija API-ja će vam dozvoliti da pišete aplikaciju koja uzrokuje da se RSVP pravilo učita na poslužitelj i traži da samo poslužiteljska strana aplikacije TCP/IP konverzacije bude RSVP-osposobljena. RSVP signaliziranje se radi automatski za klijentsku stranu. Ovo kreira RSVP povezivanje za aplikacije iako strana klijenta nije u mogućnosti koristiti RSVP protokol.

Funkcija ″Bez signala″ je specificirana unutar politike integrirane usluge. Odredili ste bez signala u panelu **Svojstva** bilo koje politike integriranih usluga.

- 1. U iSeries(TM) Navigatoru proširite vaš poslužitelj —> **Mreža—> IP politike**.
- 2. Desno kliknite **Kvaliteta usluga** i izaberite **Konfiguracija**.
- 3. Proširite **Politike pojasne širine izlaza —> IntServ**.
- 4. Desno kliknite na traženo ime IntServ politike i izaberite **Svojstva**. Otvara se kućica dijaloga IntServ Svojstva.
- 5. Izaberite karticu **Upravljanje prometom** za onemogućavanje ili omogućavanje signaliziranja. Tu također uređujete upravljanje rasporedom, klijentom, aplikacijom i prometom.

Pogledajte poglavlja klasa [usluge](rzak8cos.htm) i [integrirane](rzak8intserv.htm) usluge kako bi dobili više informacija.

# **Ulazna politika pristupa**

# ≫

Ulazna politika se koristi kako bi se ograničio promet koji se odnosi na pokušaje povezivanja s vašim poslužiteljem. Možete ograničiti pristup po klijentu, URI-ju, aplikaciji ili lokalnom sučelju na vašem iSeries<sup>(TM)</sup> poslužitelju. Osim toga, možete unaprijediti izvedbu poslužitelja primjenom klase [usluga](rzak8cos.htm) za ulazni promet. Tu politiku definirate preko čarobnjaka Ulaznog prijema u iSeries Navigatoru.

Postoje tri komponente u ulaznoj politici koje traže više informacija. One uključuju URI-je za ograničavanje prometa, brzine veze definirane u klasi usluge i redove prioriteta za poredak uspješnih veza. Pogledajte sljedeće kako bi dobili više informacija:

- URI (Pogledajte 11)
- Brzina veze (Pogledajte [12\)](#page-17-0)
- v Redovi prioriteta s važnošću (Pogledajte [12\)](#page-17-0)

## **URI**

Mogli bi razmotriti korištenje ulazne politike kako bi ograničili HTTP promet koji se povezuje na vaš Web poslužitelj. U tim bi slučajevima mogli kreirati ulaznu politiku pristupa koja ograničava promet odreenim URI-jem. Brzina URI zahtjeva je dio rješenja koje će vam pomoći da zaštitite poslužitelje od preopterećenja. Označavanjem određenih URI-ja će primijeniti kontrolu pristupa na temelju informacija razine aplikacije kako bi se ograničili URI zahtjevi koje prima poslužitelj. U industriji se ovo takoer odnosi kao *kontrola zahtjeva povezivanja na osnovi zaglavlja*, što koristi URI-je za postavljanje svojstava.

Specificiranje URI-ja dopušta ulaznoj politici da ispita sadržaj, a ne samo zaglavlja paketa. Istraženi sadržaj je URI ime. Kod iSeries možete koristiti relativno URI ime (Na primjer, **/products/clothing**). Donji primjeri opisuju relativan URI.

### **Relativan URI**

Relativan URI je zapravo podskup apsolutnog URI-ja (slično starom apsolutnom URL). Razmotrite sljedeći primjer: http://www.ibm.com/software. Segment **http://www.ibm.com/software** se smatra apsolutnim URI-jem. Segment **/software** je relativan URI. Sve vrijednosti relativnog URI-ja moraju početi s jednom kosom crtom (**/**). Sljedeće su važeći primjeri relativnog URI-ja:

- /market/grocery#D5
- /software
- /market/grocery?q=green

### <span id="page-17-0"></span>**Napomena:**

- v Koda koristite URI morate specificirati protokol kao TCP. Osim toga, port i IP adresa se moraju podudarati s portom i IP adresom konfiguriranom za vaš HTTP poslužitelj. To je u pravilu port 80.
- v Postoji implicitni zamjenski znak kada specificirate URI. Na primjer, /software će uključivati sve što se nalazi unutar direktorija software.
- Nemojte koristiti \* u URI-u. To nije valjan znak.
- v URI informacija se može koristiti u ulaznim politikama ili politikama diferencirane usluge (izlazna politika).

Prije nego postavite ulaznu politiku koja koristi URI-je, morate osigurati da se port aplikacije koji je dodijeljen URI-ju podudara s direktivom 'Slušanja' koja je osposobljena za FRCA u konfiguraciji Apache Web poslužitelja. Kako bi promijenili ili pogledali port za vaš http poslužitelj pogledajte sljedeće poglavlje: [Upravljajte](http://publib.boulder.ibm.com/iseries/v5r2/ic2924/info/rzaie/rzaieaddressports.htm) adresama i portovima za vaše HTTP [poslužitelje](http://publib.boulder.ibm.com/iseries/v5r2/ic2924/info/rzaie/rzaieaddressports.htm) (pokreće ga Apache).

### **Brzina veze**

Kao dio ulazne politike pristupa, morate izabrati i klasu usluge. Klasa usluge definira brzine veze koje se ponašaju kao kontrola pristupa kako bi se ograničile veze koje prihvaća poslužitelj.

Granica brzine veze prihvaća ili odbija novi paket na temelju prosječnog broja veza u sekundi i maksimalnog broja trenutnih veza definiranih u politici koju kreirate. Ta ograničenja veze se sastoje od granice [prosječne](rzak8inboundlimits.htm) brzine i i navale za koje će vas čarobnjak u iSeries navigatoru promptirati da ih unesete. Kada dolazni zahtjev za vezom doe do poslužitelja, poslužitelj analizira informacije u zaglavlju pakete kako bi odredio da li je taj promet definiran u politici. Sistem provjerava te informacije za profil ograničenja povezivanja. Ako je paket unutar granica politike, on se smješta u red.

Koristite gornje informacije kada dovršite čarobnjak Ulaznog pristupa. U iSeries Navigatoru možete koristiti i pridruženu Pomoć kako bi koristili slične informacije kada dovršavate politiku.

### **Redovi prioriteta s važnošću**

Kao dio ulazne kontrole, možete specificirati prioritet na temelju kojeg se rukuje zahtjevima za vezom nakon što h procijene politike. Dodjeljivanjem važnosti na red prioriteta vi ustvari kontrolirate vrijeme odgovora reda nakon što je primljena veza. Ako se nalazi u redu, vezom će se rukovati na temelju prioriteta reda (visoki, srednji, niski ili najbolji pokušaj). Ako niste sigurni koju važnost treba dodijeliti, koristite default vrijednosti. Zbroj svih važnosti mora biti 100. Na primjer: Ako je 25 specificirano za sve prioritete, onda se svi redovi jednako tretiraju. Pretpostavimo da ste specificirali sljedeće važnosti: Visoka (50), Srednja (30), Niska (15)i Najbolji pokušaj (5). Prihvaćene veze uključuju:

- 50% veza visokog prioriteta
- 30 % veza srednjeg prioriteta
- 15% veza niskog prioriteta
- 5% veza prioriteta najboljeg pokušaja

# 《

# **Klasa usluge**

Politike [Diferencirane](rzak8diffserv.htm) usluge i politike Ulaznog primanja koriste klasu usluge za grupiranje prometa u klase. Iako se većina toga dogaa u hardveru, vi kontrolirate kako grupirate promet i koje prioritete promet mora primiti.

Kada ćete izvoditi QoS, prvo ćete definirati politike. Politike određuju tko, što, gdje i kada. Potom morate dodijeliti klasu usluge vašoj politici. Klase usluge su definirane posebno i mogu biti ponovo korištene od politika. Kada definirate klasu usluge, specificirate da li se može primijeniti na izlaz, ulaz ili oba tipa politike. Ako ste izabrali oba (izlazno i ulazno), onda diferencirana politika usluge i politika ulaznog primanja mogu koristiti tu klasu usluge.

Postavke unutar klase usluge ovise o tome da li se klasa usluge koristi za ulaznu, izlaznu ili oba tipa politika. Prilikom kreiranja klase usluge možete naići na sljedeće zahtjeve:

### **Označavanje kodne točke**

Kvaliteta usluga koristi preporučene kodne točke za [dodjeljivanje](rzak8phb.htm) per-hop ponašanja prometu. Usmjerivači i prekidači koriste kodne točke da daju prometu razine prioriteta. Vaš poslužitelj ne može koristiti te kodne točke budući se ne ponaša kao usmjerivač. Morate odrediti koje će se kodne točke koristiti na temelju vaših pojedinačnih potreba mreže. Razmotrite koje su vam aplikacije najvažnije i kojim se politikama mora dodijeliti viši prioritet. Najvažnija stvar da ste dosljedni sa vašim označavanjem, tako da dobijete rezultate koje ste očekivali. Ove kodne točke će biti ključni dio diferenciranja različitih klasa prometa.

### **Mjerenje prometa**

Kvaliteta usluga koristi granice kontrole brzine kako bi se ograničio promet kroz vašu mrežu. Ova ograničenja su smještena od postavki veličine upravljačkog spremišta, ograničenja vršne brzine i ograničenja prosječne brzine. Pogledajte Granica upravljačkog spremišta i pojasne širine kako bi dobili više informacija o tim specifičnim vrijednostima.

### **Promet izvan-profila**

Posljednji dio klase usluge je rukovanje izvan-profila. Kada dodjeljujete granice kontrole brzine, vi postavljate vrijednosti za ograničavanje prometa. Kada promet premaši ograničenja, paketi se razmatraju izvan-profila. Informacije u klasi usluga govore poslužitelju da li treba ispustiti UDP promet i smanjiti TCP prozor zaglušenja, oblik ili ponovo označiti pakete izvan-profila.

*Ispustite UDP pakete ili smanjite TCP prozor zaglušenja*: Ako odlučite ispustiti i prilagoditi pakete izvan-profila, UDP paketi se ispuštaju. No, TCP prozor zagušenja se smanjuje tako da brzina podataka bude u skladu s brzinom upravljačkog spremišta. Smanjuje se broj paketa koji se mogu poslati na mrežu u bilo kojem trenutku, a kao rezultat toga se smanjuje zagušenje.

*Odgoda (Oblik)*: Ako odgodite izvan-profila pakete, oni se oblikuju tako da odgovaraju vašim definiranim karakteristikama rukovanja.

*Ponovno označavanje s DiffServ kodnom točkom*: Ako ponovo označite izvan-profila pakete s kodnom točkom, oni se ponovo dodjeljuju novoj kodnoj točki. Paketi nisu podešeni da odgovaraju vašim karakteristikama rukovanja, samo su ponovo označeni. Kada dodijelite te instrukcije rukovanja u čarobnjaku, kliknite Pomoć za još određenih informacija.

## **Prioritet**

Možete dodijeliti prioritete vezama koje su uspostavljene s vašim poslužiteljem različitim kontrolnim politikama ulaznog primanja. Ovo vam omogućava da definirate poredak kojim se rukuje dovršenim vezama od strane vašeg poslužitelja. Možete izabrati visoko, srednje, malo ili najbolji pokušaj.

# **Upotreba kodnih točki za dodjelu per-hop ponašanja**

Kvaliteta usluga (QoS) koristi sljedeće preporučene kodne točke kako bi se dodijelila per-hop ponašanja prometu. U čarobnjaku Klasa usluga ćete trebati dodijeliti per-hop ponašanje vašoj politici. Morate odrediti koje će se kodne točke koristiti na temelju vaših pojedinačnih potreba mreže. Samo vi možete odlučiti koje sheme kodnih točaka imaju smisla za vaše okruženje. Morate razmisliti o tome koje su aplikacije vama najvažnije i kojim politikama bi se mogao dodijeliti viši prioritet. Najvažnija stvar da ste dosljedni sa vašim označavanjem, tako da dobijete rezultate koje ste očekivali. Na primjer, politike koje sadrže sličnu važnost mogu koristiti slične kodne točke tako da za te politike možete dobiti konzistentne rezultate. Ako niste sigurni koje kodne točke treba dodijeliti, koristite metodu pokušaja i promašaja. Kreirajte testne politike, nadgledajte te politike i prema tome napravite prilagodbe.

Donja tablica prikazuje preporučene kodne točke koje su zasnovane na standardima industrije. Iako većina ISP-ova podržava kodne točke standarda industrije, mogli bi verificirati svoju ISP podršku. Kako bi dobili više informacija o ugovorima razine usluge i uloge vašeg ISP-a, pogledajte [Ugovori](rzak8sla.htm) razine usluge. Možete kreirati i vlastite kodne točke; no, to se ne preporuča za vanjsko korištenje. Vaše kodne točke se mogu najbolje koristiti u okolini testiranja.

**Očekivano prosljeivanje (Pogledajte [14\)](#page-19-0)**

101110

<span id="page-19-0"></span>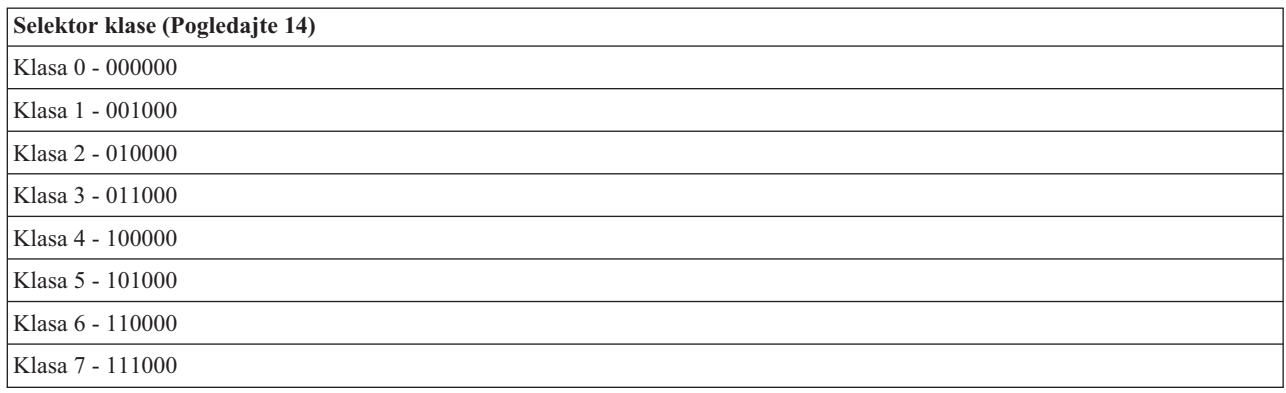

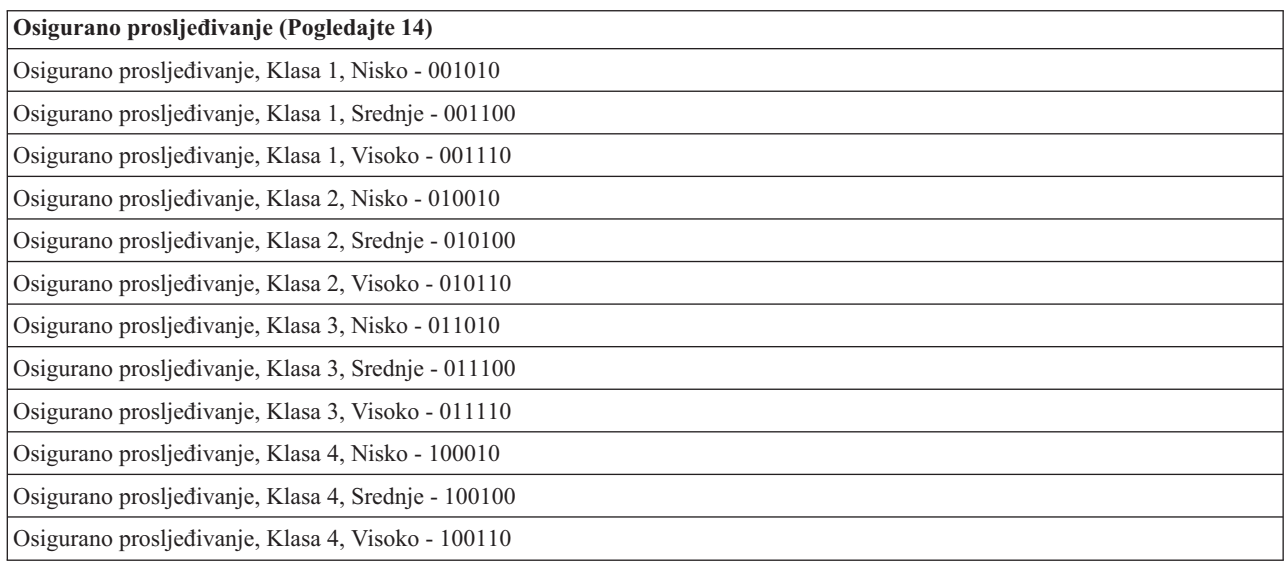

### **Ekspeditivno prosljeivanje**

Ekspeditivno prosljeivanje je jedan tip per-hop ponašanja. Uglavnom se koristi za pružanje garantirane usluge u mreži. Ekspeditivno prosljeđivanje daje prometu uslugu niskog gubitka, niskog pomaka i s kraja na kraj garantiranjem pojasne širine u mrežama. Rezervacija se radi prije nego je paket poslan. Glavni cilj je izbjeći odgodu i isporučiti paket na vrijeme.

Napomena: Primanje tretmana ekspeditivnog prosljeđivanja je obično vezano uz visoke troškove, tako da se ne preporuča učestalo korištenje tog per-hop ponašanja.

### **Selektor klase**

Kodne točke selektora klase su drugi tip ponašanja. Postoji sedam klasa. Klasa 0 daje paketima najniži prioritet i Klasa 7 daje paketima najveći prioritet unutar vrijednosti kodne točke selektora klase. Ovo je najčešće od ponašanja po skoku, jer većina usmjerivača već koristi slične kodne točke.

## **Osigurano prosljeivanje**

Osigurano prosljeivanje je podijeljeno na četiri klase ponašanja po skoku, od kojih svaka ima razine prethoenja ispuštanja nizak, srednji i visok. Razina prethođenja ispuštanja određuje koliko je vjerojatno da će paket biti ispušten. Svaka klasa ima vlastite specifikacije širine pojasa. Klasa 1, Visoko, daje politici najniži prioritet, a klasa 4, Nisko, daje politici najviši prioritet. Niska razina ispuštanja znači da paketi u toj politici imaju najmanju šansu da budu ispušteni u toj određenoj razini klase.

# <span id="page-20-0"></span>**Ograničenja srednje brzine veze i navale**

Ograničenja brzine veze i navale su poznati kao ograničenja brzine. Ova ograničenja brzine pomažu u ograničavanju ulaznih povezivanja koja pokušavaju ući na vaš poslužitelj. Ograničenja brzine su postavljena u klasi usluge s politikama ulaznog pristupa.

### **Brzina navale povezivanja**

Veličina brzine navale određuje kapacitet međuspremnika koji sadrži navale povezivanja. Navale povezivanja mogu ući na poslužitelj s većom brzinom nego što se može rukovati ili koje želite dopustiti. Ako broj povezivanja u navali prelazi stupanj navale povezivanja kojeg ste postavili, tada se odbacuju dodatna povezivanja.

### **Srednja brzina povezivanja**

Srednja brzina povezivanja specificira granicu novih, uspostavljenih povezivanja ili stupanj prihvaćenih URI zahtjeva dozvoljenih na poslužitelju. Ako zahtjev uzrokuje da poslužitelj premaši granice koje ste postavili, poslužitelj odbija zahtjev. Srednja granica zahtjeva za povezivanjem se mjeri u povezivanju po sekundi.

Savjet: Da odredite koje granice postaviti, možete htjeti pokrenuti nadgledanje. Pogledajte [Nadgledanje](rzak8monitor_policy.htm) trenutne [statistike](rzak8monitor_policy.htm) mreže kako bi dobili primjer politike koji će vam pomoći da skupite većinu podataka koji putuju na vašem poslužitelju. Korištenjem tih rezultata možete odgovarajuće prilagoditi granice.

Kako bi nadgledali stvarno-vremenske podatke nadgledanja umjesto određene zbirke podataka, samo otvorite nadgledanje. Nadgledanje daje stvarno vremenske statistike na svim aktivnim politikama.

# **QoS API-ji**

# ≫

Većina QoS politika traži korištenje API-ja. Sljedeći API-ji se mogu koristiti u konjunkciji s politikama diferencirane usluge ili integrirane usluge. Postoji i više API-ja koji se mogu koristiti s QoS nadgledanjem.

- API-ji integrirane usluge (Pogledajte 15)
- v API-ji diferencirane usluge (Pogledajte [16\)](#page-21-0)
- API-ji nadgledanja (Pogledajte [16\)](#page-21-0)

## **API-ji integrirane usluge**

Protokol rezervacije resursa (RSVP), sa RAPI APIjima ili qtoq QoS APIjima utičnica izvode rezervaciju vaše integrirane usluge. Svaki čvor kroz koji putuje vaš promet mora imati sposobnost da koristi RSVP protokol. Sposobnost izvođenja politika integrirane usluge je često naziva RSVP-omogućeno. Kako bi dobili više informacija o tome koje su funkcije usmjerivača potrebne za korištenje RSVP protokola, pogledajte [Funkcije](rzak8traffic_control.htm) kontrole prometa.

RSVP protokol se koristi za kreiranje RSVP rezervacije u svim čvorovima mreže uzduž staze vašeg prometa. Održava tu rezervaciju dovoljno dugo da zahtijeva usluge vaših politika. rezervacija definira rukovanje i pojasnu širinu koju će podaci u ovom razgovoru zahtijevati. Čvorovi mreže svaki se slažu da pružaju rukovanje podacima koje je definirano u rezervaciji.

RSVP je jednostavan protokol u kojem se rezervacije rade samo u jednom smjeru (od primaoca). Za kompleksnije veze, kao audio i video konferencije, svaki odašiljač je takoer primalac. U tom slučaju, morate postaviti dvije RSVP sesije za svaku stranu.

Osim RSVP-omogućenog usmjerivača, trebate imati RSVP-osposobljene aplikacije da koriste integrirane usluge. S obzirom na to da iSeries(TM) poslužitelj trenutno nema RSVP-omogućene aplikacije, trebat ćete napisati aplikacije pomoću RAPI API-ja ili API-ja qtoq QoS utičnice. To će omogućiti da aplikacija koristi RSVP protokol. Ako želite detaljnija objašnjenja, postoji mnogo izvora koji objašnjavaju te modele, njihove operacije i rukovanje porukom. Trebate cjelovito razumijevanje RSVP protokola i sadržaja Internet RFC 2205.

### <span id="page-21-0"></span>**API-ji qtoq utičnica**

Sada možete koristiti QoS APIje utičnica da pojednostavite rad potreban za korištenje RSVP protokola na iSeries sistemu. qtoq APIji utičnica pozivaju RAPI APIje i izvode neke kompleksnije zadatke. qtoq APIji utičnica nisu fleksibilni kao RAPI APIji , ali pružaju istu funkciju sa manje truda. Verzije ″Bez signala″ APIja dozvoljavaju vam pisanje sljedećega:

- v Aplikacija koja će učitati RSVP pravilo na poslužitelju.
- v Aplikacija koja traži da samo aplikacija na poslužitelju (TCP/IP razgovora) bude RSVP-omogućena.

RSVP signaliziranje se radi automatski za klijentsku stranu.

Pogledajte stranicu QoS API [Funkcionalan](rzak8qtoq.htm) protok orijentiran na vezu ili QoS API [Funkcionalan](rzak8qtoq_connectionless.htm) protok bez veze za tipičan QoS API protok za aplikaciju/protokol koji koristi qtoq QoS utičnice koje su orijentirane na vezu ili nisu.

### **API-ji diferencirane usluge**

Napomena: Sendmsg() API se koristi za određene politike diferencirane usluge koje definiraju određenu oznaku aplikacije. Kada kreirate politiku diferencirane usluge, (neobavezno) možete dobaviti karakteristike aplikacije (oznaka i prioritet). To je napredna definicija politike i ako se ona ne koristi, taj API se zanemaruje. No, vodite računa o tome da usmjerivači i drugi poslužitelji uz mrežu svejedno trebaju biti DiffServ-aware.

Ako se odlučite na korištenje oznake aplikacije u politici diferencirane usluge, aplikacija koja osigurava te informacije mora biti specifično kodirana za korištenje [Sendmsg\(\)](rzak8apis.htm) API-ja. To radi programer aplikacije. Dokumentacija aplikacije mora osigurati valjane vrijednosti (oznaku i prioritet), koje će QoS administrator koristiti u diferenciranoj politici usluge. Politika diferencirane usluge onda primjenjuje vlastiti prioritet i klasifikaciju na promet koji odgovara skupu oznake u politici. Ako aplikacija nema vrijednosti koje odgovaraju vrijednostima postavljenim u politici, ili se treba promijeniti aplikacija ili trebate koristiti drugačije parametre podataka aplikacije za diferenciranu politiku usluge.

Sljedeće informacije ukratko opisuju parametre podataka poslužitelja: aplikacijska oznaka i aplikacijski prioritet.

### **Što je to oznaka aplikacije?**

Oznaka aplikacije je URI koji predstavlja definirani resurs. Oznaka koju ste specificirali u QoS politici se uspoređuje s oznakom koju je dobavila izlazna aplikacija. Aplikacija osigurava vrijednost oznake korištenjem sendmsg() API-ja. Ako se oznake podudaraju, promet aplikacije je uključen u diferenciranu politiku usluge.

### **Što je to prioritet aplikacije?**

Prioritet aplikacije kojeg ste specificirali se uspoređuje s prioritetom aplikacije kojeg dobavlja izlazna aplikacija. Aplikacija osigurava vrijednost prioriteta korištenjem sendmsg() API-ja. Ako se prioriteti podudaraju, promet aplikacije je uključen u politiku diferencirane usluge. Sav promet koji je definiran u politici diferencirane usluge će svejedno primiti prioritet koji je dan cijeloj politici.

Kako bi dobili više informacija o tipu DiffServ politike, pogledajte [diferencirane](rzak8diffserv.htm) usluga.

### **API-ji nadgledanja**

Kako bi koristili API-je nadgledanja, pogledajte API-ji Protokola postava rezervacije resursa. API-ji koji se odnose na nadgledanje će u naslovu imati riječ ″monitor″. Na primjer, *QgyOpenListQoSMonitorData*. Sljedeći popis ukratko opisuje API svakog nadgledanja:

- v QgyOpenListQoSMonitorData (Otvori popis podataka QoS nadgledanja) skuplja informacije koje se odnose na QoS usluge.
- v QtoqDeleteQoSMonitorData (Obriši podatke QoS nadgledanja) briše jedan ili više skupova skupljenih podataka QoS nadgledanja.
- v QtoqEndQoSMonitor (Zaustavi QoS nadgledanje) zaustavlja skupljanje informacija koje se odnose na QoS usluge.
- v QtoqListSavedQoSMonitorData (Ispiši spremljene podatke QoS nadgledanja) vraća popis skupljenih podataka nadgledanja koji su ranije bili spremljeni.
- v QtoqSaveQoSMonitorData (Spremi podatke QoS nadgledanja) sprema kopiju skupljenih podataka QoS nadgledanja za buduće korištenje.
- v QtoqStartQoSMonitor (Pokreni QoS nadgledanje) skuplja informacije koje se odnose na QoS usluge.

# ≪

# **QoS API Funkcionalan protok koji je orijentiran na vezu**

Sljedeća slika ilustrira odnos klijent-poslužitelj funkcija QoS osposobljenih API qtoq utičnica za protokol koji je orijentiran na vezu, kao što je Transmission Control Protocol (TCP).

Kada su pozvane QoS omogućene API funkcije za konekcijski orijentiran tok koji zahtijeva da RSVP bude instaliran, započete su dodatne funkcije. Te funkcije uzrokuju da QoS agenti na klijentu i poslužitelju postave RSVP protokol za tok podataka između klijenta i poslužitelja.

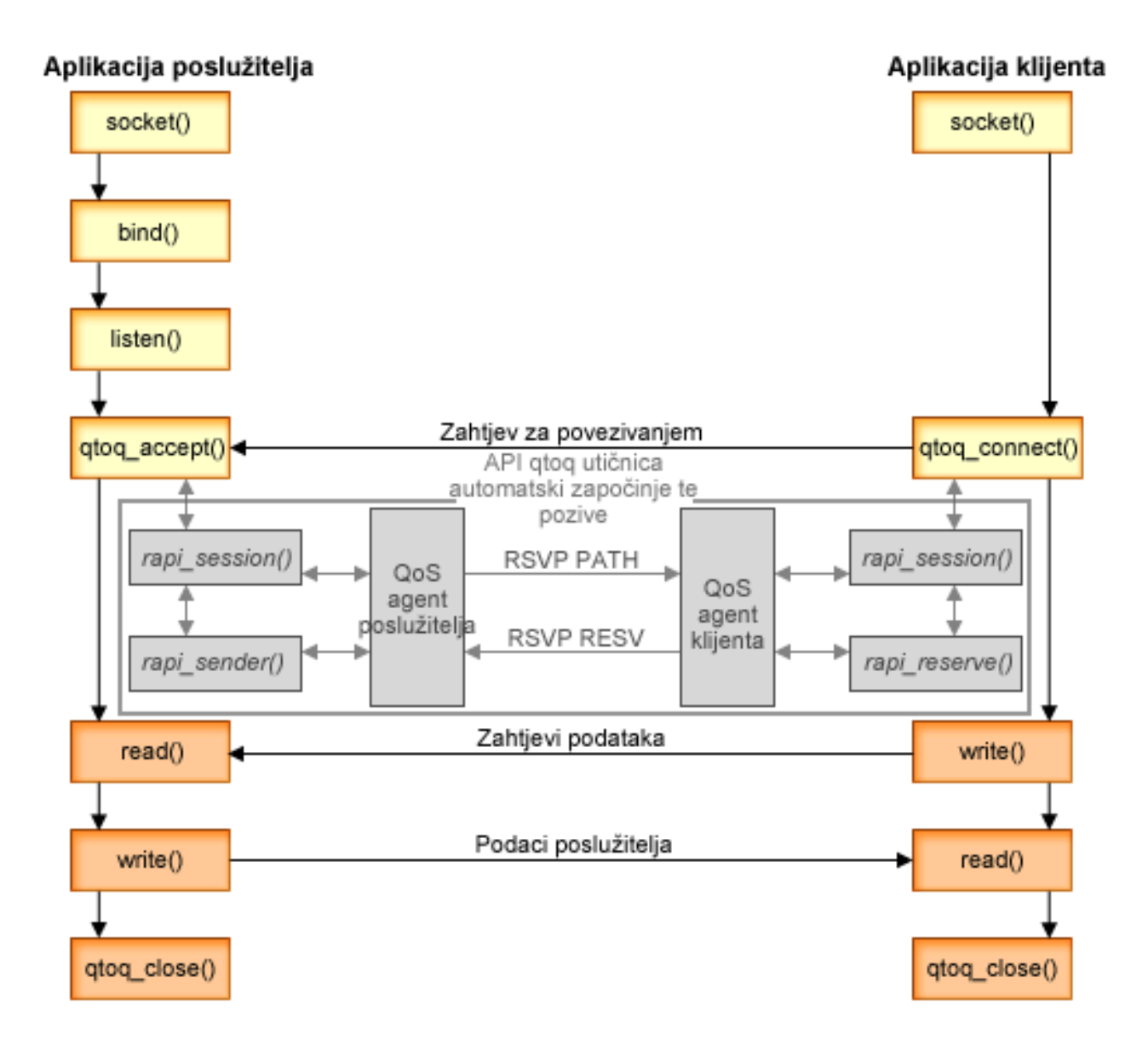

**qtoq tok događaja:** Sljedeći niz poziva utičnice pruža opis grafike. također opisuje odnos između aplikacije poslužitelja i klijenta u konekcijski orijentiranom obliku. To su modifikacije osnovnih APIja utičnice.

### **Poslužiteljska strana**

### **qtoq\_accept() za pravilo označeno** ″**Nema signaliziranja**″

- 1. Aplikacija poziva funkciju socket() da dobije opisnu riječ utičnice.
- 2. Aplikacija poziva listen() da specificira koje će veze čekati.
- 3. Aplikacija poziva qtoq\_accept() da pričeka na zahtjev za povezivanje od strane klijenta.
- 4. API poziva rapi\_session() API i, ako je uspješno, QoS ID sesije će biti dodijeljen.
- 5. API poziva standardnu accept() funkciju da čeka klijentov zahtjev za vezom.
- 6. Kada je zahtjev za vezom primljen, izvodi se kontrola prijema na zahtijevanom pravilu. Pravilo je poslano na TCP/IP stog, ako je valjano, vraća se pozivajućoj aplikaciji sa rezultatima i ID-em sesije.
- 7. Aplikacije za poslužitelj i klijenta izvode potrebne prijenose podataka.
- 8. Aplikacija će pozvati qtoq\_close() funkciju da zatvori utičnicu i odstrani pravilo.
- 9. QoS poslužitelj će obrisati pravilo sa QoS upravitelja, obrisati QoS sesiju i izvoditi sve druge potrebne akcije.

### **qtoq\_accept() s normalnim RSVP signaliziranjem**

- 1. Aplikacija poziva funkciju socket() da dobije opisnu riječ utičnice.
- 2. Aplikacija poziva listen() da specificira koje će veze čekati.
- 3. Aplikacija poziva qtoq\_accept() da pričeka na zahtjev za povezivanje od strane klijenta.
- 4. Kada zahtjev za povezivanjem dođe u rapi session(), API će biti pozvan da kreira sesiju s QoS poslužiteljem za tu vezu i dobije ID QoS sesije koji će se vratiti onome koji poziva.
- 5. rapi\_sender() API će biti pozvan da inicira PATH poruku sa QoS poslužitelja i obavijesti QoS poslužitelj da mora očekivati RESV poruku od klijenta.
- 6. rapi\_getfd() API je pozvan da dobije opisnu riječ koju aplikacije koriste da čekaju poruke QoS dogaaja.
- 7. opisna riječ prihvata i QoS opisna riječ su vraćeni aplikaciji.
- 8. QoS poslužitelj čeka da RESV poruka bude primljena. Kada se primi poruka ona će učitati prikladno pravilo s QoS upraviteljem i poslati poruku na aplikaciju ako je aplikacija zatražila obavještavanje na qtoq\_accept() API pozivu.
- 9. QoS poslužitelj nastavlja pružati osvježavanja za uspostavljenu sesiju.
- 10. Aplikacija poziva qtoq\_close() kada se dovrši povezivanje.
- 11. QoS poslužitelj će obrisati pravilo sa QoS upravitelja, obrisati QoS sesiju i izvoditi sve druge potrebne akcije.

### **Strana klijenta**

### **qtoq\_connect() s normalnim RSVP signaliziranjem**

- 1. Aplikacija poziva funkciju socket() da dobije opisnu riječ utičnice.
- 2. Aplikacija poziva qtoq\_connect() funkciju kako bi informirala aplikaciju poslužitelja s kojom želi uspostaviti vezu.
- 3. Funkcija qtoq\_connect() poziva rapi\_session() API kako bi se kreirala sesija s QoS poslužiteljem za tu vezu.
- 4. QoS poslužitelj izabran da čeka PATH naredbu od zahtijevane veze.
- 5. rapi\_getfd() API je pozvan da dobije QoS opisnu riječ koju aplikacije koriste da čekaju QoS poruke.
- 6. connect() funkcija je pozvana. Rezultati od connect() i QoS opisna riječ su vraćeni aplikaciji.
- 7. QoS poslužitelj čeka da PATH poruka bude primljena. Kada je poruka primljena odgovorit će sa RESV porukom QoS poslužitelju na stroju poslužitelja aplikacije.
- 8. Ako je aplikacija zahtijevala obavijest, QoS poslužitelj će poslati obavijest aplikaciji preko QoS opisne riječi.
- 9. QoS poslužitelj nastavlja pružati osvježavanja za uspostavljenu sesiju.
- 10. Aplikacija poziva qtoq\_close() kada se dovrši povezivanje.
- 11. QoS poslužitelj će zatvoriti QoS sesiju i izvoditi sve druge akcije koje su potrebne.

## **qtoq\_connect() za pravilo označeno** ″**Nema signaliziranja**″

Taj zahtjev nije valjan za stranu klijenta budući u tom slučaju nije potreban nikakav odgovor od klijenta.

# **QoS API Funkcionalan protok bez veze**

Ovi primjeri poslužitelja i klijenta ilustriraju API-je qtoq QoS utičnice koji su napisani za protok bez veze.

Kada su pozvane QoS omogućene API funkcije za bezkonekcijski tok koji zahtijeva da RSVP bude instaliran, započete su dodatne funkcije. Te funkcije uzrokuju da QoS agenti na klijentu i poslužitelju postave RSVP protokol za tok podataka između klijenta i poslužitelja.

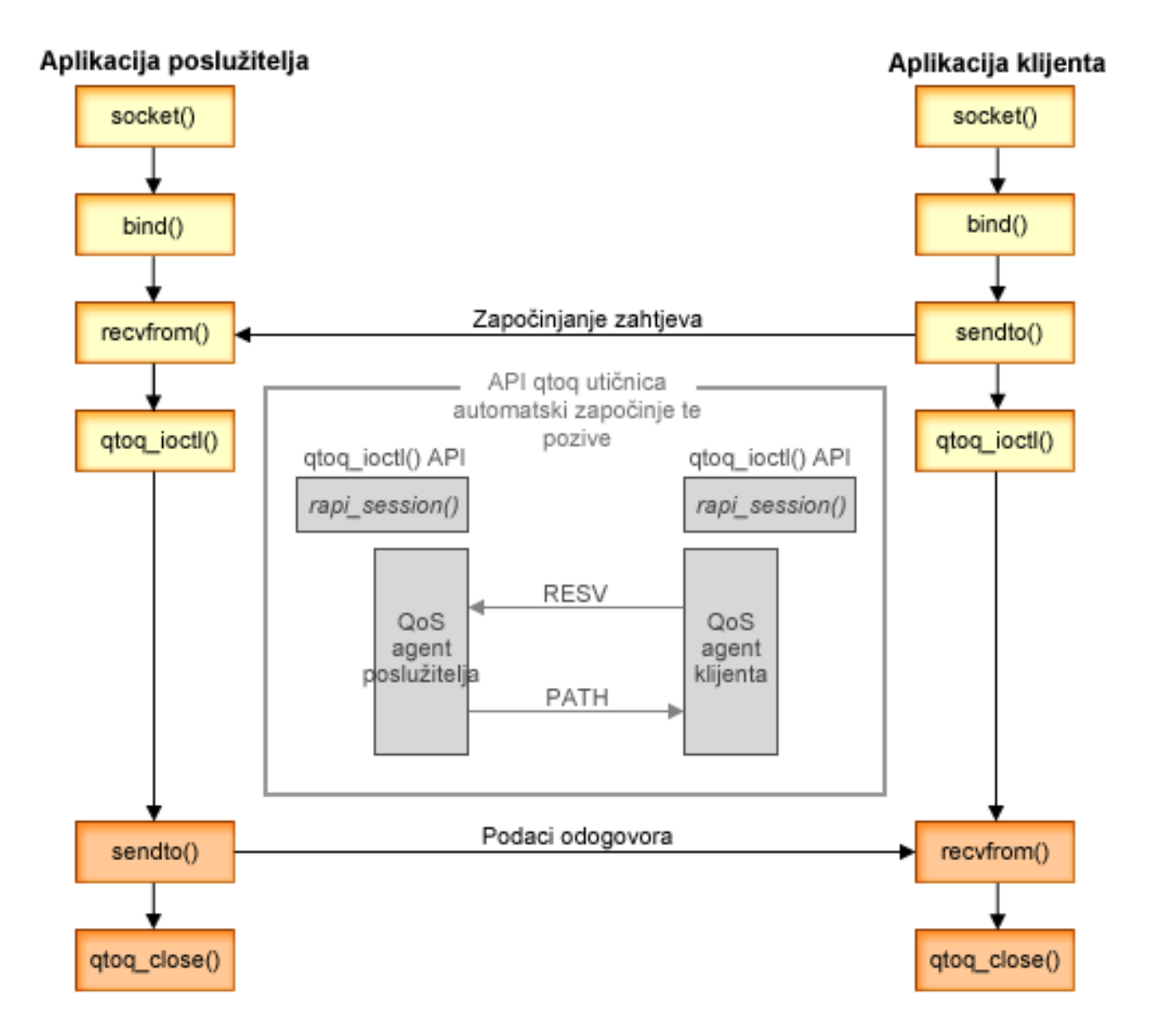

**qtoq tok događaja**: Sljedeći niz poziva utičnice pruža opis grafike. također opisuje odnos između aplikacije poslužitelja i klijenta u bezkonekcijskom obliku. To su modifikacije osnovnih APIja utičnice.

### **Poslužiteljska strana**

### **qtoq\_ioctl() za pravilo označeno** ″**Nema signaliziranja**″

- 1. Šalje poruku QoS poslužitelju i traži da izvede kontrolu prijema na zahtijevano pravilo.
- 2. Ako je pravilo prihvatljivo, poziva funkciju koja šalje poruku QoS poslužitelju zahtijevajući da pravilo bude učitano.
- 3. Vraća stanje pozivatelja pokazujući uspjeh ili neuspjeh zahtjeva.
- 4. Kada je aplikacija dovršila korištenje veze, poziva funkciju qtoq\_close() da zatvori vezu.
- 5. QoS poslužitelj će obrisati pravilo sa QoS upravitelja, obrisati QoS sesiju i izvoditi sve druge akcije koje su potrebne.

### **qtoq\_ioctl() s normalnim RSVP signaliziranjem**

- 1. Šalje poruku QoS poslužitelju zahtijevajući kontrolu prijema za zahtijevanu vezu.
- 2. Poziva rapi\_session() da zahtijeva da sesija bude postavljena za pravilo i da ID za QoS sesiju bude vraćen pozivatelju.
- 3. Poziva rapi\_sender() da inicira PATH naredbu natrag klijentu.
- 4. Poziva rapi\_getfd() da dobije opis datoteke da bi čekao QoS događaje.
- 5. Vraća opisnu riječ select(), ID za QoS sesiju i status pozivatelju.
- 6. QoS poslužitelj učitava pravilo kada je RESV poruka primljena.
- 7. Aplikacija izdaje qtoq\_close() kada se dovrši povezivanje.
- 8. QoS poslužitelj će obrisati pravilo sa QoS upravitelja, obrisati QoS sesiju i izvoditi sve akcije koje su potrebne.

### **Strana klijenta**

### **qtoq\_ioctl() s normalnim RSVP signaliziranjem**

- 1. Poziva rapi\_session() da zahtijeva da sesija bude postavljena za vezu. rapi\_session() funkcija zahtijeva kontrolu prijema za vezu. Veza će biti odbačena samo na klijentskoj strani ako postoji konfigurirano pravilo za klijenta i u to vrijeme nije aktivno. Ova funkcija vraća ID QoS sesije koji se prosljeđuje natrag aplikaciji.
- 2. Poziva rapi\_getfd() da dobije opis datoteke da bi čekao QoS događaje.
- 3. qtoq\_ioctl() vraća natrag pozivatelju sa čekanjem na opisnoj riječi i ID-u sesije.
- 4. QoS poslužitelj čeka da PATH poruka bude primljena. Kada je poruka staze primljena odgovorit će sa RESV porukom i tada signalizirati aplikaciji da se događaj desio preko opisne riječi sesije.
- 5. QoS poslužitelj nastavlja pružati osvježavanja za uspostavljenu sesiju.
- 6. Kod klijenta poziva qtoq\_close() kada se dovrši povezivanje.

### **qtoq\_ioctl() za pravilo označeno** ″**Nema signaliziranja**″

Taj zahtjev nije valjan za stranu klijenta budući u tom slučaju nije potreban nikakav odgovor od klijenta.

# **QoS Sendmsg() API proširenja**

# ≫

Funkcija sendmsg() se koristi za slanje podataka, pomoćnih podataka ili njihove kombinaciju preko povezanih ili nepovezanih utičnica. U V5R3 su dodana sendmsg() poboljšanja kako bi se omogućila QoS klasifikacija podataka. QoS politike koriste tu funkciju kako bi se definirala preciznija razina klasifikacije za izlazni ili dolazni TCP/IP promet. One

posebno koriste tipove pomoćnih podataka koji se odnose na IP sloj. Tip korištene poruke je IP\_QOS\_CLASSIFICATION\_DATA. Te pomoćne podatke može koristiti aplikacija kako bi definirala atribute za promet u određenoj TCP vezi. Ako se atributi koje je predala aplikacija podudaraju s atributima definiranim u QoS politici, onda politika ograničava TCP promet. Kako bi koristili Sendmsg() API, pogledajte Sendmsg() - Slanje poruke preko utičnice u API informaciji programiranja. Koristite donje informacije kako bi incijalizirali IP\_QOS\_CLASSIFICATION\_DATA strukturu.

Struktura ip\_qos\_classification\_data mora biti popunjena kako slijedi:

- ip\_qos\_version: Označava verziju strukture. To mora biti popunjeno korištenjem konstante *IP\_QOS\_CURRENT\_VERSION*
- ip\_qos\_classification\_scope: Specificirajte opseg razine veze (koristite konstantu *IP\_QOS\_CONNECTION\_LEVEL*) ili opseg razine poruke (konstanta *IP\_QOS\_MESSAGE\_LEVEL*).

Opseg razine veze označava da će QoS razina usluge koja je dobivena klasifikacijom ove poruke ostati aktivna za sve naredne poslane poruke do sljedećeg sendmsg() s QoS podacima klasifikacije. Opseg razine poruke označava da će se dodijeljena QoS razina usluge koristiti za podatke poruke koji su uključeni u ovom sendmsg() pozivu. Budući podaci poslani bez QoS podataka klasifikacije će naslijediti prethodno dodijeljen QoS razine veze (od zadnje klasifikacije Razine veze preko sendmsg() ili sa originalne klasifikacije TCP veze za vrijeme uspostavljanja veze).

- ip\_qos\_classification\_type: Ta specifikacija označava tip podataka klasifikacije koji se predaju. Aplikacija može izabrati predavanje aplikacijski definirane oznake, aplikacijski specificiranog prioriteta ili oznake i prioriteta. Ako je izabrana druga opcija, dva izabrana tipa klasifikacije moraju biti logički 'OR'ed. Mogu se specificirati sljedeći tipovi:
	- Aplikacijski definirana klasifikacija oznake. Mora biti definiran jedan tip, ako je specificirano više od jednog tipa rezultati su nepredvidivi.
		- IP\_SET\_QOSLEVEL\_W\_APPL\_TOKEN\_ASCII : To ukazuje na to da su podaci klasifikacije znakovni niz u ASCII formatu. Kada je specificirana ta opcija, oznaka aplikacije se mora predati u ip\_qos\_appl\_token polje.

**Napomena:** Ako aplikacija treba predati numeričke vrijednosti za podatke klasifikacije, prvo ih treba konvertirati u ASCII format koji se može ispisati. Isto tako, primijetite da specificirani niz može sadržavati velika i mala slova i koristit će se u formatu koji je jednak onom koji je specificiran u svrhu usporedbe.

- IP\_SET\_QOSLEVEL\_W\_APPL\_TOKEN\_EBCDIC : Vrijedi isto kao i gore, osim što je niz u EBCDIC formatu.

**Napomena:** IP\_SET\_QOSLEVEL\_W\_APPL\_TOKEN\_ASCII se izvodi nešto bolje od ove opcije budući su podaci aplikacije specificirani u politici spremljeni u ASCII formatu unutar TCP/IP stoga i zato eliminiraju potrebu za prijevodom aplikacijski definirane oznake na svakom sendmsg() zahtjevu.

- Aplikacijski definirana klasifikacija prioriteta. Mora biti specificiran jedan tip, ako se specificira više tipova prioriteta, rezultati su nepredvidivi.
	- IP\_SET\_QOSLEVEL\_EXPIDITED: Označava da je zahtijevan prioritet Hitnosti
	- IP\_SET\_QOSLEVEL\_HIGH: Označava da je zahtijevan Visoki prioritet
	- IP\_SET\_QOSLEVEL\_MEDIUM: Označava da je zahtijevan Srednji prioritet
	- IP\_SET\_QOSLEVEL\_LOW: Označava da je zahtijevan Niski prioritet
	- IP\_SET\_QOSLEVEL\_BEST\_EFFORT: Označava da je zahtijevan prioritet Najboljeg pokušaja
- $-$  ip qos appl token len: specificirana dužina ip qos appl token.

≪

– ip\_qos\_appl\_token: To ″virtualno polje″ slijedi odmah nakon ip\_qos\_classification\_type polja. Niz oznake aplikacije klasifikacije je u ASCII ili EBCDIC formatu ovisno o tome koji je izbor od IP\_SET\_QOSLEVEL\_W\_APPL\_TOKEN\_xxxx specificiran za tip klasifikacije. To polje se referencira kada je specificiran aplikacijski definiran tip oznake. Vodite računa o tome da taj niz ne smije premašiti 128 bajta. Ako je specificirana veća veličina, koristit će se samo prvih 128 bajtova. Isto tako, primijetite da se dužina niza određuje na temelju vrijednosti specificirane za cmsg\_len (cmsg\_len - sizeof(cmsghdr) sizeof(ip qos classification data)). Ta izračunata dužina ne smije uključivati bilo koje null terminirajuće znakove.

# <span id="page-27-0"></span>**Poslužitelj direktorija**

Konfiguracija QoS politike se može eksportirati na poslužitelj direktorija korištenjem najnovijeg LDAP protokola verzije 3.

## **Prednosti korištenja poslužitelja direktorija**

Eksportiranje QoS politika na poslužitelj direktorija olakšava upravljanje vašim politikama. Postoje tri načina na koje se koristi poslužitelj direktorija:

- v Podaci konfiguracije se mogu pohraniti na jednom lokalnom poslužitelju direktorija kako bi ih dijelilo više sistema.
- v Podaci konfiguracije se mogu konfigurirati, pohraniti i može ih koristiti samo jedan sistem (ne može se dijeliti).
- v Podaci konfiguracije se mogu nalaziti na poslužitelju direktorija koji sadrži podatke za druge sisteme, ali ga ne dijele ti drugi sistemi. To vam omogućava korištenje jedne lokacije za back up i pospremanje podataka sa nekoliko sistema.

## **Prednosti spremanja isključivo na vašem lokalnom poslužitelju**

Spremanje QoS politika na vašem lokalnom poslužitelju nije kompleksno. Postoji više prednosti kod lokalnog korištenja politika:

- v Eliminira kompleksnost LDAP konfiguracije za korisnike koji to ne trebaju.
- v Poboljšava performanse budući pisanje na LDAP nije najbrža metoda.
- Lakše dupliciranje konfiguracije između različitih iSeriesa<sup>(TM)</sup>. Možete kopirati datoteku s jednog sistema na drugi. Budući da ne postoji primarni ili sekundarni stroj, možete krojiti svaku politiku izravno na pojedinačnim poslužiteljima.

## **LDAP resursi**

Ako odlučite eksportirati svoje politike na LDAP poslužitelj, morate biti upoznati s LDAP konceptima i strukturama direktorija prije nego možete nastaviti. Pregledajte poglavlje IBM Poslužitelj direktorija za iSeries(LDAP) u iSeries Informacijskom centru. Kako bi dobili informacije o tome kako se konfigurira poslužitelj direktorija unutar funkcije Kvaliteta usluge na iSeries Navigatoru, pogledajte [Konfiguriranje](rzak8direct_server.htm) poslužitelja direktorija.

Pogledajte stranicu srodne [informacije](rzak8other_info.htm) za QoS za neke alternativne LDAP resurse.

# **Ključne riječi**

Kada ćete konfigurirati svoj poslužitelj direktorija, trebat ćete odrediti da li ćete pridružiti ključne riječi na svaku QoS konfiguraciju. Polja ključnih riječi su opcijska i mogu se ignorirati. Sljedeće informacije će vam pomoći u objašnjenju koncepata ključnih riječi i zašto bi ih mogli koristiti.

U čarobnjaku QoS Početne konfiguracije možete konfigurirati poslužitelj direktorija. Možete specificirati da li je poslužitelj kojeg ste konfigurirali primarni sistem ili sekundarni sistem. Poslužitelj na kojem održavate sve svoje QoS politike se naziva primarnim sistemom.

Ključne riječi se koriste za identificiranje konfiguracija kreiranih primarnim sistemom. Iako su kreirane na primarnom sistemu, ključne riječi su zapravo za dobrobit sekundarnog sistema. One dozvoljavaju sekundarnim sistemima da učitaju i koriste konfiguracije kreirane primarnim sistemom. Donji opisi će pomoći u objašnjenju kako koristiti ključne riječi na svakom sistemu.

## **Ključne riječi i primarni sistemi**

Ključne riječi su pridružene QoS konfiguracijama kreiranim i održavanim od primarnog sistema. Koriste se tako da sekundarni sistem može identificirati konfiguraciju kreiranu primarnim sistemom.

### **Ključne riječi i sekundarni sistemi**

Sekundarni sistemi koriste ključne riječi za traženje konfiguracija. Sekundarni sistem učitava i koristi konfiguracije kreirane primarnim sistemom. Kada konfigurirate sekundarni sistem, možete izabrati specifične ključne riječi. Ovisno o izabranim ključnim riječima, sekundarni sistem učitava bilo koje konfiguracije pridružene s izabranom ključnom riječi. Ovo dozvoljava sekundarnom sistemu da učita višestruke konfiguracije kreirane višestrukim primarnim sistemima.

Kad počnete konfigurirati poslužitelj direktorij u iSeries<sup>(TM)</sup> Navigatoru upotrijebite pomoć za QoS zadatke radi specifičnih uputa.

# **Razlikovno ime**

Kada želite upravljati dijelom vašeg direktorija, pogledajte **Razlikovno ime (DN)** ili (ako izaberete) [ključna](rzak8keyword.htm) riječ. DN specificirate kada konfigurirate poslužitelja direktorija unutar čarobnjaka QoS Početne konfiguracije. DN-ovi se u pravilu sastoje od imena za sam unos, kao i za objekte (od vrha prema dnu) iznad unosa u direktorij. Poslužitelj može pristupiti svim objektima u direktoriju koji su ispod DN-a. Na primjer, recimo da je LDAP poslužitelj sadržavao strukturu direktorija kao dolje:

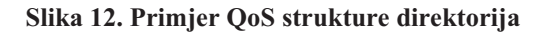

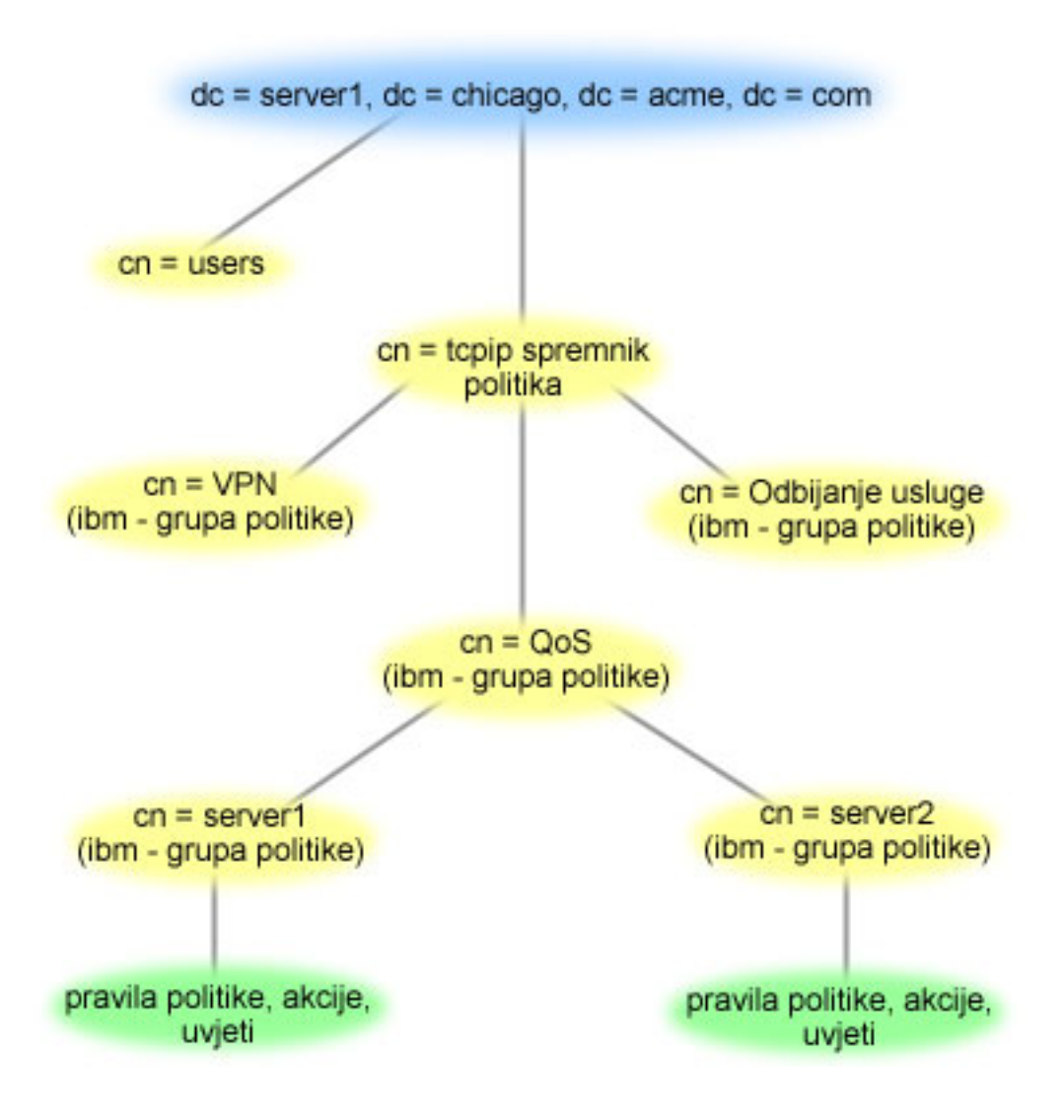

Server1 na vrhu (dc=server1,dc=chicago,dc=acme,dc=com) je poslužitelj na kojem prebiva poslužitelj direktorija. Drugi poslužitelji, kao što su cn=QoS ili cn=tcpip politike su gdje QoS poslužitelj prebiva. I tako dalje cn=server1 the default DN čita cn=server1,cn=QoS,cn=tcpip policies,dc=server1,dc=chicago,dc=acme,dc=com. Na cn=server2 default DN čita cn=server2,cn=QoS,cn=tcpip policies,dc=server1,dc=chicago,dc=acme,dc=com.

<span id="page-29-0"></span>Kod upravljanja vašim direktorijom, važno je promijeniti pravi poslužitelj u DN, kao što je cn ili dc. Budite oprezni kod uređivanja DN-a, a posebno pazite na to da je niz u pravilu predug da bi se prikazao bez pomicanja kursora.

Pogledajte stranicu srodne [informacije](rzak8other_info.htm) za QoS za neke alternativne LDAP resurse.

# **QoS scenariji**

Jedan od najboljih načina da naučite o kvaliteti usluge je da pogledate kako funkcija radi u vašoj sveukupnoj slici. Sljedeći osnovni primjeri prikazuju zašto trebate koristiti politike kvalitete usluge i sadrže neke korake s uputama za kreiranje politika i klasa usluge.

### **Scenarij: Granica prometa [pretražitelja](rzak8example_1.htm)**

Možete koristiti QoS za kontroliranje izvedbe prometa. Koristite raznolike politike da ili ograničite ili proširite aplikacijsku izvedbu unutar vaše mreže.

### **Scenarij: Sigurni i [predvidljivi](rzak8example_4.htm) rezultati (VPN i QoS)**

Ako koristite virtualnu privatnu mrežu (VPN), tada još uvijek možete kreirati politike kvalitete usluge. Ovaj primjer vam pokazuje kako se ovo dvoje može zajedno koristiti.

### **Scenarij: [Ograničavanje](rzak8scenario_5.htm) ulaznih povezivanja**

Ako morate kontrolirati zahtjeve ulaznih povezivanja na vašem poslužitelju tada koristite politiku ulaznog pristupa.

### **Scenarij: [Predvidljiv](rzak8example_3.htm) B2B promet**

Ako trebate predvidljivu isporuku i još uvijek trebate zahtijevati rezervaciju, tada takoer koristite politiku integrirane usluge. Međutim, ovaj primjer koristi uslugu kontroliranog punjenja.

### **Scenarij: [Namjenska](rzak8example_2.htm) isporuka (IP telefonija)**

Ako trebate namjensku isporuku i želite zahtijevati rezervaciju, tada koristite politiku integrirane usluge. Postoje dva tipa politika integrirane usluge za kreiranje: Garantirano i kontrolirano punjenje. U ovom se primjeru koristi garantirana usluga.

# ≫

## **Scenarij: [Nadgledanje](rzak8monitor_policy.htm) trenutnih QoS mrežnih statistika**

Unutar čarobnjaka upitani ste za postavljanje granica izvedbe. Ovo su vrijednosti koje ne mogu biti preporučene, budući da su bazirane na individualnim mrežnim zahtjevima. Da postavite ove granice, zaista trebate shvatiti vašu trenutnu mrežnu izvedbu. Budući da pokušavate konfigurirati politike kvalitete usluge, vjerojatno već imate dobru ideju o trenutnim potrebama vaše mreže. Kako bi odredili točna ograničenja brzine, kao što je brzina upravljačkog spremišta, možda će te željeti nadgledati promet na vašem poslužitelju tako da možete bolje odrediti koje granice brzine treba postaviti.

# ≪

**Napomena:** IP adrese i dijagrami su izmišljeni i korišteni samo za svrhe primjera.

# **QoS scenarij: Ograničiti promet pretražitelja**

### **Situacija**

# ≫

U vašoj kompaniji su petkom primijećene velike razine prometa pretražitelja od strane grupe korisničko-centriran dizajn (UCD). Taj je promet smetao odjelu knjigovodstva, koje takoer treba dobre performanse od svojih aplikacije knjiženja petkom. Odlučili ste ograničiti promet pretražitelja iz UCD grupe. Sljedeća slika ilustrira mrežni postav u ovom scenariju. Vaš iSeries<sup>(TM)</sup> poslužitelj izvodi OS/400<sup>(R)</sup> V5R3.

## **Slika 1. Web poslužitelj ograničava promet pretražitelja na klijenta.**

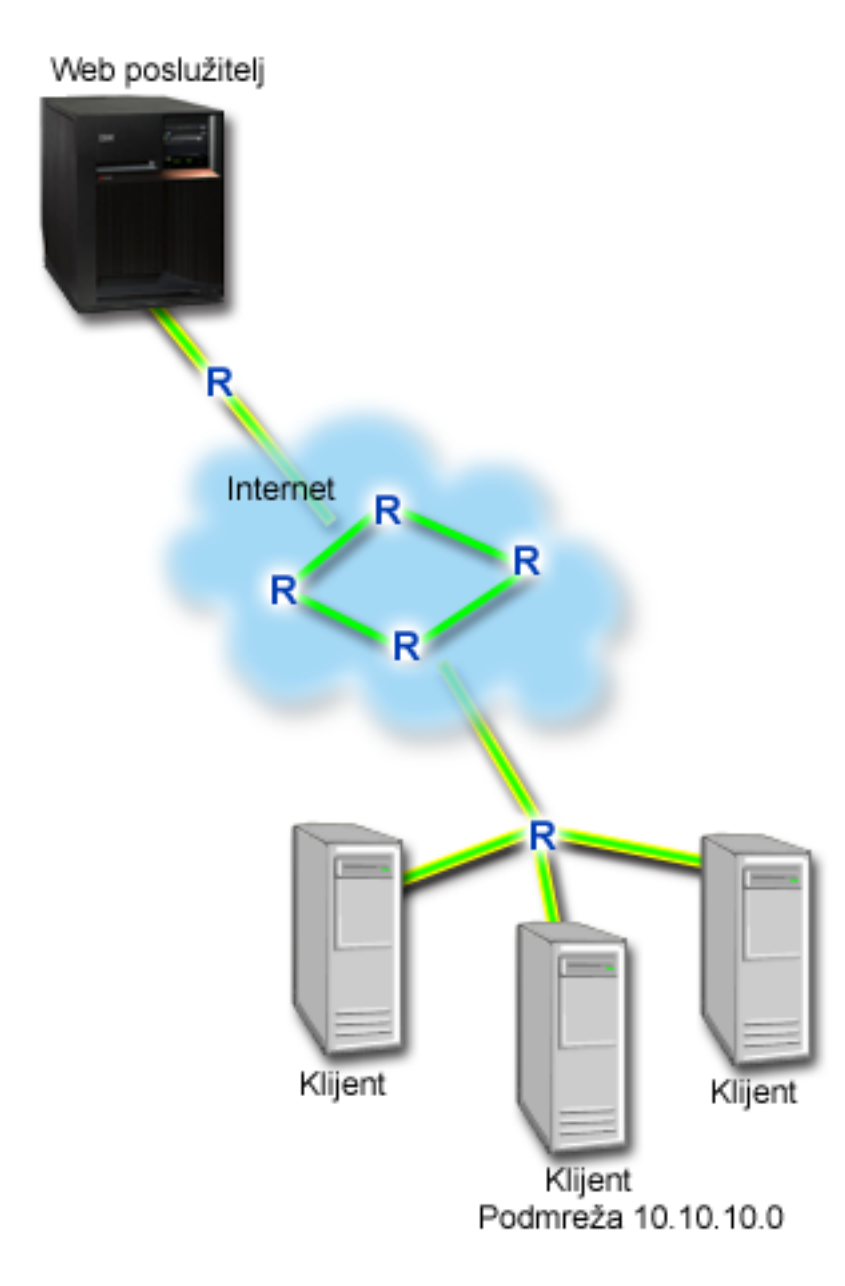

### **Cilj**

Kako bi ograničili promet pretražitelja iz vaše mreže, možete kreirati politiku defirencirane usluge. Politika diferenciranih usluga dijeli vaš promet u klase. Sav promet unutar ove politike je dodijeljen kodnoj točki. Ova kodna točka govori usmjerivačima kako da se odnose prema prometu. U tom scenariju, politici se može dodijeliti niska vrijednost kodne točke koja će utjecati na način na koji mreža dodjeljuje prioritete prometu.

### **Preduvjeti i pretpostavke**

- v Imate [ugovor](rzak8sla.htm) razine usluge (SLA) s vašim ISP-om kako bi se osiguralo da politike prime zatraženi prioritet. QoS politika koju kreirate na iSeries poslužitelju osposobljava promet (u politici) tako da primi prioritet preko mreže. Ona to ne jamči i ovisna je o vašem SLA. U stvari, korištenje prednosti QoS politika bi vam moglo dati nešto upliva na dogovaranje odreenih razina usluge i brzina. Koristite link ugovora razine usluge kako bi doznali više o tome.
- v Diferencirane politike usluge traže DiffServ-aware usmjerivače uz stazu mreže. Većina usmjerivača je DiffServ-aware; no, ako želite više informacija pogledajte [Diferencirane](rzak8diffserv.htm) usluge.

### **Konfiguracija**

Nakon što verificirate korake preduvjeta, spremni ste za kreiranje politike diferencirane usluge.

- 1. Kreirajte politiku diferencirane usluge (Pogledajte 26)
- 2. Pokrenite ili ažurirajte QoS poslužitelj (Pogledajte [27\)](#page-32-0)
- 3. Koristite monitor kako bi provjerili da li politika radi (Pogledajte [27\)](#page-32-0)
- 4. Promijenite svojstva (ako je potrebno) (Pogledajte [27\)](#page-32-0)

### **Korak 1: Kreirajte politiku diferencirane usluge**

- 1. U iSeries Navigatoru proširite iSeries A **—>Mreža —>IP politike**.
- 2. Desno kliknite na **Kvaliteta usluga** i izaberite **Konfiguracija** kako bi otvorili QoS sučelje.
- 3. Na QoS sučelju desno kliknite na tip DiffServ politike i izaberite **Nova politika** kako bi otvorili čarobnjaka.
- 4. Pročitajte Pozdravnu stranicu i kliknite na **Sljedeće** kako bi išli na stranicu **Ime**.
- 5. U polje **Ime** unesite UCD. Neobavezno možete unijeti i opis koji će vam pomoći da se sjetite koja je namjera te politike. Kliknite na **Sljedeće**.
- 6. Na stranici Klijenti, izaberite **Odreena adresa ili adrese** i kliknite na **Novo** kako bi definirali svojeg klijenta.
- 7. U kućicu dijaloga Novi klijent unesite sljedeće informacije i kliknite na **OK**:
	- **Ime**: UCD Client
	- v **IP adresa i maska**: 10.10.10.0 / 24

Nakon što kliknete na OK, vraćate se na čarobnjaka politike. Ako imate ranije kreirane klijente, poništite njihov izbor i provjerite da li su izabrani samo relevantni klijenti.

- 8. Na stranici Zahtjev poslužitelja podataka provjerite da li su izabrani **Bilo koja oznaka** i **Svi prioriteti** i kliknite na **Sljedeće**.
- 9. Na stranici aplikacije izaberite **Odreeni port, raspon portova ili tip poslužitelja** i kliknite na **Novo**.
- 10. U kućicu dijaloga Nova aplikacija unesite sljedeće informacije i kliknite na **OK** kako bi se vratili na čarobnjaka:
	- v **Ime**: HTTP
	- **Port**: 80
- 11. Na stranici aplikacije izaberite **Protokol** i provjerite da li je izabran **TCP**. Kliknite na **Sljedeće**.
- 12. Na stranici Lokalna IP adresa provjerite da li su izabrane **Sve IP adrese** i kliknite na **Sljedeće**.
- 13. Na stranici Diferencirana klasa usluge, kliknite na **Novo** kako bi definirali osobine izvedbe. Pojavit će se Čarobnjak Nova klasa usluge.
- 14. Pročitajte pozdravnu stranicu i kliknite na **Sljedeće**.
- 15. Na stranici Ime unesite UCD\_service. Neobavezno možete unijeti opis koji će vam pomoći da se sjetite namjere ove politike. Kliknite na **Sljedeće**.
- 16. Na stranici Tip usluge izaberite **Samo izlaz** i kliknite na **Sljedeće**. Ta klasa usluge će se koristiti samo za izlazne politike.
- 17. Na stranici Označavanje izlazne DiffServ kodne točke izaberite **Klasa 4** i kliknite na **Sljedeće**. Per-hop ponašanje određuje koje će izvedbe ovaj promet primiti od usmjerivača i drugih poslužitelja na mreži. Pri donošenju odluke koristite Pomoć koja je pridružena sučelju.
- 18. Na stranici Izvoenje mjerenja izlaznog prometa provjerite da li je izabrano **Da** i kliknite na **Sljedeće**.
- 19. Na stranici Kontrolne granice brzine izlaza unesite sljedeće informacije i kliknite na **Sljedeće**:
- <span id="page-32-0"></span>v **Veličina upravljačkog spremišta**: 100 Kilobita
- v **Ograničenje prosječne brzine**: 512 Kilobita u sekundi
- v **Ograničenje najveće brzine**: 1 Megabit u sekundi
- 20. Na stranici Izlazni promet iz-profila izaberite **Ispusti UDP pakete ili smanji TCP prozor zagušenja** i kliknite na **Sljedeće**.
- 21. Pregledajte informacije sažetka kako bi dobili klasu usluge. Ako je sve u redu, kliknite na **Završetak** kako bi kreirali klasu usluge. Nakon što kliknete na Završetak, vratite se na čarobnjak politike i izabrat će se vaša klasa usluge. Kliknite na Sljedeće.
- 22. Na stranici Raspored, izaberite Aktivno za vrijeme izabranog rasporeda i kliknite na Novo.
- 23. U kućicu dijaloga Dodaj novi raspored unesite sljedeće informacije i kliknite na **OK**:
	- **Ime**: UCD schedule
	- v **Doba dana**: Aktivno 24 sata
	- v **Dan u tjednu**: Petak
- 24. Kliknite na sljedeće kako bi pregledali sažetak politike. Ako je sve u redu kliknite na **Završetak**. Na prozoru QoS konfiguracije poslužitelja, možete vidjeti novu politiku koja je ispisana u desnom oknu.

Dovršili ste konfiguriranje politike diferencirane usluge na iSeries A. Sljedeći korak je da se pokrene ili ažurira poslužitelj.

### **Korak 2: Pokrenite ili ažurirajte QoS poslužitelj**

Na prozoru QoS Poslužitelj konfiguracije izaberite **Poslužitelj—>Pokreni** ili **Poslužitelj—>Ažuriraj**.

### **Korak 3: Koristite monitor kako bi provjerili da li vaša politika radi**

Da provjerite da se politika ponaša kako ste konfigurirali u politici, koristite nadgledanje.

- 1. Na QoS prozoru konfiguracije izaberite **Poslužitelj—>Monitor**. Pojavljuje se prozor QoS Monitor.
- 2. Izaberite folder tip DiffServ politike. Time će se prikazati sve DiffServ politike. Izaberite **UCD** iz liste.

Najinteresantnija polja su polja koja dobivaju svoje podatke iz vašeg prometa. Uvjerite se da ste provjerili polja za ukupan zbroj bitova, bitove u-profilu i pakete u-profilu. Bitovi iz-profila označavaju kada promet premaši vrijednosti konfigurirane politike. U diferenciranoj politici usluge, broj iz-profila (za UDP pakete) označava broj bitova koji se ispuštaju. Kod TCP-a, broj iz-profila označava broj bitova koji premašuju brzinu upravljačkog spremišta, a koji su poslani u mrežu. Bitovi se nikad ne ispuštaju za TCP pakete. Paketi u-profil označavaju broj paketa koje kontrolira ta politika (od vremena kada je paket bi pokrenut do trenutnog izlaza monitora).

Vrijednost koju dodijelite polju ograničenja prosječne brzine je također važna, kada paketi prijeđu tu granicu, poslužitelj će ih početi ispuštati. Kao rezultat, bitovi izvan-profila će se povećati. To vam pokazuje da se politika ponaša kako ste je konfigurirali. Pogledajte odlomak [nadgledanje](rzak8monitoring.htm) za opis svih polja nadgledanja.

**Napomena**: Vodite računa o tome da će rezultati biti točni samo kada je politika aktivna. Verificirajte raspored kojeg ste specificirali unutar politike.

### **Korak 4: Promijenite svojstva (ako je potrebno)**

Nakon što pregledate rezultate nadgledanja, možete promijeniti sve politike ili svojstva klase usluge kako bi se lakše postigli rezultati koje očekujete.

Možete promijeniti bilo koje vrijednosti koje ste kreirali u politici.

- 1. Na QoS Konfiguraciji poslužitelja izaberite **DiffServ** folder. Desno kliknite na **UCD** sa popisa u desnom oknu i izaberite **Svojstva** kako bi uređivali politiku.
- 2. Kućica dijaloga Svojstva se pojavljuje s vrijednostima koje kontroliraju općenitu politiku. Promijenite prikladne vrijednosti.
- <span id="page-33-0"></span>3. Kako bi ureivali klasu usluge izaberite folder **Klase usluge**. Desno kliknite na **UCD\_service** sa popisa u desnom okviru i izaberite Svojstva kako bi uređivali klasu usluge.
- 4. Pojavit će se kućica dijaloga CoS Svojstva sa vrijednostima koje kontroliraju upravljanje prometom. Promijenite prikladne vrijednosti.
- 5. Nakon što ažurirate politike ili klase usluge, trebat ćete ažurirati poslužitelja tako da primi vaše promjene. Sa prozora QoS Konfiguracije poslužitelja izaberite **Poslužitelj—>Ažuriranje**.

# ≪

# **QoS scenarij: Sigurni i predvidljivi rezultati (VPN i QoS)**

**Situacija**

# $\mathbf{p}$

Imate poslovnog partnera s kojim ste povezani preko VPN-a i želite kombinirati VPN i QoS kako bi osigurali sigurni i predvidljiv e-business tok za podatke koji su kritični za misiju. QoS konfiguracija putuje samo u jednom smjeru. Stoga, ako imate audio/video aplikaciju, trebate uspostaviti QoS za aplikaciju na obje strane veze.

Ilustracija pokazuje vaš poslužitelj i vašeg klijenta u host-to-host VPN vezi. Svaki R prikazuje usmjerivače sa omogućenim diferenciranim uslugama uzduž prometnog puta. Kako vidite, QoS politike teku samo u jednom smjeru.

### **Slika 3. Host-na-host VPN povezivanje koristi QoS politike diferencirane usluge.**

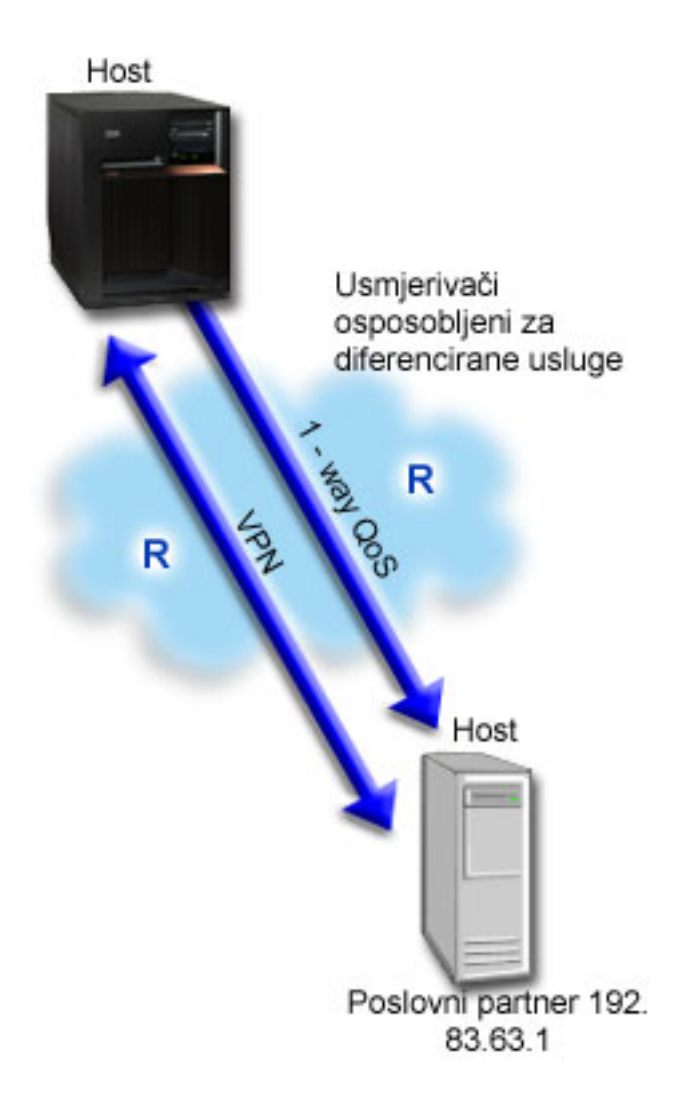

### **Cilj**

Možete koristiti VPN i QoS kako bi uspostavili ne samo zaštitu nego i prioritet za tu vezu. Prvo, postavite host-na-host VPN vezu. Pogledajte primjer Host-to-Host VPN veza, da vam pomogne sa VPN konfiguracijom. Jednom kada imate zaštitu vaše VPN veze, možete postaviti QoS politiku. Možete kreirati politiku diferencirane usluge. Toj politici se može dodijeliti visoka hitnost prosljeđivanja vrijednost kodne točke kako bi se utjecalo na način na koji mreža daje prioritete prometu koji je kritičan za misiju.

### **Preduvjeti i pretpostavke**

- v Imate [ugovor](rzak8sla.htm) razine usluge (SLA) s vašim ISP-om kako bi se osiguralo da politike prime zatraženi prioritet. QoS politika koju kreirate na iSeries<sup>(TM)</sup> poslužitelju omogućuje promet (u politici) za primanje prioriteta kroz mrežu. Ona to ne jamči i ovisna je o vašem SLA. U stvari, korištenje prednosti QoS politika bi vam moglo dati nešto upliva na dogovaranje određenih razina usluge i brzina. Koristite link ugovora razine usluge kako bi doznali više o tome.
- v Diferencirane politike usluge traže DiffServ-osposobljene usmjerivače uz stazu mreže. Većina usmjerivača je DiffServ sposobno, no ako želite više informacija pogledajte [Diferencirane](rzak8diffserv.htm) usluge.

### **Konfiguracija**

Nakon što verificirate korake preduvjeta, spremni ste za kreiranje politike diferencirane usluge.

- 1. Postavite host-na-host VPN vezu (Pogledajte 30)
- 2. Kreirajte politiku diferencirane usluge (Pogledajte 30)
- 3. Pokrenite ili ažurirajte QoS poslužitelj (Pogledajte [31\)](#page-36-0)
- 4. Koristite monitor kako bi provjerili da li politika radi (Pogledajte [31\)](#page-36-0)
- 5. Promijenite svojstva (ako je potrebno) (Pogledajte [31\)](#page-36-0)

### **Korak 1: Postavite host-na-host VPN veze**

Pogledajte primjer Host-to-Host VPN veza, da vam pomogne sa VPN konfiguracijom.

### **Korak 2: Kreirajte politiku diferencirane usluge**

- 1. U iSeries Navigatoru proširite iSeries A **—>Mreža —>IP politike**.
- 2. Desno kliknite na **Kvaliteta usluga** i izaberite **Konfiguraciju** kako bi otvorili prozor QoS Konfiguracije poslužitelja.
- 3. Na prozoru QoS Konfiguracije poslužitelja, desno kliknite na DiffServ i izaberite **Nova politika** kako bi otvorili čarobnjaka.
- 4. Pročitajte Pozdravnu stranicu i kliknite na **Sljedeće** kako bi išli na stranicu **Ime**.
- 5. U polje **Ime** unesite VPN i kliknite na **Sljedeće**. Neobavezno možete unijeti opis koji će vam pomoći da se sjetite namjere ove politike.
- 6. Na stranici Klijenti, izaberite **Odreena adresa ili adrese** i kliknite na **Novo** kako bi definirali svojeg klijenta.
- 7. U kučici dijaloga unesite sljedeće informacije:
	- **Ime**: VPN\_Client
	- v **IP adresa**: 192.83.63.1
	- v Kliknite na **OK** kako bi kreirali klijenta i vratite se ne čarobnjaka diferencirane usluge.

Nakon što kliknete na OK, vraćate se na čarobnjaka politike. Ako imate ranije kreirane klijente, poništite njihov izbor i provjerite da li su izabrani samo relevantni klijenti.

- 8. Na stranici Zahtjev podataka poslužitelja provjerite da li je izabrano **Bilo koja oznaka** i **Svi prioriteti**.
- 9. Na stranici Aplikacije provjerite da li su izabrani **Svi portovi** i **Sve**.
- 10. Kliknite na **Sljedeće**.
- 11. Na stranici Lokalna IP adresa izaberite default vrijednost i kliknite na **Sljedeće**.
- 12. Na stranici Diferencirana klasa usluge, kliknite na **Novo** kako bi definirali osobine izvedbe. Pojavit će se Čarobnjak Nova klasa usluge.
- 13. Pročitajte pozdravnu stranicu i kliknite na **Sljedeće**.
- 14. Na stranici Ime unesite EF VPN.
- 15. Na stranici Tip usluge izaberite **Samo izlaz** i kliknite na **Sljedeće**. Ta klasa usluge će se koristiti samo za izlazne politike.
- 16. Na stranici Označavanje izlazne DiffServ kodne točke izaberite **Klasa 3**. Per-hop ponašanje određuje izvedbe koje će taj promet primiti sa usmjerivača i drugih poslužitelju na mreži. Pri donošenju odluke koristite Pomoć koja je pridružena sučelju.
- 17. Na stranici Izvoenje mjerenja izlaznog prometa provjerite da li je izabrano **Da** i kliknite na **Sljedeće**.
- 18. Na stranici Kontrolne granice brzine izlaza unesite sljedeće informacije i kliknite na **Sljedeće**:
	- v **Veličina upravljačkog spremišta**: 100 Kilobita
	- v **Ograničenje prosječne brzine**: 64 Megabita u sekundi
	- v **Ograničenje najveće brzine**: Nemoj ograničiti
- 19. Na stranici Izlazni promet iz-profila izaberite **Ispusti UDP pakete ili smanji TCP prozor zagušenja** i kliknite na **Sljedeće**.
- 20. Pregledajte stranicu sažetka Klasa usluge i kliknite na **Završetak** kako bi se vratili na čarobnjak politike.
- 21. Na stranici Diferencirana klasa usluge provjerite da li je izabrano **EF\_VPN** i kliknite na **Sljedeće**.
- 22. Na stranici Raspored izaberite **Aktivno za vrijeme izabranog rasporeda** i kliknite na **Novo**.
- 23. U kućicu dijaloga Dodaj novi raspored unesite sljedeće informacije i kliknite na **OK**:
	- v **Ime**: FirstShift
	- **Doba dana**: Aktivno u određeno vrijeme i dodaj od 9:00 do 17:00.
	- Dan u tjednu: Aktivno na određeni dan i izaberite od ponedjeljka do petka.
- 24. Na stranici Raspored kliknite na **Sljedeće**.
- 25. Pregledajte informacije sažetka. Ako je sve u redu, kliknite na **Završetak** kako bi kreirali politiku. Prozor QoS Konfiguracije poslužitelja ispisuje sve politike koje su kreirane na poslužitelju. Nakon što dovršite čarobnjaka, politika se ispisuje u desnom oknu.

Dovršili ste konfiguriranje politike diferencirane usluge na iSeries A. Sljedeći korak je da se pokrene ili ažurira poslužitelj.

#### **Korak 3: Pokrenite ili ažurirajte QoS poslužitelj**

Na prozoru QoS Poslužitelj konfiguracije izaberite **Poslužitelj—>Pokreni** ili **Poslužitelj—>Ažuriraj**.

#### **Korak 4: Koristite monitor kako bi provjerili da li vaša politika radi**

Da provjerite da se politika ponaša kako ste je konfigurirali, koristite nadgledanje.

- 1. Na prozoru QoS Konfiguracije poslužitelja izaberite **Poslužitelj—>Monitor**. Pojavljuje se prozor QoS Monitor.
- 2. Izaberite tip DiffServ politike. Time će se prikazati sve DiffServ politike.

Slično primjeru 1, najinteresantnija polja su polja koja dobivaju svoje podatke iz vašeg prometa. U ta polja spadaju polja ukupno bitova, bitovi u-profil i paketi iz-profila. Bitovi iz-profila označavaju kada promet premaši vrijednosti konfigurirane politike. U-profil paketi označavaju broj paketa koje kontrolira ta politika. Vrijednost koju dodijelite polju ograničenja prosječne brzine je takoer važna. Kada TCP paketi premaše tu granicu, oni se šalju u mrežu tako dugo dok se TCP prozor zagušenja ne smanji na pakete iz-profila. Kao rezultat, bitovi izvan-profila će se povećati. Razlika između te politike i scenarija Ograniči promet pretražitelja je u tome da su paketi zaštićeni korištenjem VPN protokola. Kako vidite, QoS politike ne rade s VPN povezivanjem. Pogledajte odlomak [nadgledanje](rzak8monitoring.htm) za opis svih polja nadgledanja.

**Napomena**: Vodite računa o tome da će rezultati biti točni samo kada je politika aktivna. Verificirajte raspored kojeg ste specificirali unutar politike.

#### **Korak 5: Promijenite svojstva (ako je potrebno)**

Nakon što pregledate rezultate nadgledanja, možete promijeniti sve politike ili svojstva klase usluge kako bi se lakše postigli rezultati koje očekujete.

Također možete urediti klasu usluge nakon što ste je kreirali.

- 1. Na QoS Konfiguraciji poslužitelja izaberite **DiffServ** folder. Desno kliknite na **VPN** sa popisa u desnom oknu i izaberite **Svojstva** kako bi uređivali politiku.
- 2. Kućica dijaloga Svojstva se pojavljuje s vrijednostima koje kontroliraju općenitu politiku. Promijenite prikladne vrijednosti.
- 3. Kako bi uređivali klasu usluge izaberite folder **Klase usluge**. Desno kliknite na EF\_VPN sa popisa u desnom okviru i izaberite Svojstva kako bi uređivali klasu usluge.
- 4. Pojavit će se kućica dijaloga CoS Svojstva sa vrijednostima koje kontroliraju upravljanje prometom. Promijenite prikladne vrijednosti.
- 5. Nakon što ažurirate politike ili klase usluge, trebat ćete ažurirati poslužitelja tako da primi vaše promjene. Sa prozora QoS Konfiguracije poslužitelja izaberite **Poslužitelj—>Ažuriranje**.

≪

# **QoS scenarij: Ograniči ulazne veze**

**Situacija**

## ≫

Resursi vašeg Web poslužitelj su preopterećeni zahtjevima klijenta koji ulaze u vašu mrežu. Od vas se traži da usporite dolazni HTTP promet na vašeg Web poslužitelja na lokalno sučelje 192.168.1.1. QoS vam pomaže ograničiti primljene pokušaje ulazne veze, na temelju atributa veze (na primjer, IP adresa) na vaš poslužitelj. Kako bi to ostvarili, odlučili ste za politiku ulaznog pristupa koja će ograničiti broj prihvaćenih ulaznih veza.

Slika pokazuje vaše poduzeće i poduzeće klijenta. Ova QoS politika može kontrolirati tok prometa samo u jednom smjeru.

### **Slika 5. Ograničavanje ulaznih TCP veza.**

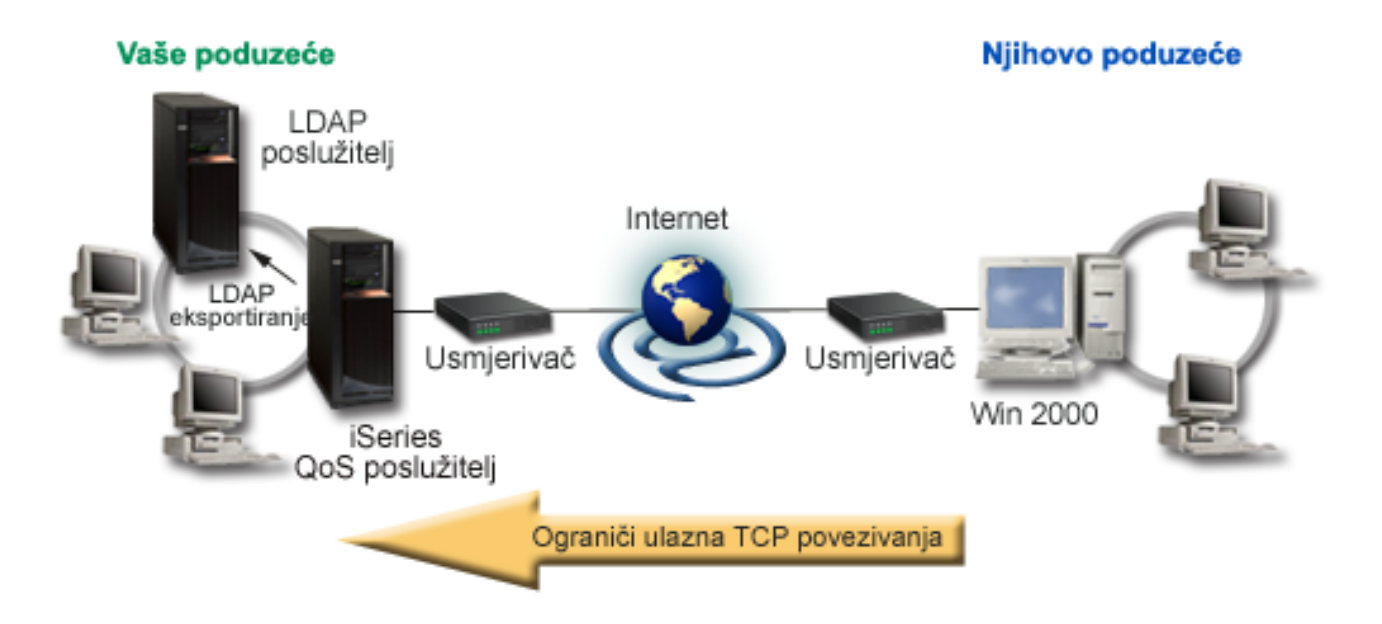

### **Cilj**

Kako bi konfigurirali ulaznu politiku, morate se odlučiti da li ćete ograničiti promet na lokalno sučelje ili određenu aplikaciju i da li ćete ga ograničiti sa određenog klijenta. U tom slučaju želite kreirati politiku koja ograničava pokušaje povezivanja sa Njihovog\_poduzeća na port 80 (HTTP protokol) na vaše lokalno sučelje 192.168.1.1.

### **Konfiguracija**

Kako bi kreirali politiku ulaznog pristupa, izvodite sljedeće korake:

- 1. Kreirajte ulaznu politiku pristupa (Pogledajte [33\)](#page-38-0)
- 2. Pokrenite ili ažurirajte QoS poslužitelj (Pogledajte [34\)](#page-39-0)
- 3. Koristite monitor kako bi provjerili da li politika radi (Pogledajte [34\)](#page-39-0)
- 4. Promijenite svojstva (ako je potrebno) (Pogledajte [34\)](#page-39-0)

#### <span id="page-38-0"></span>**Korak 1: Kreirajte politiku ulaznog pristupa**

- 1. U iSeries(TM) Navigatoru proširite iSeries A **—>Mreža—> IP politike**.
- 2. Desno kliknite na **Kvaliteta usluga** i izaberite **Konfiguraciju** kako bi otvorili prozor QoS Konfiguracije poslužitelja.
- 3. Na prozoru konfiguracije QoS poslužitelja, desno kliknite na **Politike ulaznog pristupa** i izaberite **Nova politika** kako bi otvorili čarobnjaka.
- 4. Pročitajte pozdravnu stranicu i kliknite na **Sljedeće**.
- 5. U polje **Ime** unesite Restrict\_TheirCo i kliknite na **Sljedeće**. Neobavezno možete unijeti opis koji će vam pomoći da se sjetite namjere ove politike.
- 6. Na stranici Klijenti, izaberite **Odreena adresa ili adrese** i kliknite na **Novo** kako bi definirali svojeg klijenta.
- 7. U kučici dijaloga unesite sljedeće informacije:
	- **Ime**: Their Co
	- v **Raspon IP adrese**: 10.1.1.1 do 10.1.1.10
	- v Kliknite na **OK** kako bi kreirali klijenta i vratite se na čarobnjaka politike.

Nakon što kliknete na OK, vraćate se na čarobnjaka politike. Ako imate ranije kreirane klijente, poništite njihov izbor i provjerite da li su izabrani samo relevantni klijenti.

- 8. Na URI stranici verificirajte da li je izabrano **Bilo koji URI** i kliknite na **Sljedeće**.
- 9. Na stranici Aplikacije izaberite **Specifični port, raspon portova ili tip poslužitelja** i kliknite **Novo**.
- 10. U kućicu dijaloga Nova aplikacija unesite sljedeće informacije i kliknite na **OK** kako bi se vratili na čarobnjaka:
	- v **Ime**: HTTP
	- v **Port**: 80
- 11. Kliknite na Sljedeće kako bi išli na stranicu Kodna točka.
- 12. Na stranici Kodna točka provjerite da li je izabrano **Sve kodne točke** i kliknite na **Sljedeće**.
- 13. Na stranici Lokalna IP adresa izaberite **IP adresa** i izaberite sučelje sa kojeg su poslani zahtjevi na vaš lokalni sistem. U ovom primjeru koristite 192.168.1.1.
- 14. Na stranici Klasa usluge kliknite na novo **Novo** kako bi definirali karakteristike izvedbe. Pojavit će se Čarobnjak Nova klasa usluge.
- 15. Pročitajte pozdravnu stranicu i kliknite na **Sljedeće**.
- 16. Na stranici Ime unesite **ulazno** i kliknite na **Sljedeće**. Neobavezno možete dodati opis koji će vam pomoći da se sjetite namjene ove klase usluge.
- 17. Na stranici Tip usluge izaberite **Samo ulaz**. Ta klasa usluge će se koristiti samo za ulazne politike.
- 18. Na stranicu Ulazne granice unesite sljedeće informacije i kliknite na **Sljedeće**:
	- v Prosječna brzina povezivanja: 50 u sekundi
	- Ograničenje navale povezivanja: 50 veza
	- Prioritet: Srednji
- 19. Kliknite na **Završetak** kako bi se vratili na čarobnjak politike.
- 20. Na stranici Klasa usluge provjerite da li je izabrana klasa usluge koju ste upravo kreirali i kliknite na **Sljedeće**.
- 21. Na stranici Raspored izaberite **Aktivno za vrijeme izabranog rasporeda** i kliknite na **Novo**.
- 22. U kućici dijaloga Novi raspored unesite sljedeće informacije i kliknite na **OK**:
	- Ime: FirstShift
	- Vrijeme dana: Aktivno u određena vremena i dodajte od 9:00 to 17:00.
	- Dan u tjednu: Aktivno u određene dane i izaberite od ponedjeljka do petka.
- 23. Na stranici Rasporedi kliknite na **Sljedeće**.
- 24. Pregledajte informacije sažetka. Ako je sve u redu, kliknite na **Završetak** kako bi kreirali politiku. Konfiguracija QoS poslužitelja ispisuje sve politike koje su kreirane na poslužitelju. Nakon što dovršite čarobnjaka, politika se ispisuje u desnom oknu.

<span id="page-39-0"></span>Dovršili ste konfiguraciju politike Ulaznog pristupa na iSeries A. Sljedeći korak je da pokrenete ili ažurirate poslužitelja.

### **Korak 2: Pokrenite ili ažurirajte QoS poslužitelj**

Na prozoru QoS Poslužitelj konfiguracije izaberite **Poslužitelj—>Pokreni** ili **Poslužitelj—>Ažuriraj**.

#### **Korak 3: Koristite monitor kako bi provjerili da li vaša politika radi**

Da provjerite da se politika ponaša kako ste je konfigurirali, koristite nadgledanje.

- 1. Na QoS prozoru konfiguracije izaberite **Poslužitelj—>Monitor**. Pojavljuje se prozor QoS Monitor.
- 2. Izaberite tip politike ulaznog pristupa. Time će se prikazati sve politike ulaznog pristupa. Izaberite **Restrict\_TheirCo** sa liste.

Osigurajte da ste označili bilo koja mjerena polja, kao primljeni zahtjevi, ispušteni zahtjevi, ukupni zahtjevi i brzina veze. Ispušteni zahtjevi označavaju da li promet premašuje vrijednosti konfigurirane politike. Primljeni zahtjevi pokazuju broj bitova koji su kontrolirani od ove politike (od vremena kada je paket pokrenut do trenutnog izlaza nadgledanja).

Vrijednost koju dodijelite polju prosječna brzina zahtjeva veze je također važna. kada paketi prijeđu tu granicu, poslužitelj će ih početi ispuštati. Kao rezultat toga, ispušteni zahtjevi će se povećati. To vam pokazuje da se politika ponaša kako ste je konfigurirali. Pogledajte odlomak [nadgledanje](rzak8monitoring.htm) za opis svih polja nadgledanja.

**Napomena**: Vodite računa o tome da će rezultati biti točni samo kada je politika aktivna. Verificirajte raspored kojeg ste specificirali unutar politike.

#### **Korak 4: Promijenite svojstva (ako je potrebno)**

Nakon što pregledate rezultate nadgledanja, možete promijeniti sve politike ili svojstva klase usluge kako bi se lakše postigli rezultati koje očekujete.

- 1. Na prozoru Konfiguracija QoS poslužitelja izaberite folder **Ulazni pristup**. Desno kliknite na **Restrict TheirCo** iz liste u desnom oknu i izaberite **Svojstva** kako bi uređivali politiku.
- 2. Stranica svojstva se pojavljuje s vrijednostima koje kontroliraju općenitu politiku. Promijenite prikladne vrijednosti.
- 3. Kako bi ureivali klasu usluge izaberite folder **Klase usluge**. Desno kliknite na **ulazno** sa liste u desnom oknu i izaberite Svojstva kako bi uređivali klasu usluge.
- 4. Pojavit će se kućica dijaloga CoS Svojstva sa vrijednostima koje kontroliraju upravljanje prometom. Promijenite prikladne vrijednosti.
- 5. Nakon što ažurirate politike ili klase usluge, trebat ćete ažurirati poslužitelja tako da primi vaše promjene. Sa prozora QoS Konfiguracije poslužitelja izaberite **Poslužitelj—>Ažuriranje**.

## ≪

# **QoS scenarij: Predvidljivi B2B promet**

### **Situacija**

## ≫

Prodajni odjel je izvijestio o tome da se mrežni promet ne izvodi kako su očekivali. iSeries<sup>(TM)</sup> vašeg poduzeća. QoS politika koju kreirate na iSeries(TM) poslužitelju se nalazi u business-to-business (B2B) okruženju koje zahtijeva predvidive e-business usluge. Vi trebate osigurati predvidive transakcije vašim korisnicima. Prodajnoj jedinici želite dati višu kvalitetu usluga za njihove aplikacije naručivanja u vrijeme dana kada se najviše radi (između 10:00 i 16:00). U ilustraciji ispod, prodajni tim je unutar vaše privatne mreže. RSVP-omogućeni usmjerivači se nalaze uzduž prometne staze prema B2B klijentu. Svaki R predstavlja usmjerivač uzduž prometne staze.

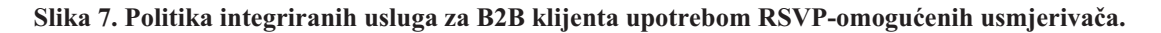

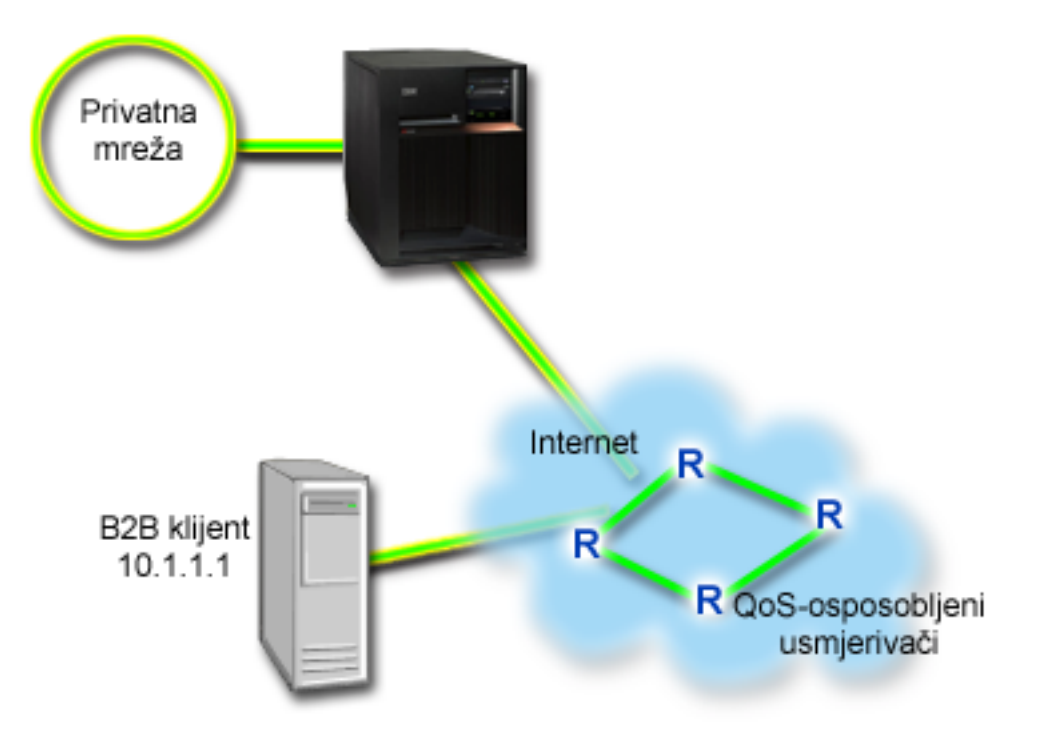

### **Cilj**

Usluga kontroliranog opterećenja podržava aplikacije koje su vrlo osjetljive na zagušene mreže, ali su još uvijek tolerantne prema malim količinama gubitka i odgode. Ako aplikacija koristi [kontroliranu](rzak8servicetype.htm) uslugu učitavanja, izvedba neće trpjeti kako se povećava opterećenje mreže. Prometu će biti pružena usluga koja sliči normalnom prometu pod lakim uvjetima. Kako je ova posebna aplikacija tolerantna prema nekoj odgodi, odlučili ste koristiti politiku integriranih usluga upotrebom usluge kontroliranog opterećenja.

Politika integriranih usluga također zahtijeva, da uzduž prometnog puta, usmjerivači budu RSVP-omogućeni. Pogledajte [Integrirane](rzak8intserv.htm) usluge, odlomak koncepta, za više informacija.

### **Preduvjeti i pretpostavke**

Politika integrirane usluge je napredna politika koja može zatražiti supstancijalne resurse. Politike integrirane usluge traže sljedeće preduvjete:

v **RSVP-osposobljene aplikacije**

Kako vaš poslužitelj nema nikakve RSVP-omogućene aplikacije, morate napisati vaše vlastite RSVP-omogućene aplikacije. Kako bi napisali svoje vlastite aplikacije, koristite Protokol postava rezervacije resursa (RAPI) API ili qtoq QoS API-je utičnice. Kako bi dobili više informacija pogledajte QoS [API-ji](rzak8rsvp.htm) i potražite API-je integrirane usluge.

v **RSVP-osposobljeni usmjerivači i poslužitelji uz stazu mreže**

QoS je mrežno rješenje. Ako niste sigurni da li cijela mreža ima RSVP sposobnosti, svejedno možete kreirati politiku integrirane usluge i koristiti označavanje kako bi joj dali neki prioritet; no, prioritet se ne može jamčiti. Pogledajte [Integrirane](rzak8intserv.htm) usluge, odlomak koncepta, za više informacija.

v **Ugovor razine usluge**

Imate [ugovor](rzak8sla.htm) razine usluge (SLA) s vašim ISP-om kako bi se osiguralo da politike prime zatraženi prioritet. QoS politika koju kreirate na iSeries poslužitelju osposobljava promet (u politici) tako da primi prioritet preko mreže.

Ona to ne jamči i ovisna je o vašem SLA. U stvari, korištenje prednosti QoS politika bi vam moglo dati nešto upliva na dogovaranje odreenih razina usluge i brzina. Koristite link ugovora razine usluge kako bi doznali više o tome. Napomena: Ako se nalazite u privatnoj mreži, SLA nije potrebno.

#### **Konfiguracija**

Nakon što verificirate korake preduvjeta, spremni ste kreirati politiku integrirane usluge. Kako bi kreirali politiku integrirane usluge učinite sljedeće:

- 1. Kreirajte politiku integrirane usluge (Pogledajte 36)
- 2. Pokrenite ili ažurirajte QoS poslužitelj (Pogledajte [37\)](#page-42-0)
- 3. Koristite monitor kako bi provjerili da li politika radi (Pogledajte [37\)](#page-42-0)
- 4. Promijenite svojstva (ako je potrebno) (Pogledajte [37\)](#page-42-0)

#### **Korak 1: Kreirajte politiku integrirane usluge**

- 1. U iSeries Navigatoru proširite iSeries A **—>Mreža —>IP politike**.
- 2. Desno kliknite na **Kvaliteta usluga** i izaberite **Konfiguraciju** kako bi otvorili prozor QoS Konfiguracije poslužitelja.
- 3. Na prozoru QoS Konfiguracija poslužitelja desno kliknite na tip IntServ politike i izaberite **Nova politika** kako bi otvorili čarobnjak.
- 4. Pročitajte Pozdravnu stranicu i kliknite na **Sljedeće** kako bi išli na stranicu **Ime**.
- 5. U polje **Ime** unesite B2B\_CL i kliknite na **Sljedeće**. Neobavezno možete unijeti opis koji će vam pomoći da se sjetite namjere ove politike.
- 6. Na stranici Klijenti, izaberite **Odreena adresa ili adrese** i kliknite na **Novo** kako bi definirali svojeg klijenta.
- 7. U kućicu dijaloga Novi klijent unesite sljedeće informacije:
	- **Ime**: CL client
	- v **IP adresa**: 10.1.1.1
	- v Kliknite na **OK** kako bi kreirali klijenta i vratite se na čarobnjaka politike.

Nakon što kliknete na OK, vraćate se na čarobnjaka politike. Ako imate ranije kreirane klijente, poništite njihov izbor i provjerite da li su izabrani samo relevantni klijenti. Na stranici aplikacije izaberite **Odreeni port, raspon portova ili tip poslužitelja** i kliknite na **Novo**.

- 8. U kućicu dijaloga Nova aplikacija unesite sljedeće informacije i kliknite na **OK** kako bi se vratili na čarobnjaka:
	- **Ime**: business app
	- v **Raspon porta**: 7000-8000
- 9. Na stranici Aplikacije izaberite **Protokol** i verificirajte da je izabrano **TCP**. Kliknite na **Sljedeće**.

**Napomena:** Aplikacija koju ste izabrali za politiku integrirane usluge mora biti napisana za korištenje RAPI API-ja ili qtoq API-ja utičnica. Zajedno s protokolom rezervacije resursa (RSVP), ti API-ji izvode rezervaciju integrirane usluge kroz mrežu. Ako ne koristite te API-je, aplikacija neće primiti bilo koji prioritet ili jamstvo. Vrlo je važno da primijetite da ta politika osposobljava vaše aplikacije tako da prime prioritet kroz mrežu, ali ga ne može garantirati. Svi usmjerivači i poslužitelji uz stazu prometa moraju isto tako koristiti RSVP protokol kako bi se jamčila rezervacija. Rezervacija od-kraja-do-kraja ovisi o participaciji kroz mrežu.

- 10. Na stranici Lokalna IP adresa izaberite default vrijednost i kliknite na **Sljedeće**.
- 11. Na stranici Tip integriranih usluga izaberite **Kontrolirano učitavanje** i kliknite na **Sljedeće**.
- 12. Na stranici Označavanje integrirane usluge izaberite **Ne, nemoj dodjeljivati per-hop ponašanje** i kliknite na **Sljedeće**.
- 13. Na stranici Granice izvedbe integriranih usluga unesite sljedeće informacije i kliknite na **Sljedeće**:
	- v **Maksimalan broj protoka**: 5
- <span id="page-42-0"></span>v **Granica brzine oznake (R)**: Nemoj ograničiti
- v **Veličina upravljačkog spremišta**: 100 Kilobita
- v **Granica brzine oznake (R)**: 25 Megabita u sekundi
- 14. Na stranici Raspored izaberite **Aktivno za vrijeme izabranog rasporeda** i kliknite na **Novo**.
- 15. Na stranici Novi raspored unesite sljedeće informacije i kliknite na **OK**:
	- **Ime**: primetime
	- Vrijeme dana: Aktivno u određena vremena i od 10:00 do 16:00.
	- Dan *u* tjednu: Aktivno na određeni dan i izaberite od ponedjeljka do petka.
- 16. Na stranici Rasporedi kliknite na **Sljedeće**.
- 17. Pregledajte informacije sažetka. Ako je sve ispravno, kliknite na **Završetak** kako bi kreirali politiku. Glavno QoS sučelje ispisuje sve politike koje su kreirane na poslužitelju. Nakon što dovršite čarobnjaka, politika se ispisuje u desnom oknu.

Dovršili ste konfiguriranje politike integrirane usluge na iSeries A. Sljedeći korak je da pokrenete ili ažurirate poslužitelja.

#### **Korak 2: Pokrenite ili ažurirajte QoS poslužitelj**

Na prozoru QoS Poslužitelj konfiguracije izaberite **Poslužitelj—>Pokreni** ili **Poslužitelj—>Ažuriraj**.

#### **Korak 3: Koristite monitor kako bi provjerili da li vaša politika radi**

Da provjerite da se politika ponaša ispravno, koristite nadgledanje.

- 1. Na prozoru QoS Konfiguracije poslužitelja izaberite **Poslužitelj—>Monitor**. Pojavljuje se prozor QoS Monitor.
- 2. Izaberite tip IntServ politike. Time će se prikazati sve IntServ politike.

Najinteresantnija polja su polja koja dobivaju svoje podatke iz vašeg prometa. Svakako provjerite polja ukupni bitovi, bitovi u-profil i paketi u-profil. Bitovi u-profil označavaju da se drugi promet odgađa ili se ispušta kako bi se zadovoljile te potrebe politike integriranih usluga. Za potpuni opis polja nadgledanja, pogledajte odlomak [monitor.](rzak8monitoring.htm)

**Napomena**: Vodite računa o tome da će rezultati biti točni samo kada je politika aktivna. Verificirajte raspored kojeg ste specificirali unutar politike. Isto tako, monitor prikazuje IntServ politike nakon što se izvode aplikacije. Prije nadgledanja se mora uspostaviti RSVP rezervacija.

#### **Korak 4: Promijenite svojstva (ako je potrebno)**

Nakon što pregledate rezultate nadgledanja, možete promijeniti bilo koja svojstva politike kako bi se lakše postigli rezultati koje očekujete.

Nakon što kreirate tu politiku, možete promijeniti vrijednosti koje ste ranije kreirali u čarobnjaku.

- 1. Na prozoru QoS Konfiguracije poslužitelja izaberite folder **IntServ**. Desno kliknite na **B2B\_CL** iz liste u desnom oknu i izaberite **Svojstva** kako bi uređivali politiku.
- 2. Kućica dijaloga Svojstva se pojavljuje s vrijednostima koje kontroliraju općenitu politiku. Promijenite prikladne vrijednosti.
- 3. Nakon što ažurirate politiku, trebat ćete ažurirati poslužitelja tako da prihvati vaše promjene. Sa prozora QoS Konfiguracije poslužitelja izaberite **Poslužitelj—>Ažuriranje**.

# **QoS scenarij: Namjenska isporuka (IP telefonija)**

**Situacija**

## ≫

Uživo će se emitirati govor izvršnog direktora (CEO) vaše kompanije koji će biti upućen klijentima diljem zemlje i to između 13:00 i 14:00. Vi morate osigurati da će IP telefonija imati zajamčenu širinu pojasa tako da ne dođe do prekida za vrijeme emitiranja. U ovom scenariju, aplikacija prebiva na poslužitelju.

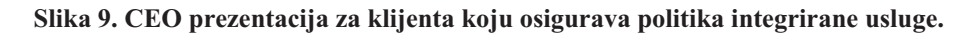

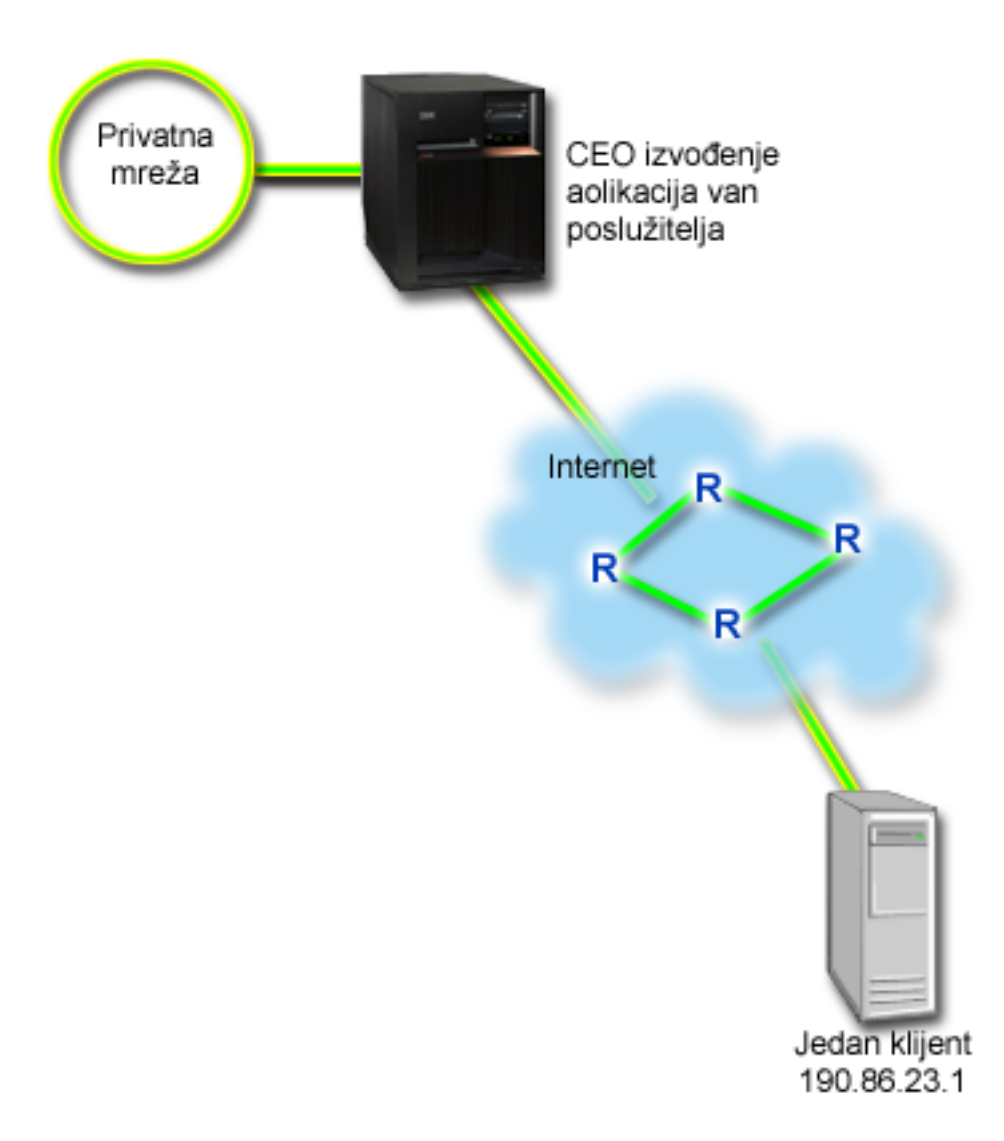

### **Ciljevi**

Kako aplikacija koju koristi vaš CEO zahtijeva gladak, neprekinut prijenos, vi odlučujete koristiti politiku garantiranih integriranih usluga. [Garantirana](rzak8servicetype.htm) usluga kontrolira maksimalnu odgodu čekanja u redu, tako da paketi neće biti odgođeni preko određene količine vremena.

### **Preduvjeti i pretpostavke**

Politika integrirane usluge je napredna politika koja može zatražiti supstancijalne resurse. Politike integrirane usluge traže sljedeće preduvjete:

### v **RSVP-osposobljene aplikacije**

Kako vaš poslužitelj nema nikakve RSVP-omogućene aplikacije, morate napisati vaše vlastite RSVP-omogućene aplikacije. Kako bi napisali svoje vlastite aplikacije, koristite Protokol postava rezervacije resursa (RAPI) API ili qtoq QoS API-je utičnice. Kako bi dobili više informacija pogledajte QoS [API-ji](rzak8rsvp.htm) i potražite API-je integrirane usluge.

#### v **RSVP-osposobljeni usmjerivači i poslužitelji uz stazu mreže**

QoS je mrežno rješenje. Ako niste sigurni da li cijela mreža ima RSVP sposobnosti, svejedno možete kreirati politiku integrirane usluge i koristiti označavanje kako bi joj dali neki prioritet; no, prioritet se ne može jamčiti. Pogledajte [Integrirane](rzak8intserv.htm) usluge, odlomak koncepta, za više informacija.

v **Ugovor razine usluge**

Imate [ugovor](rzak8sla.htm) razine usluge (SLA) s vašim ISP-om kako bi se osiguralo da politike prime zatraženi prioritet. QoS politika koju kreirate na iSeries<sup>TM</sup>poslužitelju omogućuje promet (u politici) za primanje prioriteta kroz mrežu. Ona to ne jamči i ovisna je o vašem SLA. U stvari, korištenje prednosti QoS politika bi vam moglo dati nešto upliva na dogovaranje odreenih razina usluge i brzina. Koristite link ugovora razine usluge kako bi doznali više o tome.

#### **Konfiguracija**

Nakon što verificirate korake preduvjeta, spremni ste kreirati politiku integrirane usluge. Kako bi kreirali politiku integrirane usluge učinite sljedeće:

- 1. Kreirajte politiku integrirane usluge (Pogledajte 39)
- 2. Pokrenite ili ažurirajte QoS poslužitelj (Pogledajte [40\)](#page-45-0)
- 3. Koristite monitor kako bi provjerili da li politika radi (Pogledajte [40\)](#page-45-0)
- 4. Promijenite svojstva (ako je potrebno) (Pogledajte [40\)](#page-45-0)

#### **Korak 1: Kreirajte politiku integrirane usluge**

- 1. U iSeries Navigatoru proširite iSeries A **—>Mreža —>IP politike**.
- 2. Desno kliknite na **Kvaliteta usluga** i izaberite **Konfiguraciju** kako bi otvorili prozor QoS Konfiguracije poslužitelja.
- 3. Na prozoru QoS Konfiguracija poslužitelja desno kliknite na tip IntServ politike i izaberite **Nova politika** kako bi otvorili čarobnjak.
- 4. Pročitajte Pozdravnu stranicu i kliknite na **Sljedeće** kako bi išli na stranicu **Ime**.
- 5. U polje **Ime** unesite CEO\_guaranteed i kliknite na **Sljedeće**. Neobavezno možete unijeti opis koji će vam pomoći da se sjetite namjere ove politike.
- 6. Na stranici Klijenti, izaberite **Odreena adresa ili adrese** i kliknite na **Novo** kako bi definirali svojeg klijenta.
- 7. U kućicu dijaloga Novi klijent unesite sljedeće informacije:
	- v **Ime**: Branch1
	- v **IP adrese**: 190.86.23.1
	- v Kliknite na **OK** kako bi kreirali klijenta i vratite se na čarobnjak integriranog poslužitelja.

Nakon što kliknete na OK, vraćate se na čarobnjaka politike. Ako imate ranije kreirane klijente, poništite njihov izbor i provjerite da li su izabrani samo relevantni klijenti. Na stranici aplikacije izaberite **Odreeni port, raspon portova ili tip poslužitelja** i kliknite na **Novo**.

- 8. U kućicu dijaloga Nova aplikacija unesite sljedeće informacije i kliknite na **OK** kako bi se vratili na čarobnjaka:
	- **Ime**: IP telefonija
	- **Port**: 2427
- 9. Na stranici Aplikacije izaberite **Protokol** i verificirajte da je izabrano **TCP**. Kliknite na **Sljedeće**.

**Napomena:** Aplikacija koju ste izabrali za politiku integrirane usluge mora biti napisana za korištenje RAPI API-ja ili qtoq API-ja utičnica. Zajedno s protokolom rezervacije resursa (RSVP), ti API-ji izvode rezervaciju integrirane usluge kroz mrežu. Ako ne koristite te API-je, aplikacija neće primati bilo koju

<span id="page-45-0"></span>dodjelu prioriteta ili jamstvo. Vrlo je važno da primijetite da ta politika osposobljava vaše aplikacije tako da prime prioritet kroz mrežu, ali ga ne može garantirati. Svi usmjerivači i poslužitelji uz stazu prometa moraju isto tako koristiti RSVP protokol kako bi se jamčila rezervacija. Rezervacija od-kraja-do-kraja ovisi o participaciji kroz mrežu.

- 10. Na stranici Lokalna IP adresa prihvatite default vrijednosti, **Sve IP adrese**.
- 11. Na stranici Tip integrirane usluge izaberite **Garantirano** i kliknite na **Sljedeće**.
- 12. Na stranici Označavanje integrirane usluge izaberite **Ne, nemoj dodjeljivati per-hop ponašanje** i kliknite na **Sljedeće**.
- 13. Na stranici Granice izvedbe integriranih usluga unesite sljedeće informacije i kliknite na **Sljedeće**:
	- v **Maksimalan broj protoka**: 1
	- v **Granica skupine pojasne širine (R)**: Nemoj ograničiti
	- v **Veličina upravljačkog spremišta**: 100 Kilobita
	- v **Granica pojasne širine (R)**: 16 Megabita u sekundi
- 14. Na stranici Raspored izaberite **Aktivno za vrijeme izabranog rasporeda** i kliknite na **Novo**.
- 15. Na stranici Novi raspored unesite sljedeće informacije i kliknite na **OK**:
	- **Ime**: one hour
	- Doba dana: Aktivno u određeno vrijeme i dodaj od 13:00 do 14:00.
	- Dan *u* tjednu: Aktivno na određeni dan i izaberi Ponedjeljak.
- 16. Na stranici Raspored kliknite na **Sljedeće**.
- 17. Pregledajte informacije sažetka. Ako je sve u redu, kliknite na **Završetak** kako bi kreirali politiku. Glavni prozor QoS Konfiguracije poslužitelja ispisuje sve politike koje su kreirane na poslužitelju. Nakon što dovršite čarobnjaka, politika se ispisuje u desnom oknu.

Dovršili ste konfiguriranje politike integrirane usluge na iSeries A. Sljedeći korak je da pokrenete ili ažurirate poslužitelja.

#### **Korak 2: Pokrenite ili ažurirajte QoS poslužitelj**

Na prozoru QoS Konfiguracije poslužitelja izaberite **Poslužitelj—>Početak ili Poslužitelj—>Ažuriranje**.

#### **Korak 3: Koristite monitor kako bi provjerili da li vaša politika radi**

Da provjerite da se politika ponaša ispravno, koristite nadgledanje.

- 1. Na prozoru QoS Konfiguracije poslužitelja, izaberite Poslužitelj—>Monitor. Pojavljuje se prozor QoS Monitor.
- 2. Izaberite folder tipa IntServ politike. Time će se prikazati sve IntServ politike.

Najinteresantnija polja su mjerena polja koja dobivaju svoje podatke iz vašeg prometa. Ta polja uključuju ukupno bitova, bitovi u-profil i paketi u-profil. Bitovi iz-profila bi označavali da se drugi promet odgađa ili ispušta kako bi se zadovoljile potrebe politike integrirane usluge. Pogledajte odlomak [nadgledanje](rzak8monitoring.htm) za opis svih polja nadgledanja.

**Napomena**: Vodite računa o tome da će rezultati biti točni samo kada je politika aktivna. Verificirajte raspored kojeg ste specificirali unutar politike. Isto tako, monitor prikazuje IntServ politike nakon što se izvode aplikacije. Prije nadgledanja se mora uspostaviti RSVP rezervacija.

#### **Korak 4: Promijenite svojstva (ako je potrebno)**

Nakon što pregledate rezultate nadgledanja, možete promijeniti bilo koja svojstva politike kako bi se lakše postigli rezultati koje očekujete.

Nakon što pregledate rezultate nadgledanja za tu politiku, možete promijeniti vrijednosti koje ste ranije kreirali u čarobnjaku.

- 1. Na prozoru QoS Konfiguracija poslužitelja izaberite IntServ folder. Desno kliknite na **CEO\_guaranteed** iz liste u desnom oknu i izaberite **Svojstva** kako bi uređivali politiku.
- 2. Kućica dijaloga Svojstva se pojavljuje s vrijednostima koje kontroliraju općenitu politiku. Promijenite prikladne vrijednosti.
- 3. Nakon što ažurirate politiku, trebat ćete ažurirati poslužitelja tako da prihvati vaše promjene. Sa prozora QoS Konfiguracije poslužitelja izaberite **Poslužitelj—>Ažuriranje**.

## ≪

# **Planiranje za QoS**

Najvažniji korak za postizanje kvalitete usluge je planiranje. Da dobijete očekivane rezultate, morate pregledati vašu mrežnu opremu i nadgledati promet mreže. Savjetnik QoS planiranja vas vodi kroz osnovna pitanja koja si trebate postaviti za vrijeme faze planiranja. Uz taj savjetnik razmotrite i ova podpoglavlja prije konfiguriranja QoS-a.

#### **[Razumijevanje](rzak8sla.htm) ugovora razine usluge**

Ugovori razine usluge su važan dio QoS-a. Morate razumjeti i postaviti SLA sa vašim mrežnim dobavljačem kao dio vašeg QoS planiranja.

#### **[Razumijevanje](rzak8equipment.htm) hardverskih i softverskih sposobnosti**

Kvaliteta usluge je onoliko dobra koliko i najslabija karika. Sposobnosti vaše interne opreme i ostale opreme izvan vaše mreže imaju enormne učinke na QoS rezultate.

#### **Dodjeljivanje ispravnog autoriteta QoS [administratoru](rzak8authority.htm)**

Ispisuje sva ovlaštenja koja trebate za uspješno konfiguriranje QoS-a poslužitelja direktorija.

#### **[Verificiranje](rzak8requirements.htm) potreba sistema**

Ispisuje sve zahtjeve koje trebate za uspješno upravljanje QoS-om.

#### **Razmatranje izvedbe mreže**

QoS je sve o izvedbi mreže. Glavni razlog zbog kojeg razmatrate QoS je vjerojatno zato što ste već iskusili zagušenje mreže i gubitak paketa. Prije izvođenja bilo koje politike, možda ćete poželjeti koristiti QoS nadgledanje kako bi verificirali trenutne razine izvedbe IP prometa. Ti rezultati će vam pomoći odrediti gdje se događa zagušenja. Pogledajte [Nadgledanje](rzak8monitor_server.htm) transakcija [poslužitelja](rzak8monitor_server.htm) kako bi nadgledali trenutni promet.

#### **Koristite savjetnik QoS planiranja**

Uzmite u obzir ta osnovna pitanja prije nego nastavite s kvalitetom usluge. Primate radnu tablicu za planiranje sa predloženim politikama na temelju sposobnosti vaše aplikacije.

#### **[Planiranje](rzak8policy_order.htm) poretka QoS politike**

Poredak u kojem se vaše politike pojavljuju na iSeries<sup> $(TM)$ </sup> Navigator ekranu (i u policyd.conf datoteci) je poredak u kojem se obrađuju. Poredak politika je najvažniji kada se politike preklapaju.

#### **Koristite QoS API-je kada je to [potrebno](rzak8rsvp.htm)**

Govori vam koji je API (ako je bilo koji) potreban za izvođenje različitih tipova politike. Na primjer, ako konfigurirate politiku integrirane usluge, trebat ćete koristiti API kako bi napisali RSVP-sposobne aplikacije.

# **Potrebe ovlaštenja**

### $\mathbf{p}$

Politike kvalitete usluge mogu sadržavati osjetljive informacije o vašoj mreži. Stoga se QoS administrativno ovlaštenje mora dodijeliti samo kada je to nužno. Zatražit će se sljedeća ovlaštenja prije nego možete konfigurirati QoS politike i (neobavezno) LDAP poslužitelje direktorija.

#### **Dodjeljivanje ovlaštenja koja su potrebna za upravljanje poslužiteljem direktorija**

QoS administrator će trebati sljedeće ovlaštenje: \*ALLOBJ ovlaštenje i \*IOSYSCFG. Pogledajte [Konfigurirajte](rzak8direct_server.htm) [poslužitelj](rzak8direct_server.htm) direktorija za alternativna ovlaštenja.

### **Dodijelite ovlaštenje za pokretanje TCP/IP poslužitelja**.

Da dodijelite ovlaštenje objekta STRTCPSVR i ENDTCPSVR naredbama, slijedite ove korake:

- 1. **STRTCPSVR**: Na redu za naredbe, upišite GRTOBJAUT OBJ (QSYS/STRTCPSVR) OBJTYPE (\*CMD) USER (ADMINPROFILE) AUT (\*USE), zamijenivši ime vašeg administratorskog profila za ADMINPROFILE i pritisnite **Enter**.
- 2. **ENDTCPSVR**: Na redu za naredbe, upišite GRTOBJAUT OBJ (QSYS/ENDTCPSVR) OBJTYPE (\*CMD) USER (ADMINPROFILE) AUT (\*USE), zamijenivši ime vašeg administratorskog profila za ADMINPROFILE i pritisnite **Enter**.

### **Dodijelite pristup svim objektima i ovlaštenja konfiguracije sistema**.

Preporučljivo je da korisnici koji će konfigurirati QoS imaju pristup službenika sigurnosti. Dodijelite pristup svim objektima i ovlaštenja konfiguracije sistema, slijedite ove korake:

- 1. U iSeries(TM) Navigatoru proširite vaš poslužitelj —> **Korisnici i Grupe**.
- 2. Dva puta kliknite **Svi korisnici**.
- 3. Desno kliknite administratorski profil korisnika i izaberite **Svojstva**.
- 4. Na kućici dijaloga Svojstva, kliknite na **Sposobnosti**.
- 5. Na stranici Sposobnosti izaberite **Pristup svim objektima i Konfiguracija sistema**.
- 6. Kliknite **OK** da zatvorite stranicu Sposobnosti.
- 7. Kliknite na **OK** kako bi zatvorili kućicu dijaloga Svojstva.

# ≪

## **Sistemski zahtjevi**

Kvaliteta usluge (QoS) je integrirani dio operacijskog sistema. Morate izvesti ove zahtjeve:

- 1. Instaliranje pomoćnih programa TCP/IP povezanosti (57*xx*-TC1).
- 2. Instalirajte iSeries Navigator na vaš PC. Svakako instalirajte sekciju Mrežni rad za vrijeme instalacije iSeries Access-a. Kvaliteta usluge je smještena unutar IP politika u Umrežavanju.

**Napomena:** Ako vam je potrebno više informacija o TCP/IP, mrežnom radu ili IP adresama, pogledajte [Informacije](rzak8other_info.htm) koje se [odnose](rzak8other_info.htm) na QoS.

# **Ugovori razine usluge**

## ≫

Ovaj odlomak bi trebao ukazati na neke od važnih aspekata ugovora razine usluge(SLA) koji bi mogli utjecati na vašu kvalitetu implementacije usluge. QoS je mrežno rješenje i kako bi mogli primati prioritet mreže izvan vaše privatne mreže, možda ćete trebati imati SLA s vašim Dobavljačem Internet usluga (ISP).

### **Kada je potrebno SLA?**

SLA vam je potrebno ako vaše politike trebaju prioritet izvan vaše privatne mreže. Ako koristite izlazne politike kako bi regulirali promet koje napušta vaš poslužitelj, onda nije potrebno nikakvo jamstvo. Na primjer, na poslužitelju možete kreirati politiku koja jednoj aplikaciji daje viši prioritet nago drugoj aplikaciji. Vaš poslužitelj prepoznaje taj prioritet, no sve izvan vašeg poslužitelja možda neće prepoznati prioritet. Ako imate privatnu mrežu i konfigurirali ste svoje usmjerivače tako da prepoznaju oznake kodne točke (koje se koriste za davanje razine usluge izlaznim politikama), onda će usmjerivači dati prioritet kroz cijelu vašu privatnu mrežu. No, ako vaš promet napusti vašu privatnu mrežu, onda ne postoje nikakva jamstva. Bez SLA vi nemate kontrole nad tim kako će hardver rukovati prometom. Izvan vaše privatne mreže vam je potreban SLA kako bi se zajamčio prioritet za klasu usluge ili rezervaciju resursa.

### **Zašto je potreban SLA?**

Vaše politike i rezervacije su jake koliko i najslabija karika. To znači da QoS politike osposobljavaju aplikacije tako da

prime prioritet kroz mrežu. No, ako jedan čvor bilo gdje između klijenta i poslužitelja ne može izvoditi bilo koje karakteristike koje se odnose na rukovanje prometom, a koje su objašnjene u poglavljima diferencirane usluge ili integrirane usluge, vašim politikama se neće rukovati onako kako ste željeli. Ako vam vaš SLA ne daje dovoljno resursa, čak i najbolje politike neće pomoći problemu zagušenja vaše mreže.

To također uključuje ugovore između ISPa. Kroz domene, svaki ISP mora prihvatiti podržavanje zahtjeva kvalitete usluge. Međuoperabilnost može uzrokovati neke probleme.

Budite sigurni da razumijete razinu usluge koju zaista primate. Ugovori uvjetovanja prometa specifično opisuju kako se rukuje prometom, odnosno kako se ispušta, označava, oblikuje ili ponovo šalje. Glavni razlozi za pružanje kvalitete usluge uključuju kontroliranje čekanja, pomaka, pojasne širine, gubitka paketa dostupnost i propusnost. Vaši ugovori usluge moraju biti u stanju dati vašim politikama što zahtijevaju. Provjerite da dajete količinu usluge koju primate. Ako ne, možete uzalud trošiti vaše resurse. Na primjer, ako rezervirate 500kbps za IP telefoniju, ali vaša aplikacija treba samo 20kbps možete platiti više bez dobivanja bilo kakve obavijesti od vašeg ISP-a.

**Napomena:** QoS politike vam dopuštaju da dogovarate razine usluge s vašim ISP-om, a to bi moglo smanjiti troškove mrežne usluge. Na primjer, vaš ISP bi vam možda mogao zajamčiti odreenu cijenu koštanja ako ne premašite dogovorenu pojasnu širinu. Ili možete izjaviti da ćete korištenjem QoS politika koristiti ″x″ veličinu širine pojasa za vrijeme dana, ″y″ količinu širinu pojasa u toku noći i dogovoriti neku cijenu za svaki vremenski okvir. Opet, ako se premaši širina pojasa, ISP može više zaračunati. ISP će morati pristati na odreenu razinu usluge i imati mogućnost praćenja širine pojasa kojeg koristite.

## ≪

## **Mrežni hardver i softver**

Sposobnosti vaše interne opreme i ostale opreme izvan vaše mreže imaju enormne učinke na QoS rezultate.

#### **Aplikacije**

Politike integriranih usluga zahtijevaju RSVP-omogućene aplikacije. S obzirom na to da iSeries <sup>(TM)</sup> aplikacije trenutno nisu RSVP-omogućene, možete ih omogućiti za upotrebu RSVP protokola. Da omogućite svoje aplikacije, trebate napisati posebne programe upotrebom API-ja Protokol postava rezervacije resursa (RAPI) ili API-ja qtoq QoS utičnica. Ti programi će dozvoliti vašim aplikacijama da koriste RSVP. Pogledajte RSVP [protokol](rzak8rsvp.htm) i QoS API-ji za više informacija.

#### **Mrežni čvorovi**

Usmjerivači, preklopnici, pa čak i vaši vlastiti poslužitelji moraju imati sposobnost upotrebe kvalitete usluga. Da bi koristili politike diferenciranih usluga, vaša oprema mora imati omogućene diferencirane usluge. To znači da mrežni čvor mora biti sposoban klasificirati, mjeriti, označavati, oblikovati i bacati IP pakete. Za detaljnije informacije o prometnim uvjetima (klasificiranje, mjerenje, označavanje, oblikovanje i bacanje) pogledajte poglavlje Prometni uvjeti.

Da bi koristili politike integriranih usluga, vaša oprema mora biti RSVP-omogućena. To znači da mrežni čvor mora takoer biti sposoban podržati RSVP protokol. Za detaljnije informacije o RSVP protokolu, pogledajte poglavlje [RSVP.](rzak8rsvp.htm)

# **Konfiguriranje QoS-a**

Nakon što napravite plan za [QoS,](rzak8planning.htm) kreirat ćete svoje QoS politike korištenjem čarobnjaka unutar iSeries<sup>TM</sup> Navigatora. Čarobnjaci rade odličan posao vodeći vas kroz konfiguraciju.

Nakon što konfigurirate vaše politike, možete koristiti objekte konfiguracije u iSeries Navigatoru da uredite vašu konfiguraciju politike. Objekti konfiguracije su različiti komadi ili dijelovi koji čine politiku. Kada otvorite kvalitetu usluge u iSeries Navigatoru, tamo su folderi, označeni klijenti, aplikacije, rasporedi, politike, klase usluge, per-hop ponašanja i URI-ji. Ovi objekti vam dozvoljavaju da kreirate politiku. Kako bi dobili detaljnije informacije o objektima, možete vidjeti pomoć pregleda Kvalitete usluga u iSeries Navigator.

### **[Konfiguracije](rzak8wizards.htm) QoS korištenjem čarobnjaka**

Koristite ove instrukcije o pristupu QoS čarobnjacima.

#### **[Konfiguriranje](rzak8direct_server.htm) poslužitelja direktorija**

Koristite ove informacije samo ako planirate eksportirati vaše podatke politike na poslužitelj direktorija. Čarobnjak će vam omogućiti da odredite koji će se poslužitelj direktorija koristiti.

#### **Koristite QoS API-je kada je to [potrebno](rzak8rsvp.htm)**

Ovisno o tipu politike koju ste odlučili kreirati, možda ćete trebati koristiti QoS API za izvoenje politike.

#### **Osposobljavanje QoS politike**

Prije nego će vaše politike postati aktivne, one moraju biti osposobljene. Ako ste koristili čarobnjake, poslužitelj će automatski omogućiti politike za vas. No, ako ste promijenili politiku korištenjem objekata konfiguracije, trebat ćete dinamički ažurirati [poslužitelje](rzak8administration.htm) prije nego politike postanu aktivne. Prije omogućavanja, budite sigurni da ste pregledali politike koje se preklapaju i mogu uzrokovati probleme. Pogledajte [Narudžba](rzak8policy_order.htm) QoS politika za više informacija.

## **Konfiguriranje QoS-a sa čarobnjacima**

### $\ddot{\mathbf{z}}$

Za konfiguriranje politika Kvalitete usluga morate koristiti QoS čarobnjake koji se nalaze u iSeries(TM) Navigatoru. Ovdje je lista čarobnjaka i njihovih funkcija:

#### **Čarobnjak početne konfiguracije**

Ovaj čarobnjak vam dozvoljava da postavite konfiguraciju specifičnu za sistem i informacije poslužitelja direktorija.

#### **Čarobnjak nove IntServ politike**

Čarobnjak nove IntServ politike vam dozvoljava da kreirate politiku integrirane usluge. Ova politika priznaje ili odbija RSVP zahtjev, koji indirektno kontrolira pojasnu širinu poslužitelja. Granice izvedbe politike (koje postavite) odlučuju može li poslužitelj rukovati zahtijevanom pojasnom širinom sa klijentove RSVP aplikacije. Bit će vam potrebni RSVP spremni usmjerivači i aplikacije kako bi se izvodile politike integrirane usluge kreirane u ovom čarobnjaku.

**Napomena:** Prije nego postavite politiku integrirane sigurnosti morate postaviti da vaše aplikacije koriste protokol. Kako bi dobili više informacija pogledajte QoS [API-ji.](rzak8rsvp.htm)

#### **Čarobnjak nove DiffServ politike**

Ovaj čarobnjak vam omogućava da razlikujete i dodijelite prioritet TCP/IP prometu. Moći ćete razlikovati promet kreiranjem politika. Unutar politike dodjeljujete razine usluge na izlazni promet na temelju IP adresa izvora/odredišta, portova, aplikacija, čak i klijenata. Kod V5R3, vaše iSeries aplikacije mogu primiti razine usluge na temelju određenijih informacija o aplikaciji. Kako bi dobili više informacija, pogledajte koncept [diferencirane](rzak8diffserv.htm) usluge prije kreiranja te politike.

#### **Čarobnjak Nove klase usluge**

Koristite čarobnjaka klase usluge kako bi postavili označavanja paketa koje koriste usmjerivači i prekidači unutar mreža. Također dodjeljuje granice izvedbe prometu koji napušta vašu mrežu. Vi koristite klase usluge s politikom diferencirane usluge i politiku ulaznog pristupa.

#### **Čarobnjak Novog ulaznog pristupa**

Koristite čarobnjak Ulaznog pristupa kako bi ograničili povezivanja s vašim poslužiteljem. Pristup možete ograničiti TCP/IP adresom, aplikacijom, lokalnim sučeljem ili URI-jem. To omogućava administratoru sistema da kontrolira pristup na vašeg poslužitelja sa određenih klijenata, određenih aplikacija poslužitelja ili od URI-ja. Osim toga, možete unaprijediti izvedbu poslužitelja.

**Napomena:** Prije nego postavite ulaznu politiku koja koristi URI-je, morate osigurati da port aplikacije koji je dodijeljen za URI odgovara direktivi 'Slušanje' koja je osposobljena za FRCA u konfiguraciji Apache Web poslužitelja. Za promjenu ili pogled na port za vaš http poslužitelj pogledajte sljedeće poglavlje: [Upravljanje](http://publib.boulder.ibm.com/iseries/v5r2/ic2924/info/rzaie/rzaieaddressports.htm) adresama i portovima za vaš HTTP poslužitelj (upravljan [Apache-om\).](http://publib.boulder.ibm.com/iseries/v5r2/ic2924/info/rzaie/rzaieaddressports.htm)

Jednom kada odlučite koji tip politike kreirati, možete konfigurirati politiku u odgovarajućem čarobnjaku koji je gore ispisan. Pogledajte Pristup QoS [čarobnjacima](rzak8accesswiz.htm) u iSeries Navigatoru da počnete s konfiguriranjem politika.

## ≪

## **Pristupanje QoS čarobnjacima unutar iSeries Navigatora**

## ≫

Za pristup QoS čarobnjacima i kreiranje nove politike, slijedite ove korake:

- 1. U iSeriesTM Navigatoru proširite vaš poslužitlje —> **Mreža—> IP politike**.
- 2. Desno kliknite na **Kvaliteta usluga** i kliknite na **Konfiguracija**. **Napomena:** Čarobnjak Početna konfiguracija se otvara u sljedećim slučajevima:
	- v Ovo je prvi put da koristite QoS grafičko korisničko sučelje (GUI) na ovom sistemu.
	- v Želite ručno ukloniti ranije konfiguracijske informacije i ponovno početi. Ovo se dešava samo ako je QoS sučelje već otvoreno.
- 3. Dovršite **Početnog Čarobnjaka konfiguracije**. Ako se ne otvori čarobnjak Početna konfiguracija, idite na korak 4.
- 4. Izaberite **Politike**. Desno kliknite na **IntServ**, **DiffServ** ili **Ulazno primanje**.
- 5. Izaberite **Nova Politika**.

# ≪

# **Konfiguriranje poslužitelja direktorija**

Konfiguracije QoS politike se mogu eksportirati na LDAP poslužitelj direktorija. To može olakšati upravljanje s vašim QoS rješenjima. Umjesto konfiguriranja QoS politika na svim vašim poslužiteljima, možete pohraniti konfiguracijske podatke na jednom lokalnom poslužitelju direktorija da ga dijeli više sistema. Kada prvi puta konfigurirate kvalitetu usluge na vašem poslužitelju, pojavljuje se Početan Čarobnjak konfiguracije. Čarobnjak će vas pitati da konfigurirate poslužitelj direktorija.

Da konfigurirate poslužitelj direktorija trebat ćete odlučiti ili znati sljedeće informacije:

- Ime poslužitelja direktorija
- v Odredite [razlikovno](rzak8tree.htm) ime (DN) koje se odnosi na QoS politike
- v Odredite da li će se koristiti SSL sigurnost s vašim LDAP poslužiteljem direktorija
- v Odredite da li ćete koristiti [ključne](rzak8keyword.htm) riječi kako bi unaprijedili potragu za vašim politikama na poslužitelju direktorija.

**Napomena:** Trenutno, Kerberos ne može biti konfiguriran kao metoda provjere autentičnosti koju će QoS poslužitelj koristiti da pristupi direktoriju.

Da administrirate poslužitelj LDAP direktorija, morate imati postavljeno jedno od sljedećih ovlaštenja:

- v \*ALLOBJ ovlaštenje i \*IOSYSCFG ovlaštenje
- v \*JOBCTL ovlaštenje i ovlaštenje objekta za naredbe Kraj TCP/IP (ENDTCP), Pokretanje TCP/IP (STRTCP), Pokretanje TCP/IP poslužitelja (STRTCPSVR) i Kraj TCP/IP poslužitelja(ENDTCPSVR).
- \*AUDIT ovlaštenje za konfiguriranje  $OS/400^{(R)}$  revizije sigurnosti.

Ako koristite iSeriesTM Navigator, već imate pristup na default QoS Shemu. Stvarna shema datoteke je smještena na vašem poslužitelju na /QIBM/UserData/OS400/DirSrv. Ipak, ako koristite drugi editor a ne iSeries Navigator, trebat ćete importirati LDIF datoteku opisanu ispod. Možete takoer importirati ovu datoteku, ako nakon ureivanja želite ponovno učitati originalnu default datoteku.

### **QoS Shema**

Skup pravila, nazvan shema, postoji da bi specificirao koji su tipovi LDAP objekata valjani QoS poslužitelju. Shema sadrži pravila koja su potrebna za QoS. Ako pak korišteni LDAP poslužitelj nije iSeries poslužitelj, ta pravila moraju biti importirana LDAP poslužitelju. To se radi sa LDIF (LDAP Format izmjenjivanja podataka) datotekom. Koristite iSeries LDAP Web [stranicu](http://www.ibm.com/servers/eserver/iseries/ldap/schema/)

# 43

kako bi učitali LDIF datoteku. Tu datoteku ćete pronaći pod **Kategorije —> TCP/IP politike** na lijevom oknu. Pogledajte LDAP [koncepti](rzak8tree.htm) za primjer QoS sheme.

# **Poredak QoS politika**

## ≫

Kad imate dvije politike koje se preklapaju, fizički poredak vaših politika u iSeries<sup>(TM)</sup> Navigatoru je važan. Politike koje se preklapaju su dvije politike koje koriste istog klijenta, aplikaciju, raspored, lokalnu IP adresu, URI, podatke poslužitelja, kodnu točke i protokol. Politike na ekranu iSeries Navigatora su u poredanoj listi. Prednost politike ovisi o poretku politika u ovoj listi. Ako želite da jedna politika ima prednost nad drugom, tada politika s većim prioritetom mora biti prva u listi.

Da odredite preklapa li se politika s drugom politikom, pratite ove instrukcije:

- 1. U iSeries Navigatoru, proširite vaš poslužitelj —> **Mreža—> IP politike**.
- 2. Desno kliknite **Kvaliteta usluge**.
- 3. Izaberite **Konfiguracija**.
- 4. Izaberite specifični folder politika.
- 5. Desno kliknite na ime politike koje ima pridružene preklopljene politike. Preklopljene politike imaju ikonu ispred sebe koja označava preklapanje.
- 6. Izaberite **Prikaži preklapanje**. Pojavit će se ekran Preklapanje politike.

Da promijenite poredak politike na ekranu, koristite sljedeće korake:

- v Označite politiku i upotrijebite strelice gore i dolje na ekranu za promjenu poretka politike.
- v Desno kliknite na ime politike i izaberite **Premjesti gore** ili **Premjesti dolje**.
- v Ažurirajte QoS poslužitelj. Možete koristiti gumb Ažuriranje poslužitelja na alatnoj traci ili pogledajte [pomoć](rzak8accessing.htm) QoS [zadatka](rzak8accessing.htm) za detaljnije instrukcije.

# ≪

# **Upravljanje QoS-om**

Jednom kada će vaše QoS politike postati aktivne i kada će se izvoditi, vjerojatno ćete morati učiniti ažuriranja. Možete upravljati vašim politikama čineći sljedeće:

#### **Pristup QoS pomoći zadatka u iSeries [Navigator](rzak8accessing.htm)**

Vjerojatno ste primijetili da se ovo poglavlje vrlo često odnosi na QoS pomoć zadatka u iSeriesTM Navigatoru. Ako niste sigurni kako doći tamo, ponovo pregledajte ove upute.

#### **[Kopiranje](rzak8backingup.htm) QoS politika**

Možete kopirati vaše politike da se zaštitite od gubljenje datoteka.

#### **[Kopiranje](rzak8new_based_on.htm) postojeće politike**

Možete kopirati postojeću politiku koja bi mogla biti slična politici koju želite kreirati.

#### **Dinamički ažurirane politike**

Možete dinamički ažurirati politike dok se vaš poslužitelj izvodi. Koristite *Ažuriranje QoS poslužitelja* u QoS [pomoć](rzak8accessing.htm) [zadatka](rzak8accessing.htm) iSeries Navigatora kako bi dobili korak po korak upute.

#### **[Ureivanje](rzak8editing.htm) QoS politika**

Možete promijeniti parametre u vašim postojećim politikama.

#### **Ureivanje svojstava QoS konfiguracije**

Možete promijeniti svojstva vaše konfiguracije kvalitete usluga. Ova svojstva uključuju postavke za konfiguraciju poslužitelja direktorija, upisivanje u dnevnik i automatsko pokretanje poslužitelja. Upotrijebite *Uređivanje QoS svojstava* u pomoć QoS [zadatka](rzak8accessing.htm) iSeries Navigatora za instrukcije korak po korak.

#### **Osposobljavanje QoS politike**

Ako koristite čarobnjake, politika se automatski osposobljava. No, poslužitelji se moraju ažurirati kako bi se aktivirala politika. Provjerite da li je QoS osposobljen i ažurirajte poslužitelja. Sjetite se da ručno potražite moguće greške. Na primjer, budite sigurni da su vaše politike u ispravnom poretku. Ako želite više informacija o poretku politika, pogledajte [Poredak](rzak8policy_order.htm) QoS [politika.](rzak8policy_order.htm) Inače, upotrijebite *Omogućavanje QoS politike* u pomoć QoS [zadatka](rzak8accessing.htm) iSeries Navigatora za instrukcije korak po korak.

#### **[Nadgledanje](rzak8monitoring.htm) QoS politika**

Dok upravljate vašim politikama, možete poželjeti analizirati QoS monitor da provjerite da politike rade kako ste namjeravali.

#### **Pregled prekrivanja QoS politika**

Gledanjem preklapajućih politika, možete odrediti gdje možete imati različite rezultate od onih koje ste očekivali. Možete provjeriti za bilo koja vidljiva preklapanja među politikama koje mogu uzrokovati probleme. Željet ćete pogledati ta preklapanja ne samo prije aktiviranja i testiranja, nego takoer i prije ispisivanja i kopiranja. To je koristan način za smanjivanje ili uklanjanje grešaka prije testiranja. Kako bi pregledali prekrivanja politika, pogledajte [Naručivanje](rzak8policy_order.htm) QoS [politike.](rzak8policy_order.htm)

## **Pristup QoS pomoći u iSeries Navigatoru**

Kako bi pristupili pomoći kvalitete usluga, morate koristiti iSeries<sup>TM</sup> Navigator:

- 1. U iSeries Navigatoru, proširite vaš poslužitelj —> **Mreža—> IP politike**.
- 2. Desno kliknite na **Kvaliteta usluga** i kliknite na **Konfiguracija**.
- 3. Kliknite na **Pomoć —> Poglavlja pomoći** sa trake izbornika. Prozor pomoći zadatka se otvara na vašem ekranu.

## **Kopirajte QoS politike**

Uvijek je pametno napraviti sigurnosnu kopiju vaših datoteka konfiguracije. Vaše politike se mogu lokalno pohraniti ili eksportirati na poslužitelj direktorija. Svakako trebate napraviti sigurnosne kopije sljedećih direktorija integriranog sistema datoteka: QIBM/UserData/OS400/QOS/ETC, QIBM/UserData/OS400/QOS/TEMP i QIBM/UserData/OS400/QOS/USR. Morate napraviti i sigurnosnu kopiju vašeg agenta izdavanja poslužitelja direktorija za QoS poslužitelj. Agent izdavanja sadržava ime poslužitelja direktorija, razlikovno ime (DN) za QoS

poslužitelj, port koji se koristi za poslužitelj direktorija i informacije o provjeri autentičnosti. U slučaju gubitka podataka, vaše sigurnosne kopije vam mogu uštedjeti vrijeme i rad koji vam je potreban da ponovo od početka kreirate svoje politike. Ovo su općeniti savjeti koje možete koristiti da se osigurate da ćete na lak način zamijeniti izgubljene datoteke:

- 1. **Koristite sigurnosnu kopiju integriranog sistema datoteka i programa obnavljanja** Koristite link koji se vidi ispod za knjigu Kopiranje i Obnavljanje.
- 2. **Ispisivanje politika**

Možete pohraniti ispise kadgod je najvjerojatnije da budu osigurani i ponovo unijeti informacije kako je potrebno.

3. **Kopirajte informacije na disk**

Kopiranje ima prednost nad ispisima: umjesto ručnog ponovnog unosa, informacije postoje elektronički. Ona vam osigurava izravnu metodu za prijenos informacija sa jednog online izvora na drugi.

**Napomena:** Vaš iSeries(TM) poslužitelj kopira informacije na sistemski disk, a ne na disketu. Datoteke pravila su u QIBM/UserData/OS400/QOS/ETC kao i, unutar razlikovnog imena u poslužitelju direktorija koji ste konfigurirali, ne na PC-u. Možda ćete željeti koristiti metodu zaštite diska kao način kopiranja za zaštitu podataka koji su spremljeni na sistemskom disku.

Kada koristite iSeries poslužitelj, morate planirati strategiju kopiranja i obnavljanja. Pregledajte Sigurnosna kopija i obnavljanje

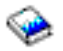

kako bi dobili detaljnije informacije.

# **Kopirajte postojeću politiku**

Možda ćete sazati da imate nekoliko politika koje su međusobno slične. Radije nego da ih sve kreirate ispočetka, možete raditi kopije originalne politike i tada uređivati dijelove politike koji se razlikuju od originalne politike. U iSeries(TM) Navigatoru se ova QoS funkcija naziva *Nova bazirana na*. Morate koristiti iSeries Navigator kako bi pristupili QoS kućici dijaloga koja vam omogućuje da nastavite s kopiranjem politika.

Da kreirate kopiju postojeće politike, slijedite korake u **Kreiraj novu politiku na osnovi postojeće politike** unutar iSeries Navigator pomoći.

Prije nego vaše politike postanu aktivne, morate ih osposobiti pokretanjem QoS poslužitelja ili izvođenjem [dinamičkog](rzak8administration.htm) ažuriranja [poslužitelja.](rzak8administration.htm) Prije omogućavanja, budite sigurni da ste pregledali politike koje se preklapaju i mogu uzrokovati probleme. Pogledajte [Narudžba](rzak8policy_order.htm) QoS politika za više informacija.

# **Uredivanje QoS politika**

Kako trebate promjenu, morate urediti vaše politike da osigurate da još uvijek primate prikladnu izvedbu. Morate pokušati ispraviti eventualne greške i učiniti nužne promjene na vašim politikama prije aktivacije. To je najbolji način za sprječavanje komplikacija sa rezultatima vaše politike.

Nakon što konfigurirate svoje politike, možete koristiti objekte konfiguracije u iSeries<sup>TM</sup> Navigatoru kako bi uređivali svoju konfiguraciju politike. Objekti konfiguracije su različiti komadi ili dijelovi koji čine politiku. Kada otvorite kvalitetu usluge u iSeries Navigatoru, tamo su folderi, označeni klijenti, aplikacije, rasporedi, politike, klase usluge, per-hop ponašanja i URI-ji. Ovi objekti vam dozvoljavaju da uredite politiku.

Kako bi uređivali politiku u iSeries Navigatoru, slijedite korake u stranici Uređivanje QoS politike unutar pomoći iSeries Navigatora.

# **Nadgledanje QoS**

## ≫

Možete koristiti nadgledanje za analiziranje vašeg IP prometa kroz poslužitelj. To pomaže u određivanju gdje se dešava zagušenje unutar vaše mreže. Ne samo da je to korisno za vrijeme planiranja QoS-a, nego može biti od pomoći kao alat za ispravljanje pogrešaka. QoS nadgledanje vam pomaže da nastavite nadgledati vašu mrežu tako da možete prilagoditi vaše politike kako je potrebno. Kako bi nadgledali sve aktivne politike, izaberite **Poslužitelj—>Monitor** sa prozora Konfiguracije QoS poslužitelja. Ako desno kliknete na jednu politiku i izaberete **Monitor**, nadgledanje će prikazati informacije samo za tu jednu politiku.

Politike nadgledanja možete koristiti na sljedeće načine:

#### v **Pregledavanje stvarno-vremenskih podataka na aktivnim politikama**

Kada otvorite nadgledanje, uvijek se prikazuju stvarno-vremenski podaci na aktivnim politikama. Nema potrebe za pokretanjem skupljanja podataka.

#### v **Skupljanje i spremanje podataka kroz odreeno vrijeme**

Ako želite spremiti rezultate nadgledanja, trebate pokrenuti QoS skupljanje podataka. Nadgledanje nastavlja sa skupljanjem podataka dok ne zaustavite skupljanje. Zatvaranje prozora nadgledanja ne zaustavlja skupljanje podataka. Možete promijeniti svojstva koja nadgledanje koristi kod skupljanja podataka. Na prozoru QoS Nadgledanje označite *QoS monitor* i izaberite *Datoteka—>Svojstva* kako bi promijenili svoje opcije. Koristite online pomoć kako bi dobili dodatne informacije.

Ako je uključeno QoS skupljanje podataka i promijenjena su svojstva nadgledanja, onda morate izvoditi sljedeće korake kako bi osigurali da će se promjene odraziti na skupljanje podataka.

- 1. Zaustavite QoS Skupljanje podataka.
- 2. Promijenite svojstva nadgledanja.
	- a. U prozoru nadgledanja kliknite na **QoS Monitor**.
	- b. Izaberite **Datoteka—>Svojstva**.
	- c. Promijenite svojstva nadgledanja i kliknite na **OK**.
- 3. Ažurirajte QoS Poslužitelj.
- 4. Pokrenite QoS Skupljanje podataka.

#### **Izlaz nadgledanja**

Informacije izlaza koje primite ovise o tipu politike koji nadgledate. Sjetite se tipova politika: DiffServ, IntServ (Controlled Load), IntServ (Guaranteed) i Ulazni pristup. Polja za procjenu ovise o tipu politike. Najzanimljivije vrijednosti su vrijednosti koje pokazuju mjerenje. Sljedeća polja se radije mjere umjesto da se za njih da definicija: prihvaćeni zahtjevi, aktivne veze, usluge povezivanja, brzine veze, ispušteni zahtjevi, u-profil paketi, u profil bitovi, iz-profila bitovi, ukupno bitova, ukupno paketa i ukupno zahtjeva.

Čitanjem informacija od mjerenih polja gore, možete formirati dobru sliku kako se vaša mreža prilagoava vašim politikama. Koristite donje opise kako bi dobili detaljnije informacije o nadgledanju izlaznog polja za svaki tip politike. Pogledajte bilo koji od QoS [scenarija](rzak8examples.htm) kako bi dobili primjer toga kako se koristi nadgledanje uz QoS politike.

- Diferencirane politike usluge (Pogledajte 49)
- v Politike integrirane usluge (kontrolirano opterećenje) (Pogledajte [50\)](#page-55-0)
- v Politika integrirane usluge (garantirano) (Pogledajte [51\)](#page-56-0)
- Ulazne politike pristupa (Pogledajte [51\)](#page-56-0)

#### **Politike diferencirane usluge**

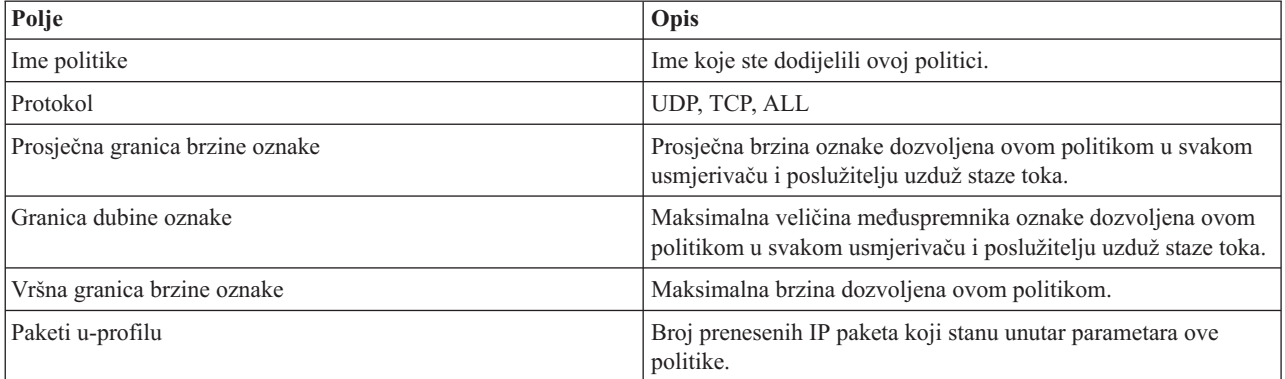

<span id="page-55-0"></span>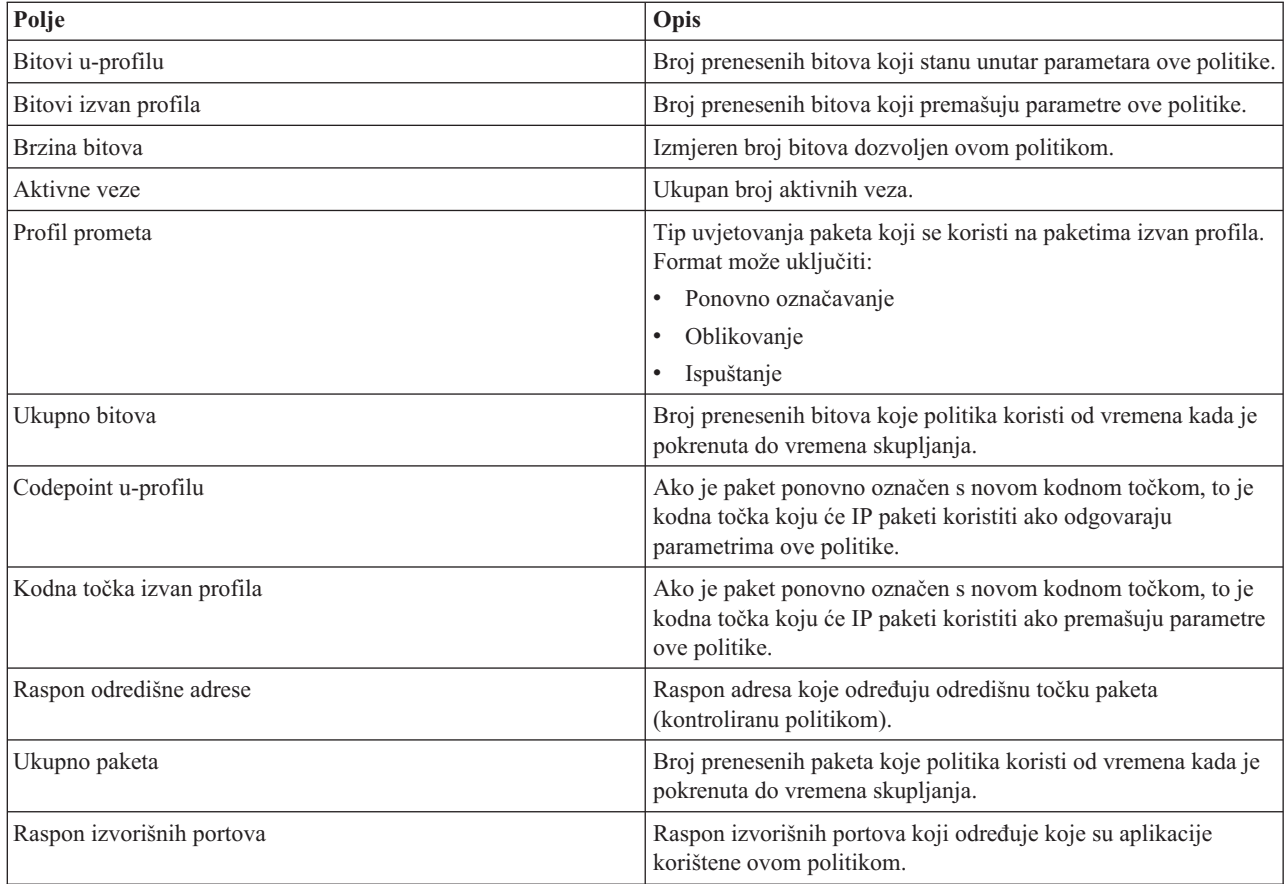

### **Politike integrirane usluge (kontrolirane učitavanje)**

**Napomena:** IntServ politike se ne prikazuju u monitoru dok se aplikacije izvode i uspostavljene su rezervacije. Ako vaše IntServ politike imaju više od jedne rezervacije vidjet ćete višestruke unose u monitoru.

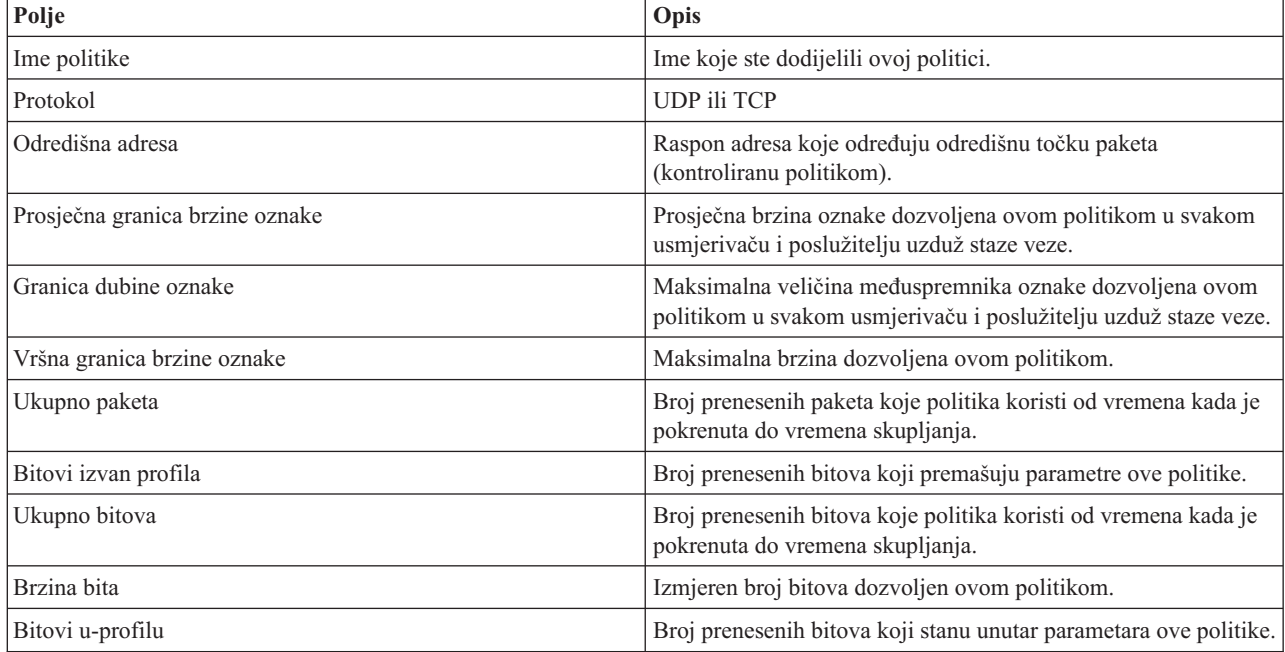

<span id="page-56-0"></span>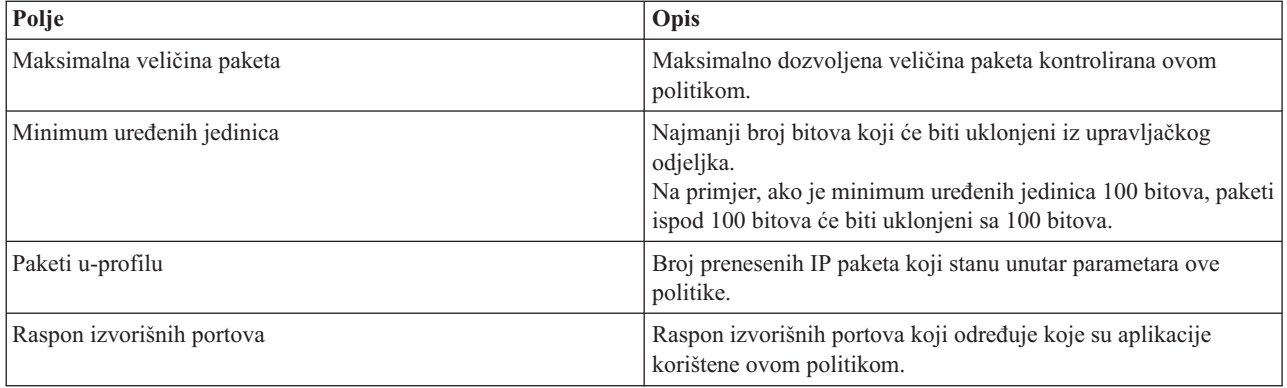

### **Politika integrirane usluge (garantirano)**

**Napomena:** IntServ politike se ne prikazuju u monitoru dok se aplikacije izvode i uspostavljene su rezervacije. Ako vaše IntServ politike imaju više od jedne rezervacije vidjet ćete višestruke unose u monitoru.

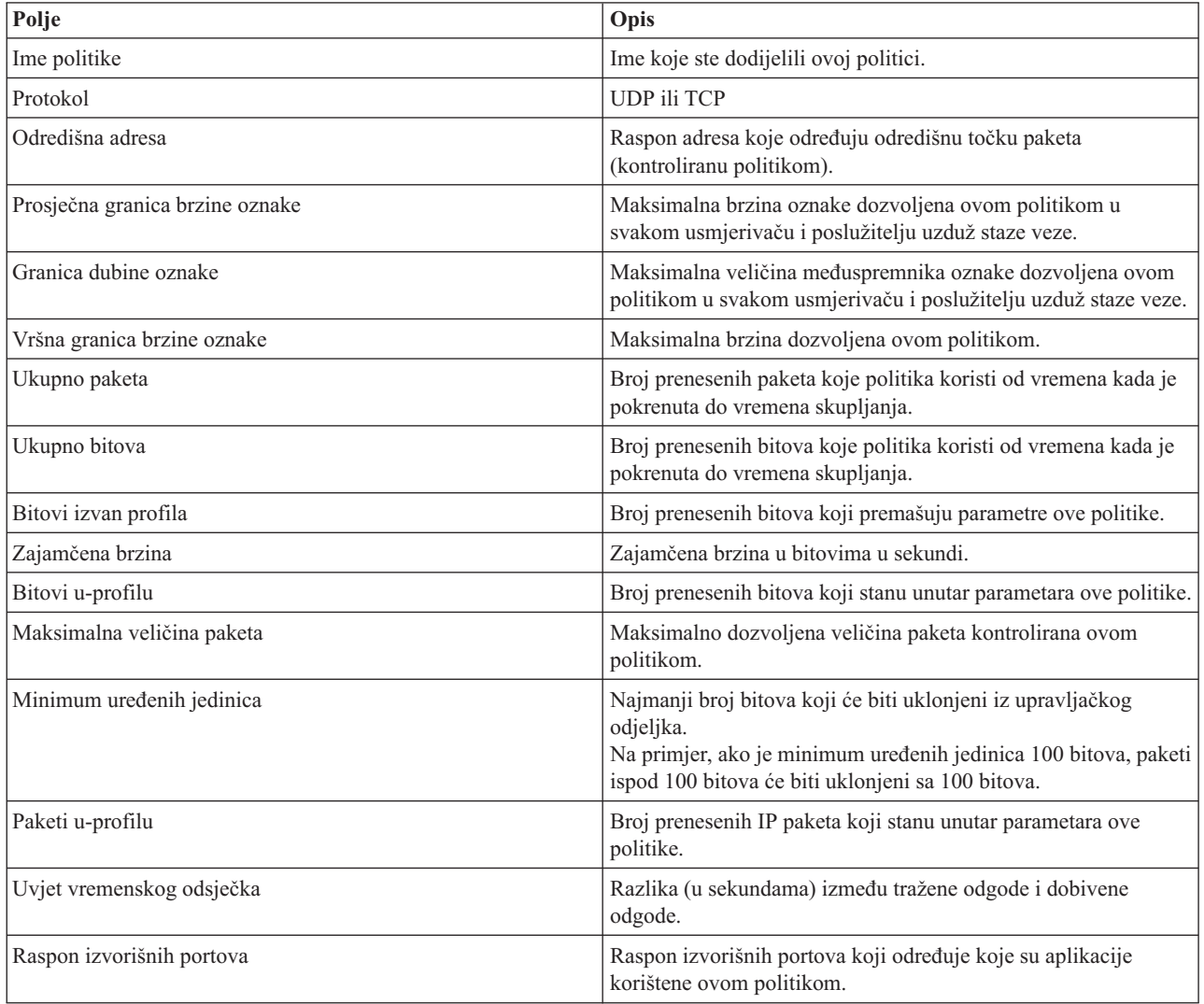

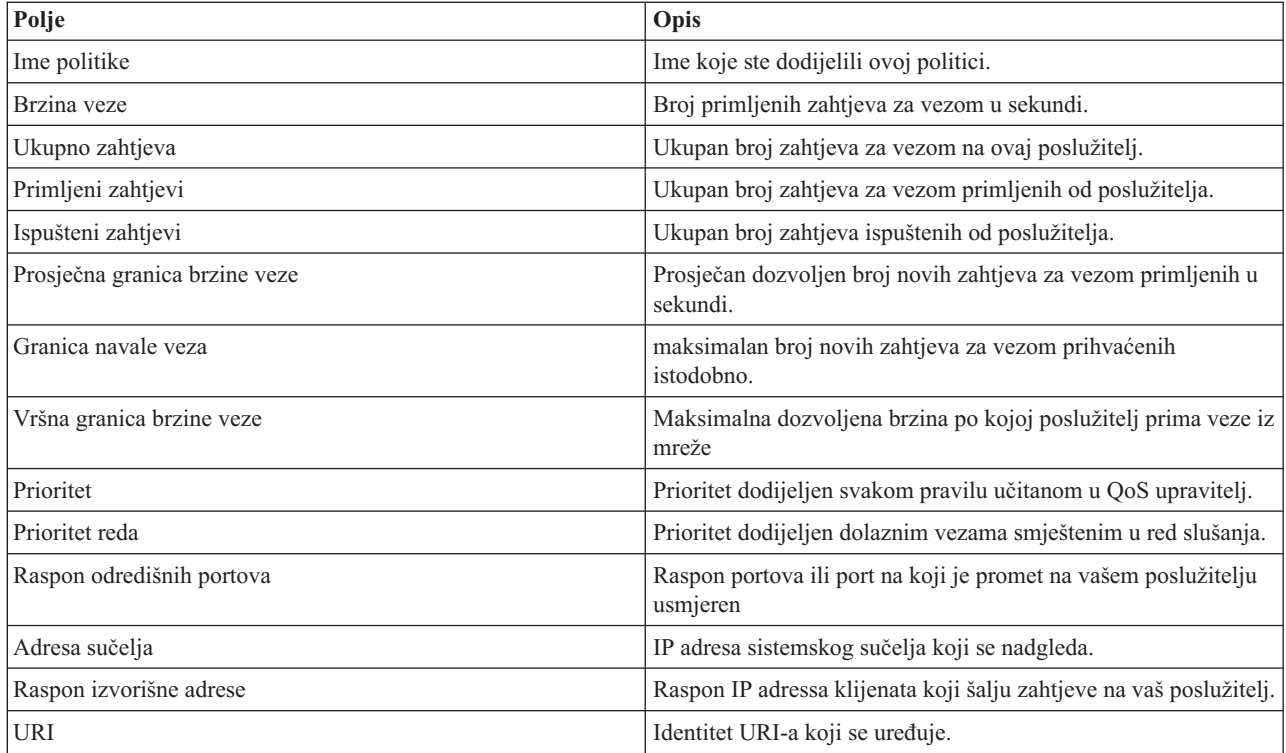

# $\bar{\mathbf{x}}$

# **Rješavanje problema QoS-a**

Ovo podpoglavlje pruža savjete za uklanjanje pogrešaka za QoS probleme.

#### **Praćenje komunikacija**

Vaš poslužitelj pruža praćenje komunikacije za sakupljanje podataka na komunikacijskoj liniji, kao sučelje Mreže lokalnog područja (LAN) ili Mreže širokog područja (WAN). Prosječni korisnik ne mora razumjeti cijeli sadržaj podataka praćenja. Ipak, morate koristiti unose praćenja da odredite je li bilo izmjene podataka između dvije točke. Za više informacija, pogledajte Praćenje komunikacije unutar poglavlja TCP/IP uklanjanje pogreške.

#### **Osposobite QoS na poslužitelju**

Prva stvar koju treba provjeriti ako se ne pokrene QoS poslužitelj je to da li je QoS osposobljen na poslužitelju. Kada konfigurirate politike prvi put, čarobnjak inicijalne konfiguracije automatski se pokreće QoS na poslužitelju. No, ako je ta vrijednost bila promijenjene iz bilo kojeg razloga, poslužitelj se neće pokrenuti.

Kako bi verificirali da je QoS osposobljeno na poslužitelju, slijedite ove korake:

- 1. U iSeries(TM) Navigatoru proširite vaš poslužitelj —> **Mreža—> IP politike**.
- 2. Desno kliknite na **Kvaliteta usluga** i izaberite **Konfiguracija**.
- 3. Kada se pojavi QoS sučelje, desno kliknite na **QoS** i izaberite **Svojstva**.
- 4. Na stranici QoS svojstva provjerite da li je izabrano **Osposobi QoS**.

#### **[Zapisivanje](rzak8journal.htm) QoS politike**

Vaša funkcija kvalitete usluge uključuje svojstvo vođenja dnevnika. Možete koristiti vođenje dnevnika da zapišete IP politike koje su dodane, uklonjene ili promijenjene na vašem poslužitelju. To vam dozvoljava da debugirate, provjerite vaše politike i provjerite da vaše politike rade kako treba.

#### **[Zapišite](rzak8logging.htm) QoS politike**

Kada naiđete na probleme sa poslužiteljem, možda ćete htjeti analizirati dnevnike posla.

#### **[Nadgledanje](rzak8monitor_server.htm) transakcija poslužitelja**

QoS nadgledanje je prva točka za pronalaženje i ispravljanje vaših QoS problema. Zapisuje i dozvoljava vam da vidite informacije o izvedbi.

#### **Praćenje TCP [aplikacija](rzak8trace_tcp.htm)**

Koristite naredbu praćenja da zapišete nekoliko razina akcija poslužitelja. To može biti od koristi kada pokušavate odrediti probleme QoS politike.

#### **[Poredak](rzak8policy_order.htm) QoS politika**

Poredak vaših politika unutar datoteke je vrlo važan za uspjeh vaše implementacije kvalitete usluge.

## **Politike QoS dnevnika**

QoS uključuje funkciju vođenja dnevnika. Vođenje dnevnika dozvoljava vam praćenje akcija QoS politike, kao kada je dodana politika, uklonjena ili modificirana. Ono kreira dnevnik akcija politike dok god imate postavljeno vođenje dnevnika na ON. Ovo vam pomaže u debugu i kod provjere točaka gdje politike ne rade onako kako bi trebale. Na primjer, postavili ste da se politika izvodi od 9:00 - 16:00. Možete provjeriti u dnevniku da li je politika bila stvarno dodana u 9:00 i uklonjena u 16:00.

Ako je voenje dnevnika uključeno, ulazi dnevnika su generirani svaki put kada je politika dodana, uklonjena ili modificirana. Pomoću tih dnevnika kreirate opću datoteku na iSeries<sup>(TM)</sup> poslužitelju. Tada možete koristiti informacije zapisane u vašem sistemskom dnevniku da odredite kako se sistem koristi. Ovo vam može pomoći da odlučite promijeniti određene aspekte vaših politika.

Budite selektivni u onome što izaberete u dnevniku. Vođenje dnevnika može biti težak teret na vašim sistemskim resursima. Da pokrenete ili zaustavite vođenje dnevnika, koristite iSeries Navigator. Da pregledate zapise dnevnika, morate koristiti sučelje bazirano na znakovima.

Da pokrenete ili zaustavite vođenje dnevnika, učinite sljedeće:

- 1. U iSeries Navigatoru, proširite vaš poslužitelj —> **Mreža—> IP politike**.
- 2. Desno kliknite **Kvaliteta usluge** i izaberite **Konfiguracija**.
- 3. Desno kliknite **QoS** i izaberite **Svojstva**.
- 4. Izaberite kućicu **Izvedi vođenje dnevnika** da uključite vođenje dnevnika.
- 5. Poništite izbor kućice **Izvedi voenje dnevnika** da isključite voenje dnevnika.

**Pažnja:** Ako je poslužitelj već pokrenut prije nego ste dovršili gornje korake, morate zaustaviti i ponovno pokrenuti poslužitelj. Jednom kada je vođenje dnevnika uključeno postoje dva načina da ga aktivirate. Možete zaustaviti i ponovno pokrenuti poslužitelj ili izvesti ažuriranje poslužitelja. Bilo što od ovog će ponovno pročitati conf datoteku politike i potražiti atribute vođenja dnevnika.

#### **Pregled ulaza dnevnika na monitoru**

Da pregledate ulaze dnevnika na ekranu, učinite sljedeće:

1. U promptu za naredbe na iSeries poslužitelju, upišite: DSPJRN JRN(QUSRSYS/QQOS). Izaberite **Opcija 5** u ulazu dnevnika kojeg želite pregledati.

#### **Pregledavanje ulaza dnevnika preko izlazne datoteke**

Ako želite pogledati ulaze dnevnika formatirane u jednom folderu, pogledajte MODEL.OUT datoteku u QUSRSYS direktoriju. Kopiranjem ulaza dnevnika u izlaznu datoteku, možete lako pregledati ulaz korištenjem pomoćnih programa kao što je Query/400 ili SQL. Također možete napisati vaše vlastite HLL programe za obradu ulaza u izlaznim datotekama.

Da kopirate QoS ulaze dnevnika na sistemski dobavljenu izlaznu datoteku:

- 1. Kreirajte kopiju sistemski dobavljene izlazne datoteke QSYS/QATOQQOS u korisničku knjižnicu. Možete to učiniti korištenjem naredbe Kreiraj duplicirani objekt (CRTDUPOBJ). Slijedi primjer CRTDUPOBJ naredbe: CRTDUPOBJ OBJ(QADSPJR4) FROMLIB(Qsys) OBJTYPE(\*FILE) TOLIB(userlib) NEWOBj(userfile)
- 2. Koristite naredbu Prikaži dnevnik (DSPJRN) za kopiranje ulaza iz QUSRSYS/QQOS dnevnika u izlaznu datoteku kreiranu u prethodnom koraku. Ako pokušate kopirati DSPJRN u izlaznu datoteka koja ne postoji, sistem kreira datoteku za vas, no ta datoteka ne sadrži ispravne opise polja.
	- a. DSPJRN JRN(QUSRSYS/QQOS) JRNCDE((M)) ENTTYP(MP) CMTCYCID(\*ALL) OUTPUT(\*OUTFILE) OUTFILFMT(\*TYPE4) OUTFILE(userlib/userfile)
	- b. DSPF FILE(userlib/userfile)

## **Zapisivanje poslova QoS poslužitelja**

Kad naidete na probleme s vašim QoS politikama analizirajte dnevnike poslova iSeries<sup>TM</sup> poslužitelja. Dnevnik posla sadrži poruke o greškama i druge informacije vezane uz QoS.

Samo jedan QoS posao, QTOQSRVR, izvodi se u podsistemu QSYSWRK. Možete pregledati stare i trenutne dnevnike QoS poslova poslužitelja iz iSeries Navigatora.

Za pregled dnevnika, učinite sljedeće:

- 1. Proširite **Mreža** i kliknite **IP politike**.
- 2. Desno kliknite **Kvaliteta usluge**.
- 3. Izaberite **Dijagnostički alati —>QoS dnevnik poslužitelja**.

Ovo otvara prozor koji vam dopušta rad s poslom.

Sljedeća lista prikazuje najvažnija imena poslova, zajedno s kratkim pojašnjenjem za što se posao koristi:

### **QTCP**

Ovaj posao je osnovni posao koji pokreće sva TCP/IP sučelja. Ako imate temeljne probleme s TCP/IP općenito, analizirajte QTCPIP dnevnik posla.

### **QTOQSRVR**

Ovaj posao je osnovni QoS posao koji vam daje informacije specifične za QoS. Izvedite (spoolirana datoteka rada) WRKSPLF QTCP i potražite QTOQSRVR dnevnik.

Kako bi potražili greške spoolirane datoteke rada, izvodite sljedeće zadatke:

- 1. Iz sučelja reda za naredbe, upišite **WRKSPLF QTCP** i pritisnite Enter.
- 2. Otvara se prozor Rad sa svim spooliranim datotekama. U stupcu Korisnički podaci, potražite QTOQSRVR da pronađete greške koje se specifično odnose na OoS poslužitelj.
- 3. Izaberite **Opcija 5** u liniji koju želite prikazati. Pročitajte ove informacije i zapišite ID poruke koji objašnjava problem. Na primjer, TCP920C.
- 4. Pritisnite **F3** dvaput da se vratite u glavni izbornik.
- 5. Iz reda za naredbe, upišite **WRKMSGF** i pritisnite **Enter**.
- 6. na ekranu Rad s datotekom poruka, upišite sljedeće informacije i pritisnite **Enter**. Datoteka poruke: QTCPMSG Knjižnica: \*LIBL
- 7. Na ekranu Rad s datotekom poruka upišite **opcija 5** za prikaz datoteke poruka koju želite pregledati i pritisnite **Enter**.
- 8. Na ekranu prikaz opisa poruke, upišite sljedeće informacije: Pozicionirajte na: Upišite vaš ID poruke od broja 3 prema gore i pritisnite Enter. Na primjer TCP920C.
- 9. Izaberite **Opciju 5** na traženom ID-poruke i pritisnite **Unesi**.
- 10. Na Izboru detalja poruke za prikaz, izaberite 30 (Sve iznad) i pritisnite **Enter**.
- 11. Pojavljuje se detaljan opis poruke.

## **Nadgledanje transakcija poslužitelja**

QoS monitor vam može pomoći u fazi planiranja i fazi ispravljanja pogrešaka QoS-a.

Možete koristiti monitor za analizu vašeg IP promet kroz poslužitelj. Ovo vam pomaže u određivanju mjesta gdje se događa zagušenje unutar vaše mreže. QoS nadgledanje vam pomaže da nastavite nadgledati vašu mrežu tako da možete prilagoditi vaše politike kako je potrebno.

#### **Planiranje i održavanje izvedbe**

Jedan od najtežih dijelova implementiranja QoS je određivanje granica izvedbe koje treba postaviti u vašim politikama. Ne postoji specifična preporuka, jer je svaka mreža različita. Za pomoć u određivanju ispravnih vrijednosti za vas, možda ćete htjeti koristiti monitor prije nego uopće počnete bilo koje poslovno specifične politike.

Pokušajte kreirati politiku diferencirane usluge bez izbora mjerenja kako bi identificirali kako se ponaša vaš trenutni promet mreže. Omogućite ovu politiku i pokrenite monitor. Rezultati monitora mogu vam pomoći u finom podešavanju vaših politika za vaše specifične potrebe. Pogledajte primjer [nadgledanja](rzak8monitor_policy.htm) politike koji će identificirati kako se ponaša vaš trenutni promet.

#### **Problemi ispravljanja grešaka u izvedbi**

Također možete koristiti monitor za probleme ispravljanja grešaka. Korištenjem izlaza nadgledanja, možete odrediti da li se prate parametri koje ste dodijelili politici. Ako se vaše politike pojavljuju u nadgledanju, ali se čini da nemaju utjecaj na promet, verificirajte sljedeće:

v Ako se politika filtrira na temelju URI-a, provjerite da li je FRCA osposobljeno i ispravno konfigurirano. Prije nego postavite ulaznu politiku koja koristi URI-je, morate osigurati da se port aplikacije koji je dodijeljen URI-ju

podudara s direktivom 'Slušanja' koja je osposobljena za FRCA u konfiguraciji Apache Web poslužitelja. Kako bi promijenili ili pregledali port za vaš http poslužitelj pogledajte sljedeće poglavlje: [Upravljanje](http://publib.boulder.ibm.com/iseries/v5r2/ic2924/info/rzaie/rzaieaddressports.htm) adresama i portovima za vaš HTTP [poslužitelj](http://publib.boulder.ibm.com/iseries/v5r2/ic2924/info/rzaie/rzaieaddressports.htm) (pokreće ga Apache).

- v Verificirajte raspored politike. Možda ćete tražiti rezultate za vrijeme neaktivnosti.
- v Verificirajte da je ispravan broj porta.
- v Verificirajte da je ispravna IP adresa.

Za neke primjere izlaza nadgledanja, posjetite QoS [scenariji](rzak8examples.htm) ili pregledajte sva polja monitora u [nadgledanju.](rzak8monitoring.htm)

### **Nadgledajte trenutne statistike mreže**

## ≫

**Cilj**

Unutar čarobnjaka upitani ste za postavljanje granica izvedbe. Ovo su vrijednosti koje ne mogu biti preporučene, budući da su bazirane na individualnim mrežnim zahtjevima. Da postavite ove granice, zaista trebate shvatiti vašu trenutnu mrežnu izvedbu. Budući da pokušavate konfigurirati politike kvalitete usluge, vjerojatno već imate dobru ideju o trenutnim potrebama vaše mreže. Da odredite točne granice stupnja, kao što je stupanje upravljačkog spremišta, možda ćete htjeti nadgledati sav prometna vašem poslužitelju tako da možete bolje odrediti koje stupanj granica treba postaviti.

### **Rješenje**

Kreirajte vrlo razlikovnu politiku usluge koja ne sadrži ograničenja (nema maksimalnih vrijednosti) i primijenjena je na sva sučelja i sve IP adrese. Koristite QoS monitor za zapis podataka u ovoj politici.

### **Korak 1: Otvorite QoS u iSeries(TM) Navigatoru.**

- 1. U iSeries Navigatoru proširite vaš poslužitelj —> **Mreža—> IP politike**
- 2. Desno kliknite **Kvaliteta usluga** i izaberite **Konfiguracija**.
- 3. Proširite **Politike pojasne širine izvan granica**.
- 4. Desno kliknite **DiffServ** i izaberite **Nova politika**. Pojavit će se čarobnjak Nova QoS politika.

### **Korak 2: Kreirajte razlikovnu politiku usluge**

Budući da želite sad kupiti najviše prometa ulaskom u vašu mrežu, mogli bi pozvati politiku **Mreže**. Koristite sve IP adrese, sve portove, sve lokalne IP adrese i sva vremena (ako je prikladno). Koristite sljedeće postavke preko čarobnjaka:

**Ime** = Mreža (može biti bilo koje dodijeljeno ime) **Klijent** = Sve IP adrese **Aplikacija** = Svi portovi **Protokol** = Svi protokoli **Raspored** = Sva vremena

iSeries Navigator ispisuje sve politike diferenciranih usluga kreirane na vašem poslužitelju.

### **Korak 3: Dovršite novu klasu usluge**

Prilikom dovršenja čarobnjaka od vas će se tražiti da dodijelite per-hop ponašanje, granice izvedbe i rukovanje iz-profila prometom. To je definirano u klasi usluge. Izaberite izrazito velike vrijednosti za dozvolu što većeg prometnog toka koliko je moguće.

Klase usluge zapravo određuju razine izvedbe koje ovaj promet prima od usmjerivača. Možete imenovati svoju klasu usluge kao **Neograničeno** kako bi se prikazalo da taj promet prima višu uslugu. iSeries Navigator ispisuje sve klase usluge definirane na vašem poslužitelju.

### **Korak 4: Nadgledajte vašu politiku**

Da provjerite ponaša li se promet kako ste ga konfigurirali, upotrijebite monitor.

- 1. Izaberite određeni folder Politike (DiffServ, IntServ, Ulazno pristupanje).
- 2. Desni klik na politiku koju želite nadgledati i izaberite **Nadgledanje**.

Ispod je popis mogućih izlaza nadgledanja za gore postavljenu politiku.

#### **Slika 14. Nadgledanje Kvalitete usluga.**

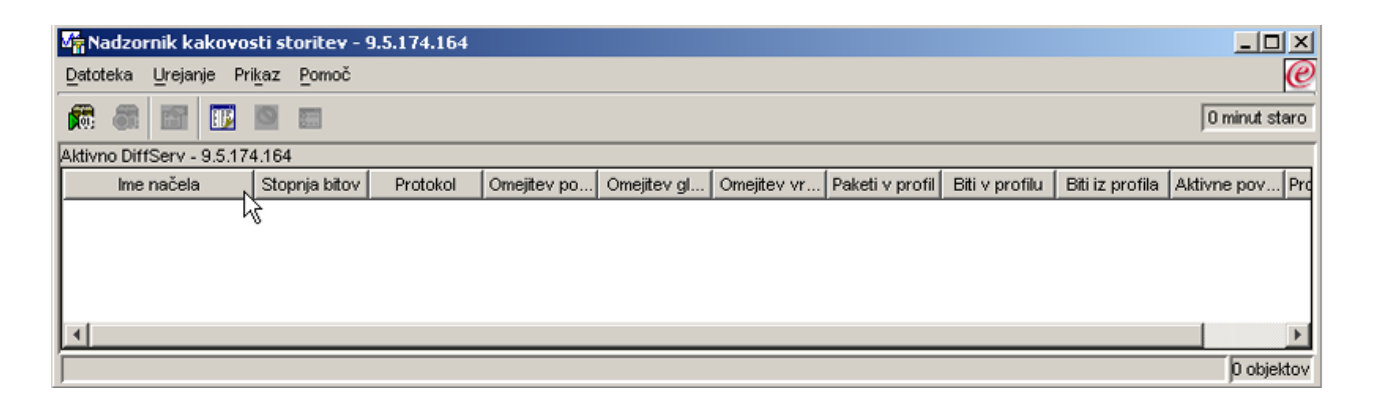

Pogledajte ova polja koja dobivaju podatke iz vašeg prometa. Uvjerite se u provjeru polja ukupnih bitova, bitova u-profilu, paketa u-profilu i bitova izvan-profila. Bitovi iz-profila označavaju kada promet premaši vrijednosti konfigurirane politike. U razlikovnoj politici usluge, broj izvan-profila označava broj ispuštenih bajtova. Paketi u-profilu pokazuju broj bitova koji su kontrolirani od ove politike (od vremena kada je paket pokrenut do trenutnog izlaza nadgledanja).

Vrijednost koju dodijelite polju ograničenja prosječne brzine oznake je također važna, kada paketi prijeđu tu granicu, poslužitelj će ih početi ispuštati. Kao rezultat, bitovi izvan-profila će se povećati. To vam pokazuje da se politika ponaša kako ste je konfigurirali. Da promijenite količinu bitova izvan-profila, trebate podesiti granice vaše izvedbe. Pogledajte odlomak [nadgledanje](rzak8monitoring.htm) za opis svih polja nadgledanja.

#### **Korak 5: Promijenite vrijednosti kada je to potrebno**

Nakon nadgledanja, možete promijeniti sve vrijednosti koje ste ranije izabrali. Desno kliknite na ime klase usluge koju ste kreirali u ovoj politici. Kada izaberete **Svojstva**, pojavit će se kućica dijaloga CoS Svojstva s vrijednostima koje kontroliraju vaš promet.

#### **Korak 6: Ponovno nadgledajte vašu politiku**

Nakon što ćete vidjeti rezultate, koristite metodu ″nagaaj i provjeri″ kako bi pronašli najbolje granice za vaše mrežne potrebe.

### ≪

# **Praćenje TCP aplikacija**

## $\ddot{\triangleright}$

Koristite QoS praćenje kako bi radili s funkcijama i pregledali trenutni međuspremnik praćenja. Kako bi izvodili praćenja na poslužitelju, izvodite jedno od sljedećeg:

• Upišite TRCTCPAPP sa sučelja reda za naredbe.

Ovdje je primjer izbora praćenja za dovršiti:

TCP/IP aplikacija............> \*QOS Postavka opcije praćenja.....> \*ON Maksimum memorije za praćenje> \*APP Akcija punog praćenja........> \*WRAP Lista argumenata.............> 'lvl=4' QoS tip praćenja.............> \*ALL

Sljedeća tablica uvodi moguće parametre za upotrebu u praćenju. Ako se postavka ne pojavi u sučelju baziranom na znakovima, morate je unijeti u naredbi. Na primjer, TRCTCPAPP APP(\*QOS) MAXSTG(1000) TRCFULL(\*STOPTRC) ARGLIST('l=4 c=i').

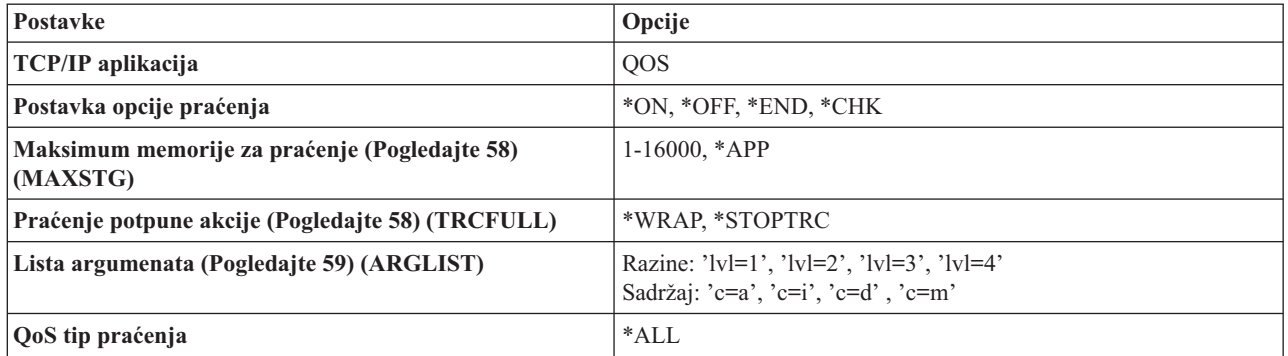

Ako trebate pomoć u tumačenju izlaza praćenja, pogledajte Čitanje izlaza [praćenja.](rzak8trace.htm) Stranica izlaza praćenja sadrži primjer izlaza sa komentarima da vam pomogne protumačiti značenje. TRCTCPAPP funkciju u pravilu koristi usluga, tako da ako imate problema s čitanjem izlaza, bilo bi dobro da kontaktirate svojeg predstavnika servisa.

#### **Maksimum memorije za praćenje**

### **1-16000**

Ovo je maksimalna veličina memorije za podatke praćenja. Praćenje ili završava ili se preklapa kada se dosegne ta veličina. Default veličina je 4MB. Da specificirate default veličinu, izaberite \*APP.

### **\*APP**

Ovo je default opcija. Kaže aplikaciji da koristi svoju default veličinu praćenja. Default veličina praćenja za QoS poslužitelj je 4MB.

#### **Praćenje potpune akcije**

### **\*WRAP**

Preklapa informacije praćenja kada praćenje dosegne maksimum memorije diska (veličina međuspremnika

<span id="page-64-0"></span>praćenja). Preklapanje će dozvoliti sistemu da piše preko najstarijih informacija u datoteci, tako da možete nastaviti zapisivanje informacija praćenja. Ako ne izaberete preklapanje, tada se operacija praćenja zaustavlja kada je disk pun.

#### **\*STOPTRC**

Prestaje skupljati informacije kada sistem dosegne maksimum prostora na disku.

#### **Liste argumenata**

Specificira koje će razine grešaka i sadržaj biti zapisani. Dva su dozvoljena argumenta u TRCTCPAPP naredbi: razina praćenja i sadržaj praćenja. Kada specificirate razinu praćenja i sadržaj praćenja, osigurajte da su atributi sadržani u pojedinačnom skupu citata. Na primjer, TRCTCPAPP 'l=4 c=a'

**Napomena:** Razine dnevnika su uključive. To znači da kada izaberete razinu dnevnika, sve prethodne razine dnevnika su takoer izabrane. Na primjer, ako izaberete razinu 3, tada su razine 1 i 2 automatski uključene. Kod tipičnog praćenja se preporuča da specificirate 'l=4'. **Razine praćenja**

#### **Razina 1: Greške sistema (SYSERR)**

Zapisuje greške koje se dešavaju u sistemskim operacijama. Ako se dogodi ta greška, QoS poslužitelj ne može nastaviti. Na primjer, može se desiti sistemska greška ako vam nedostaje sistemske memorije ili ako vaš sistem ne može komunicirati sa TCP/IP-om. To je default razina.

#### **Razina 2: Greške izmeu objekata (OBJERR)**

Zapisuje greške koje se dešavaju u QoS kodu poslužitelja. Na primjer, greška objekta može se desiti, jer je operacija poslužitelja naišla na neočekivani rezultat. To je u pravilu ozbiljna greška o kojoj morate izvijestiti servis.

#### **Razina 3: Specifični dogaaji (EVENT)**

Zapisuje sve QoS operacije koje su se dogodile. Na primjer, dnevnik događaja zapisuje naredbe i zahtjeve. Rezultati su slični QoS funkciji vođenja dnevnika.

#### **Razina 4: Poruke praćenja (TRACE)**

Prati sve podatke koji su preneseni u i iz QoS poslužitelja. Na primjer, možete koristiti to praćenje visoke razine kako bi zapisali sve za što mislite da bi moglo biti korisno kod otkrivanja grešaka. Ova je informacija korisna za određivanje gdje se problem dogodio i kako ga ponovo proizvesti.

#### **Sadržaj praćenja**

**Napomena:** Specificirajte samo jedan tip sadržaja. Ako ne specificirate koji treba sadržaj pratiti, tada će (po defaultu) biti praćen sav sadržaj.

#### **Content = All ('c=a')**

Prati sve funkcije QoS poslužitelja. Ovo je default vrijednost.

#### **Content = Intserv ('c=i')**

Prati samo IntServ operacije. Koristite ovo ako mislite da je sa problem odnosi na IntServ.

#### **Content = Diffserv ('c=d')**

Prati samo DiffServ operacije. Koristite ovo ako mislite da je sa problem odnosi na DiffServ.

#### **Content = Monitor ('c=m')**

Prati samo operacije nadgledanja.

Kako bi dobili potpunije informacije o TRCTCPAPP naredbi pogledajte TRCTCPAPP (Praćenje TCP/IP aplikacije) Opis naredbe unutar poglavlja CL naredbe.

## ≪

## **Čitanje izlaza praćenja**

Ovo nije diskusija koja sve uključuje kako čitati vaš izlaz praćenja. Ipak, naglašava ključne dogaaje koje treba gledati u informacijama praćenja.

U **politici integriranih usluga** je najvažniji dogaaj koji se traži to da li je RSVP povezivanje bilo odbačeno, jer nije bila pronađena politika za to povezivanje. Ovdje je primjer uspješne poruke:

12/15 11:36:14 [336,80] TRCE :.......rpapi\_getPolicyData: Pronađeno ima akcije vreStnl\_kraMoNlCvreStnl za flow[sess=x.x.x.x:y:z:s, source=x.x.x.x:y]

Ovdje je primjer neuspješne poruke veze integriranih usluga:

12/15 11:36:14 [336,80] TRCE :.......rpapi\_getPolicyData: Nije se moglo pronaći ime akcije za [sess=x.x.x.x:y]

Za **politiku diferenciranih usluga**, najvažnije poruke pokazuju je li poslužitelj učitao pravilo politike ili se desila greška u konfiguracijskoj datoteci politike.

Primjer:

01/11 14:07:52 [376,57] TRCE :......KernelAddPolicyRule: Installing rule = timed\_42ring. 01/11 14:07:52 [376,57] EVNT :.......create\_tcp\_resv: No value in config file for DiffServInProfilePeakRate, defaulted to 100000 00. 01/11 14:07:52 [376,57] TRCE :.......create\_tcp\_resv: Create resv - bRate: 537395 5722SS1 V5R1M0 010525 TRCTCPAPP Output RS004 Date-01/11/01 Time-14:08:03 Page-6 01/11 14:07:52 [376,57] TRCE :.......create\_tcp\_resv: bDepth: 32768 01/11 14:07:52 [376,57] TRCE :.......create\_tcp\_resv: peakR: 10000000 01/11 14:07:52 [376,57] TRCE :.......create\_tcp\_resv: m: 128 01/11 14:07:52 [376,57] TRCE :.......create\_tcp\_resv: M: 41452 01/11 14:07:52 [376,57] TRCE :.......create\_tcp\_resv: mark(TOS): a0 01/11 14:07:52 [376,57] TRCE :.......create\_tcp\_resv: flags: 15 01/11 14:07:52 [376,57] TRCE :........create\_tcp\_resv: flowspe.form = 1, QOS\_FORMAT\_DS = 1

Poruke također mogu pokazivati da su tagovi u datoteci konfiguracije politike bili neispravni. Ovdje su neki primjeri poruka:

12/15 11:36:14 [336,80] TRCE :.......rpapi\_getPolicyData: Unknown attribute %s in ServicePolicy-Ignoring. 12/15 11:36:14 [336,80] TRCE :.......rpapi\_getPolicyData: Unknown attribute %s in Priority Mapping-Ignoring.

Napomena: Znak % je varijabla koja prikazuje neprepoznatu oznaku.

# **Srodne informacije za QoS**

Postoji mnogo drugih izvora informacija o kvaliteti usluge u industriji. Pregledajte zadnje RFC-e, white paper, Redbook(TM) i druge izvore da dobijete općenite informacije o QoS. Ovdje su neki primjeri za razmatranje:

### **QoS RFC-ovi**

Zahtjevi za komentarima (RFC-ovi) su zapisane definicije standarda protokola i predloženi standardi koji se koriste za Internet. Sljedeći RFC-ovi mogu biti korisni za razumijevanje QoS i funkcija s tim u svezi :

### **RFC 1349**

Ovaj RFC raspravlja o novoj definiciji TOS polja u zaglavlju IP paketa.

#### **RFC 2205**

Ovaj RFC objašnjava definiciju Protokola rezervacije resursa (RSVP).

#### **RFC 2210**

Ovaj RFC objašnjava korištenje RSVP-a s IETF Integriranim uslugama.

#### **RFC 2474**

Ovaj RFC objašnjava definiciju Polja diferenciranih usluga (DS polje).

#### **RFC 2475**

Ovaj RFC objašnjava arhitekturu diferenciranih usluga.

Kako bi pregledali RFC-ove koji su gore ispisani, posjetite RFC stroj [pretraživanja](http://www.rfc-editor.org/rfcsearch.html) indeksa

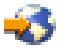

smješten na Web stranici RFC uređivač

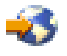

. Potražite RFC broj kojeg želite pregledati. Rezultati stroja pretraživanja prikazuju odgovarajući RFC naslov, autora, datum i status.

### **IBM(R) Redbooks**

iSeries IP Mreže: [Dinamičko!](http://www.redbooks.ibm.com/abstracts/sg246718.html)

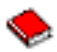

To je najnoviji redbook IP mrežnog rada. On vam prikazuje oblikovanje IP mreže koja je samo-konfigurirajuća, otporna na greške i učinkovita u svojem djelovanju. Uz mnoge druge funkcije, on objašnjava obje teorije iza QoS-a i njegove implementacije na iSeries. Pronaći ćete više scenarija sa korak-po-korak uputama.

[TCP/IP](http://www.redbooks.ibm.com/abstracts/sg245190.html) Više cool stvari nego ikad prije

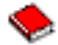

Ovaj priručnik pruža primjere scenarija koji demonstriraju uobičajena rješenja sa primjerima konfiguracija. Informacije u priručniku vam pomažu da planirate, instalirate, prerađujete, konfigurirate i ispravljate pogreške TCP/IP-a na vašem iSeries poslužitelju. On još ne uključuje Kvalitetu usluge, ali sadrže informacije LDAP poslužitelja direktorija.

TCP/IP [Priručnik](http://www.redbooks.ibm.com/abstracts/gg243376.html) i tehnički pregled

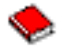

Ovaj priručnik pruža uvod i upute za Protokol kontrole prijenosa/Internet protokol (TCP/IP) skup protokola i aplikacija. Naći ćete Kvalitetu usluge unutar *Dio 3. Napredni koncepti i nove tehnologije* u Poglavlju 22.

#### **Poglavlje iSeries Informacijskog centra s tim u svezi**

Usluge direktorija (LDAP)

Pogledajte ovo poglavlje da dobijete osnove poslužitelja direktorija, konfiguraciju, administraciju i ispravljanje pogrešaka. Poglavlje usluge direktorija će vam također dati resurse za konfiguriranje vašeg poslužitelja direktorija.

# **Dodatak. Napomene**

Ove informacije su razvijene za proizvode i usluge koji se nude u SAD.

IBM možda ne nudi proizvode, usluge ili funkcije raspravljane u ovom dokumentu u drugim zemljama. Posavjetujte se sa svojim lokalnim IBM predstavnikom za informacije o proizvodima i uslugama koji su trenutno dostupni u vašem području. Bilo koje upućivanje na IBM proizvod, program ili uslugu nema namjeru tvrditi da se samo taj IBM proizvod, program ili usluga mogu koristiti. Bilo koji funkcionalno ekvivalentan proizvod, program ili usluga koji ne narušava nijedno IBM pravo na intelektualno vlasništvo, se može koristiti kao zamjena. Međutim, na korisniku je odgovornost da procijeni i verificira operacije bilo kojeg ne-IBM proizvoda, programa ili usluge.

IBM može imati patente ili aplikacijske patente koji su još u toku, a koji pokrivaju predmet o kojem se govori u ovom dokumentu. Posjedovanje ovog dokumenta vam ne daje nikakve licence na ove patente. Možete poslati upit za licence, u pismenom obliku, na:

IBM Director of Licensing IBM Corporation North Castle Drive Armonk, NY 10504-1785 U.S.A.

Za upite o licenci u vezi sa dvo-bajtnim (DBCS) informacijama, kontaktirajte IBM-ov odjel intelektualnog vlasništva u vašoj zemlji ili pošaljite upite, u pisanom obliku na adresu:

IBM World Trade Asia Corporation Licensing 2-31 Roppongi 3-chome, Minato-ku Tokyo 106-0032, Japan

Sljedeći odlomak se ne primjenjuje na Ujedinjeno Kraljevstvo ili bilo koju drugu zemlju gdje su takve izjave nekonzistentne s lokalnim zakonima: INTERNATIONAL BUSINESS MACHINES CORPORATION DAJE OVU PUBLIKACIJU KAKVA JE , BEZ IKAKVIH JAMSTAVA, BILO IZRAVNIH ILI POSREDNIH, UKLJUČUJUĆI, ALI NE OGRANIČAVAJUĆI SE NA, UKLJUČENA JAMSTVA O NE-POVREÐIVANJU, PROÐI NA TRŽIŠTU ILI SPOSOBNOSTI ZA ODREÐENU SVRHU. Neke zemlje ne dozvoljavaju odricanje od izravnih ili posrednih jamstava u određenim transakcijama, zbog toga, se ova izjava možda ne odnosi na vas.

Ove informacije mogu sadržavati tehničke netočnosti ili tipografske pogreške. Povremeno se rade promjene na ovim informacijama; te promjene bit će uključene u nova izdanja ove publikacije. IBM može raditi poboljšanja i/ili promjene u proizvodu(ima) i/ili programu/ima opisanim u ovoj publikaciji, bilo kad, bez prethodne obavijesti.

Bilo koje upućivanje u ovim informacijama na ne-IBM Web stranice, služi samo kao pomoć i ni na kakav način ne služi za promicanje tih Web stranica. Materijali na tim Web stranicama nisu dio materijala za ovaj IBM proizvod i upotreba tih Web stranica je na vaš osobni rizik.

IBM može koristiti ili distribuirati bilo koje od informacija dobavljenih od vas, na bilo koji način koji smatra prikladnim, bez ikakvih obaveza prema vama.

Vlasnici licence za ovaj program, koji žele imati informacije o njemu u svrhu omogućavanja: (i) izmjene informacija između neovisno kreiranih programa i drugih programa (uključujući i ovaj) i (ii) uzajamne upotrebe informacija koje su bile izmijenjene, trebaju kontaktirati:

IBM Corporation Software Interoperability Coordinator, Department 49XA 3605 Highway 52 N Rochester, MN 55901 U.S.A.

Takve informacije mogu biti dostupne, uz odgovarajuće termine i uvjete, uključujući u nekim slučajevima i plaćanje pristojbe.

Licencni program koji je opisan u ovim informacijama i sav licencni materijal dostupan za njega, IBM osigurava pod uvjetima IBM Korisničkog ugovora, IBM međunarodnog ugovora o programskim licencama, IBM Ugovora o licenci za strojni kod ili sličnog ugovora između nas.

Svi podaci o izvedbi koji su ovdje sadržani su utvrđeni u kontroliranoj okolini. Stoga, rezultati koji su dobavljeni u drugim operacijskim okolinama mogu značajno varirati. Neka mjerenja su možda bila izvedena na sistemima na razvojnoj razini i ne postoji nikakvo jamstvo da će ta mjerenja biti ista na općenito dostupnim sistemima. Osim toga, neka mjerenja su možda bila procijenjena pomoću ekstrapolacije. Stvarni rezultati se mogu razlikovati. Korisnici ovog dokumenta bi trebali verificirati primjenljive podatke za njihovo određeno okruženje.

Informacije koje se tiču ne-IBM proizvoda su dobivene od dobavljača tih proizvoda, njihovih objavljenih najava ili drugih dostupnih javnih izvora. IBM nije testirao te proizvode i ne može potvrditi koliko su točne tvrdnje o performansama, kompatibilnosti ili druge tvrdnje koje se odnose na ne-IBM proizvode. Pitanja o sposobnostima ne-IBM proizvoda bi trebala biti adresirana na dobavljače tih proizvoda.

Sve izjave u vezi budućih IBM namjera ili smjernica su podložne promjeni ili povlačenju bez prethodne obavijesti, te predstavljaju samo ciljeve i namjere.

Sve prikazane IBM cijene su IBM predložene prodajne cijene, one su trenutno valjane i podložne su promjenama bez ikakve najave. Cijene kod zastupnika mogu varirati.

Ove informacije su samo za svrhu planiranja. Informacije koje su ovdje sadržane se mogu promijeniti prije nego opisani proizvodi postanu dostupni.

Ove informacije sadrže primjere podataka i izvještaja koji se koriste u svakodnevnim operacijama. Radi što boljeg objašnjenja, ti primjeri uključuju imena pojedinaca, poduzeća, brandova i proizvoda. Sva ta imena su izmišljena i bilo koja sličnost s imenima i adresama koja se koriste u stvarnom poslovnom okruženju, je u potpunosti slučajna.

### LICENCA ZAŠTIĆENA AUTORSKIM PRAVOM:

Ove informacije sadržavaju uzorke aplikacijskih programa na izvornom jeziku, koji objašnjavaju tehnike programiranja na raznolikim operacijskim platformama. Možete kopirati, modificirati i distribuirati te uzorke programa u bilo kojem obliku bez plaćanja IBM-u, u svrhe razvijanja, upotrebe, marketinga ili distribucije aplikacijskih programa prilagođenih sučelju aplikativnog programiranja za operacijsku platformu za koju su uzorci programa napisani. Ovi primjeri nisu bili temeljito testirani u svim uvjetima. IBM, dakle, ne može jamčiti ili potvrditi pouzdanost, upotrebljivost, ili funkcioniranje ovih programa.

PODLOŽNO BILO KOJIM ZAKONSKIM JAMSTVIMA KOJA SE NE MOGU ISKLJUČITI, IBM, NJEGOVI RAZVIJAČI PROGRAMA I DOBAVLJAČI NE DAJU JAMSTVA ILI UVJETE, IZRIČITE ILI POSREDNE, UKLJUČUJUĆI, ALI NE OGRANIČAVAJUĆI SE NA, POSREDNA JAMSTVA ILI UVJETE ZA PROÐU NA TRŽIŠTU, SPOSOBNOSTI ZA ODREÐENU SVRHU I NE-KRŠENJE, VEZANO UZ PROGRAM ILI TEHNIČKU PODRŠKU, AKO POSTOJE.

IBM, RAZVIJAČI PROGRAMA ILI DOBAVLJAČI NISU NITI U KOJIM UVJETIMA ODGOVORNI ZA BILO ŠTO OD SLJEDEĆEG, ČAK I AKO SU OBAVIJEŠTENI O TAKVOJ MOGUĆNOSTI:

- 1. GUBITAK ILI OŠTEĆENJE PODATAKA;
- 2. POSEBNE, SLUČAJNE ILI NEIZRAVNE ŠTETE, ILI EKONOMSKE POSLJEDIČNE ŠTETE; ILI
- 3. GUBITAK PROFITA, POSLA, ZARADE, DOBROG GLASA ILI UŠTEDE.

NEKA ZAKONODAVSTVA NE DOZVOLJAVAJU ISKLJUČENJE ILI OGRANIČENJE SLUČAJNIH ILI POSLJEDIČNIH ŠTETA, TAKO DA SE GORNJA OGRANIČENJA MOŽDA NE ODNOSE NA VAS.

Svaka kopija ili bilo koji dio ovih uzoraka programa ili bilo kojeg izvedenog rada mora sadržavati napomenu o autorskom pravu u obliku:

© (ime poduzeća) (godina). Dijelovi ovog koda su izvedeni iz IBM Corp. uzoraka programa. © Autorsko pravo IBM Corp. \_unesite godinu ili godine\_. Sva prava pridržana.

Ako te informacije pregledavate na nepostojanoj kopiji, možda se neće vidjeti fotografije i ilustracije u boji.

# **Zaštitni znaci**

Sljedeći termini su zaštitni znaci od International Business Machines Corporation u Sjedinjenim Državama, drugim zemljama ili oboje: IBM iSeries Operating System/400 OS/400

Ostala imena poduzeća, proizvoda i usluga mogu biti zaštitni znaci ili servisne oznake od drugih.

# **Termini i uvjeti za spuštanje i ispis publikacija**

Dozvole za upotrebu publikacija koje ste izabrali za spuštanje se dodjeljuju prema sljedećim terminima i uvjetima i nakon vašeg prihvaćanja.

**Osobna upotreba:** Možete reproducirati ove Publikacije za vašu osobnu, nekomercijalnu upotrebu, uz uvjet da su sve napomene o vlasništvu sačuvane. Ne smijete distribuirati, prikazivati ili raditi derivacije ovih publikacija ili njihovih dijelova, bez izričitog pristanka IBM-a.

**Komercijalna upotreba:** Možete reproducirati, distribuirati i prikazivati ove Publikacije samo unutar vašeg poduzeće uz uvjet da su sve napomene o vlasništvu sačuvane. Ne smijete raditi derivacije ovih publikacija ili reproducirati, distribuirati ili prikazivati ove publikacije ili bilo koji njihov dio, izvan vašeg poduzeća, bez izričitog pristanka IBM-a.

Osim kako je izričito dodijeljeno u ovoj dozvoli, nisu dane nikakve dozvole, licence ili prava, niti izričita niti uključena, na Publikacije ili bilo koje informacije, podatke, softver ili bilo koju drugu intelektualnu svojinu koja je sadržana.

IBM zadržava pravo da povuče dozvole koje su ovdje dodijeljene svaki puta kada, prema vlastitom nahoenju, procijeni da korištenje Publikacija šteti njegovim interesima, ili se, kako to određuje IBM, gornje instrukcije ne slijede na pravilan način.

Ne smijete spustiti, eksportirati ili reeksportirati ove informacije, osim kod potpune usklaenosti sa svim primjenjivim zakonima i propisima, uključujući sve zakone i propise o izvozu Sjedinjenih Država. IBM NE DAJE NIKAKVA JAMSTVA NA SADRŽAJ OVIH PUBLIKACIJA. PUBLIKACIJE SU OSIGURANE ″KAKVE JESU″ I BEZ JAMSTVA BILO KOJE VRSTE, IZRAVNIH ILI POSREDNIH, UKLJUČUJUĆI, ALI NE OGRANIČAVAJUĆI SE NA, IZRAVNA JAMSTVA ILI PROÐU NA TRŽIŠTU I PRIKLADNOST ZA ODREÐENU SVRHU.

IBM Corporation ima autorska prava za sve materijale.

Spuštanjem i ispisom publikacija s ove stranice, naznačili ste da se slažete s ovim terminima i uvjetima.
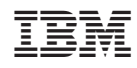

Tiskano u Hrvatskoj